NUREG/CR-6138 EGG-2719

# User's Guide for Simplified Computer Models for the Estimation of Long-Term Performance of **Cement-Based Materials**

Prepared by L. E. Plansky, R. R. Scitz

Idaho National Engineering Laboratory EG&G Idaho, Inc.

Prepared for **U.S. Nuclear Regulatory Commission** 

> 9403140184 940228<br>PDR NUREG<br>CR-6138 R PD PDR

### AVAILABILITY NOTICE

Availability of Reference Materials Cited in NRC Publications

Most documents cited in NRC publications will be available from one of the following sources:

- The NRC Public Document Room, 2120 L Street, NW., Lower Level, Washington, DC 20555-0001
- The Superintendent of Documents, U.S. Government Printing Office, Mail Stop SSOP, Washington, DC 20402-9328
- The National Technical Information Service, Springfield, VA 22161  $\frac{1}{2}$

Although the listing that follows represents the majority of documents cited in NRC publications, it is not intended to be exhaustive.

Referenced documents available for inspection and copying for a fee from the NAC Public Document Room Include NRC correspondence and internal NRC memoranda. NRC bulletins, circulars, information notices, inspection and investigation notices: licensee everit reports, vendor reports and correspondence; Commission papers; and applicant and licensee documents and correspondence.

The following documents in the NUREG series are available for purchase from the GPO Sales Program: formal NAC staff and contractor reports, NAC-sponsored conference proceedings, international agreement reports, grant publications, and NRC booklets and brochures. Also available are regulatory guides. NRC regulations in the Code of Federal Regulations, and Nuitlear Regulatory Commission Issuances.

Documents available from the National Technical Information Service include NUREG series reports and technical reports prepared by other Federal agencies and reports prepared by the Atomic Energy Commission. forerunner agency to the Nuclear Regulatory Commission.

Documents available from public and special technical ibraries include all open literature items, such as books. journal articles, and transactions. Federal Reorder notices, Federal and State legislation, and congressional reports can usually be obtained from these libraries.

Documents such as theses, dissertations, foreign reports and translations, and non-NRC conference proceedings are available for purchase from the organization sponsoring the publication cited.

Single popies of NRC draft reports are available free. to the extent of supply, upon written request to the Office of Administration. Distribution and Mail Services Section. U.S. Nuclear Regulatory Commission. Washington, DC 20555-0001

Copies of industry codes and standards used in a substantive manner in the NRC regulatory process are maintained at the NRC Library, 7920 Norfolk Avenue. Bethesda, Maryland, for use by the public. Codes and standards are usually copyrighted and may be purchased from the originating organization or, if they are American National Standards, from the American National Standards Institute, 1430 Broadway, New York, NY 10018.

### DISCLAIMER NOTICE

This report was prepared as an account of work sponsored by an agency of the United States Government. Neither the United States Government nor any agency thereof, or any of their employees, makes any warranty, expressed or implied, or assumes any legal liability of responsibility for any third party's use, or the results of such use, of any information, apparatus, product or process disclosed in this report, or represents that its use by such third party would not infringe privately owned rights.

NUREG/CR-6138 EGG-2719

# User's Guide for Simplified Computer Models for the Estimation of Long-Term Performance of **Cement-Based Materials**

Prepared by L. E. Plansky, R. R. Scitz

**Idaho National Engineering Laboratory** EG&G Idaho, Inc.

Prepared for U.S. Nuclear Regulatory Commission

> 9403140184 940228<br>PDR NUREG<br>CR-6138 R PD PDR

### **AVAILABILITY NOTICE**

Availability of Reference Materials Cited in NRC Publications.

Most documents cited in NRC publications will be available from one of the following sources.

- The NRC Public Document Room, 2120 L Street, NW., Lower Level, Washington, DC 20555-0001 37
- The Superintendent of Documents. U.S. Government Printing Office, Mall Stop SSOP, Washington, DC. 2 20402-9328
- The National Technical Information Service, Springfield, VA 22161

**Contract** 

Although the listing that follows represents the majority of documents cited in NRC publications, it is not intended to be exhaustive.

Referenced documents available for inspection and copying for a fee from the NRC Public Document Room include NRC correspondence and internal NRC memoranda; NRC bulletins, circulars, information notices, inspection and investigation notices; licensee event reports; vendor reports and correspondence: Commission papers; and applicant and licensee documents and correspondence.

The following documents in the NUREG series are available for purchase from the GPO Sales Program: formal NRC staff and contractor reports. NRC-sponsored conference proceedings. International agreement reports, grant publications, and NRC booklets and brochures. Also available are regulatory guides. NRC regulations in the Code of Federal Regulations. and Nuclear Regulatory Commission Issuances.

Documents available from the National Technical Information Service include NUREG-series reports and fechnical reports prepared by other Federa' agencies and reports prepared by the Atomic Energy Commission, forerunner agency to the Nuclear Regulatory Commission.

Documents available from public and special technical libraries include all open literature items, such as books. journal articles, and transactions. Federal Register notices, Federal and State legislation, and congressional reports can usually be obtained from these libraries.

Documents such as theses dissertations, foreign reports and translations, and non-NRC conference proceedings are available for purchase from the organization sponsoring the publication cited.

Single copies of NRC draft reports are available free, to the extent of supply, upon written request to the Office of Administration. Distribution and Mail Services Section. U.S. Nuclear Regulatory Commission. Washington, DC 20555-0001.

Copies of industry codes and standards used in a substantive manner in the NRC regulatory process are maintained at the NRC Library. 7920 Norfolk Avenue. Bethesda, Maryland, for use by the public. Codes and standards are usually copyrighted and may be purchased from the originating organization or, if they are American National Standards, from the American National Standards Institute, 1430 Broadway, New York, NY 10018.

### DISCLAIMER NOTICE

This report was prepared as an account of work sponsored by an agency of the United States Government. Neither the United States Government nor any agency thereof, or any of their employees, makes any warranty, expressed or implied, or assumes any legal liability of responsibility for any third party's use, or the results of such use, of any information, apparatus, product or process disclosed in this report, or represents that its use by such third party would not infringe privately owned rights.

NUREG/CR-6138 EGO-2719

User's Guide for Simplified Computer Models for the Estimation of Long-Term Performance of Cement-Based Materials

Manuscript Completed: December 1993 <sup>|</sup> Date Published: February 1994

Prepared by L E. Plansky, R. R. Seitz

Idaho National Engineering Laboratory Managed by the U.S. Department of Energy

EG&G Idaho, Inc. Idaho Falls,ID 83415

Prepared for Division of Regulatory Applications Office of Nuclear Regulatory Research U.S. Nuclear Regulatory Commission Washington, DC 20555-0001 NRC FIN A6858 Under DOE Contract No. DE-AC07-76ID01570

## ABSTRACT

This report documents user instructions for several simplified subroutines and driver programs that can be used to estimate various aspects of the long-tenn performance of cement-based barriers used in low-level radioactive waste disposal facilities. The subroutines are prepared in a medular fashion to allow flexibility for a variety of applications. Three levels of codes are provided: the individual subroutines, interactive drivers for each of the subroutines, and an interactive main driver, CEMENT, that calls each of the individual drivers. The individual subroutines for the different models may be taken independently and used in larger programs, or the driver modules can be used to execute the subroutines separately or as part of the main driver routine. A brief program description is included and user-interface instructions for the individual subroutines are documented in the main report. These are intended to be used when the subroutines are used as subroutines in a larger computer code. User instructions for the drivers and example interactive screens for the main drivers are provided in Appendix A. Examples showing the use of the individual driver routines to execute the different subroutines and test data are included in Appendix B. Programmer notes are provided in Appendix C and the configuration control system is discussed in Appendix D.

FIN A6858-Performance of Concrete Barriers

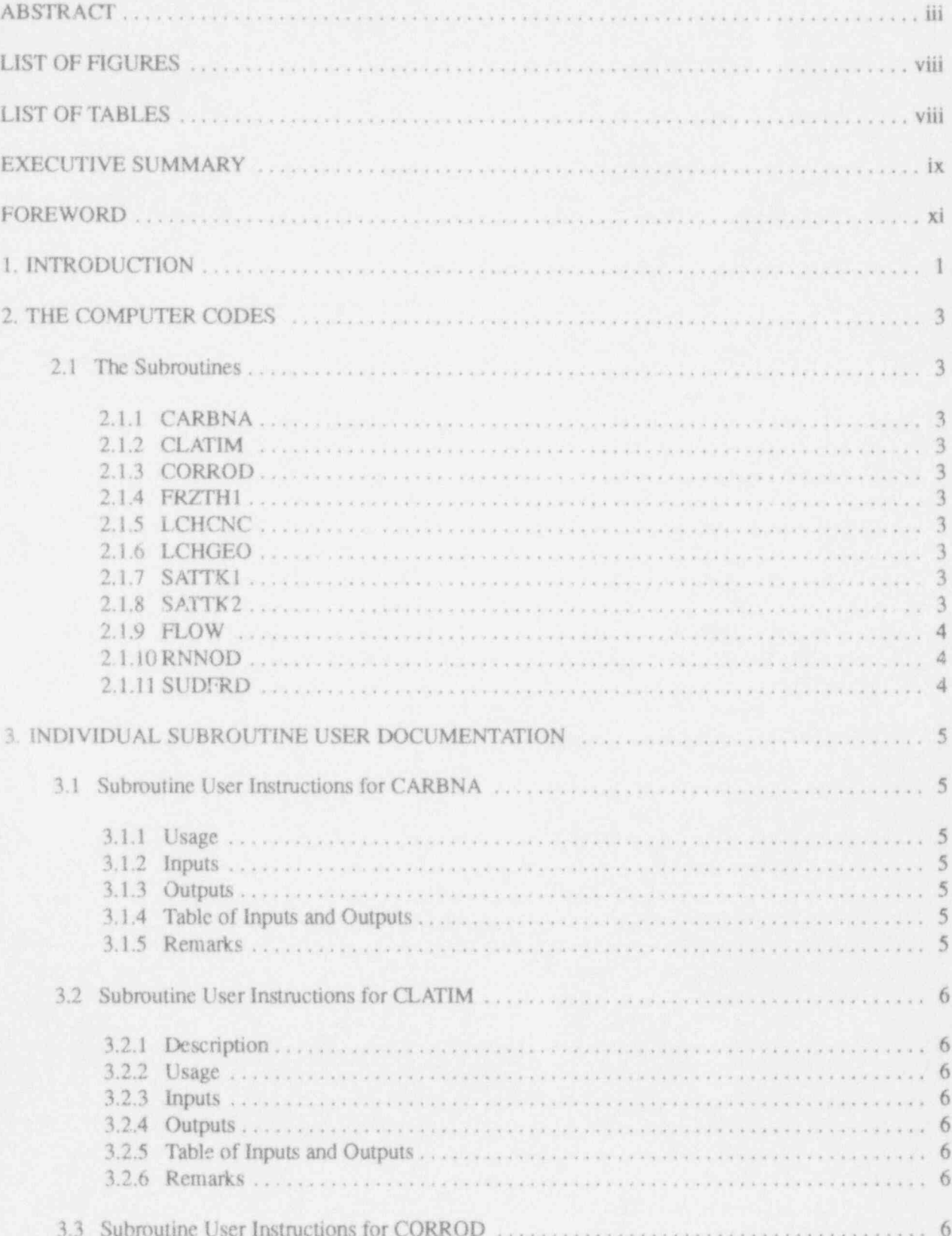

# **CONTENTS**

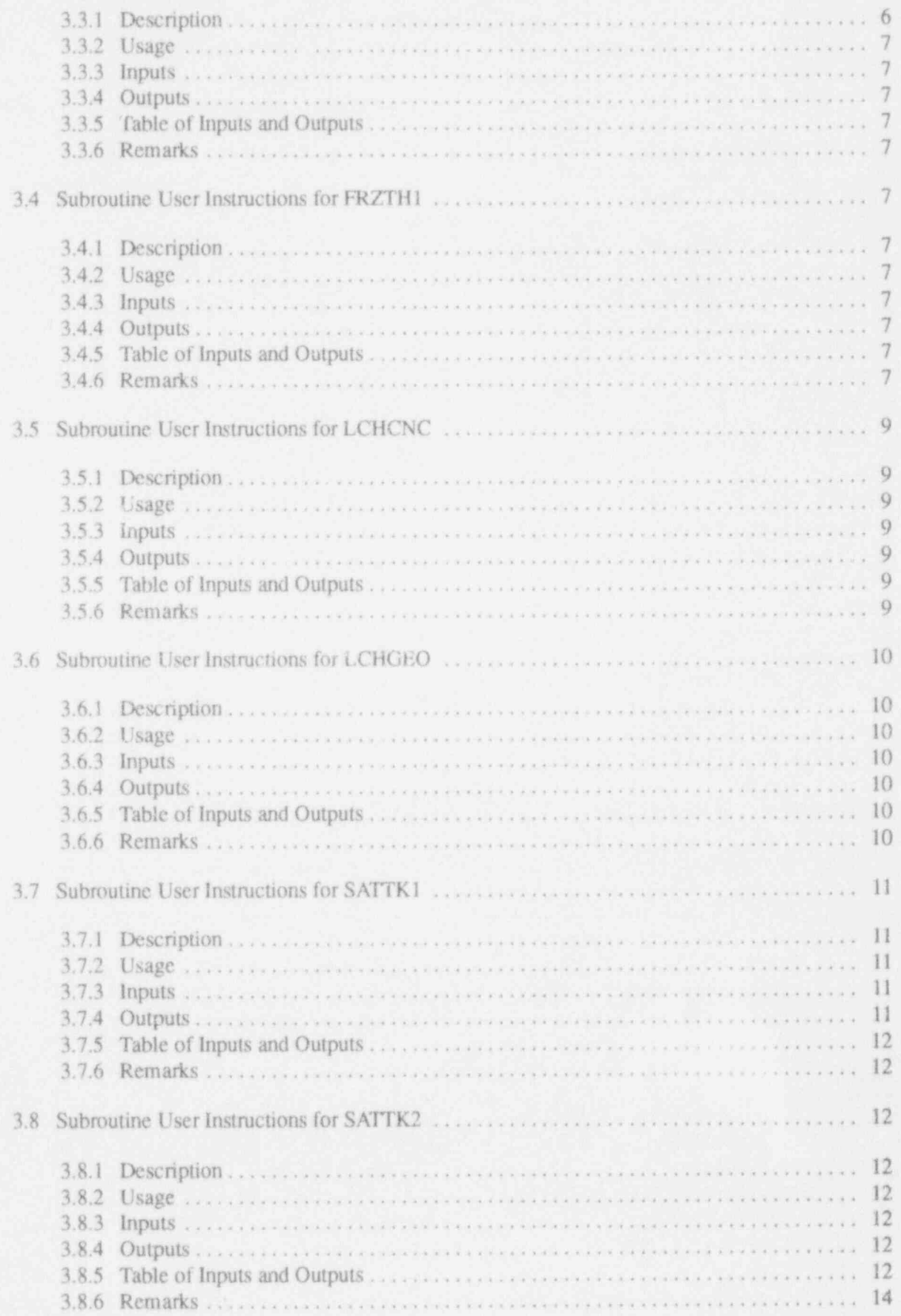

i i

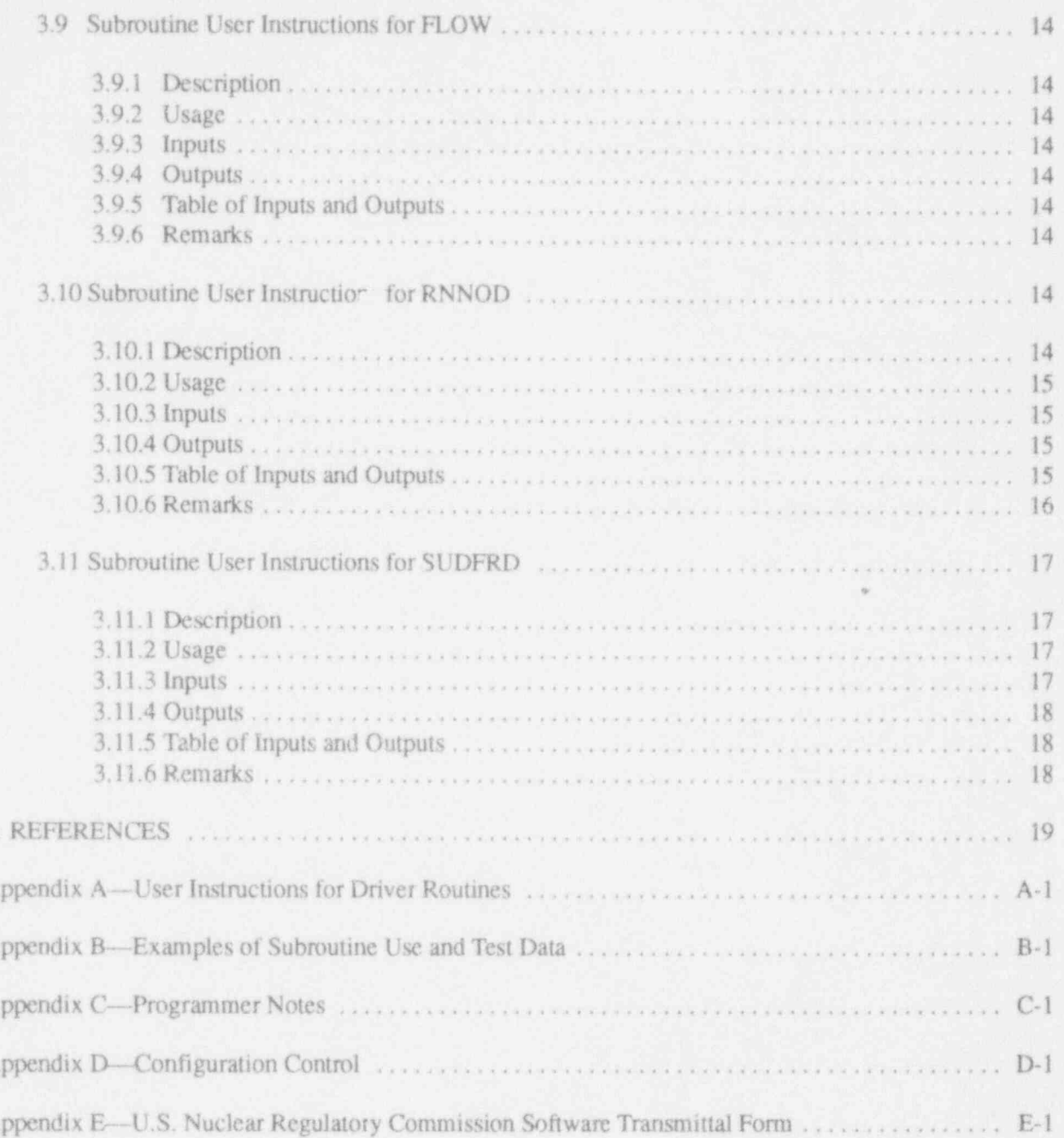

 $\Delta$ 

À

A

Á

A

À

# LIST OF FIGURES

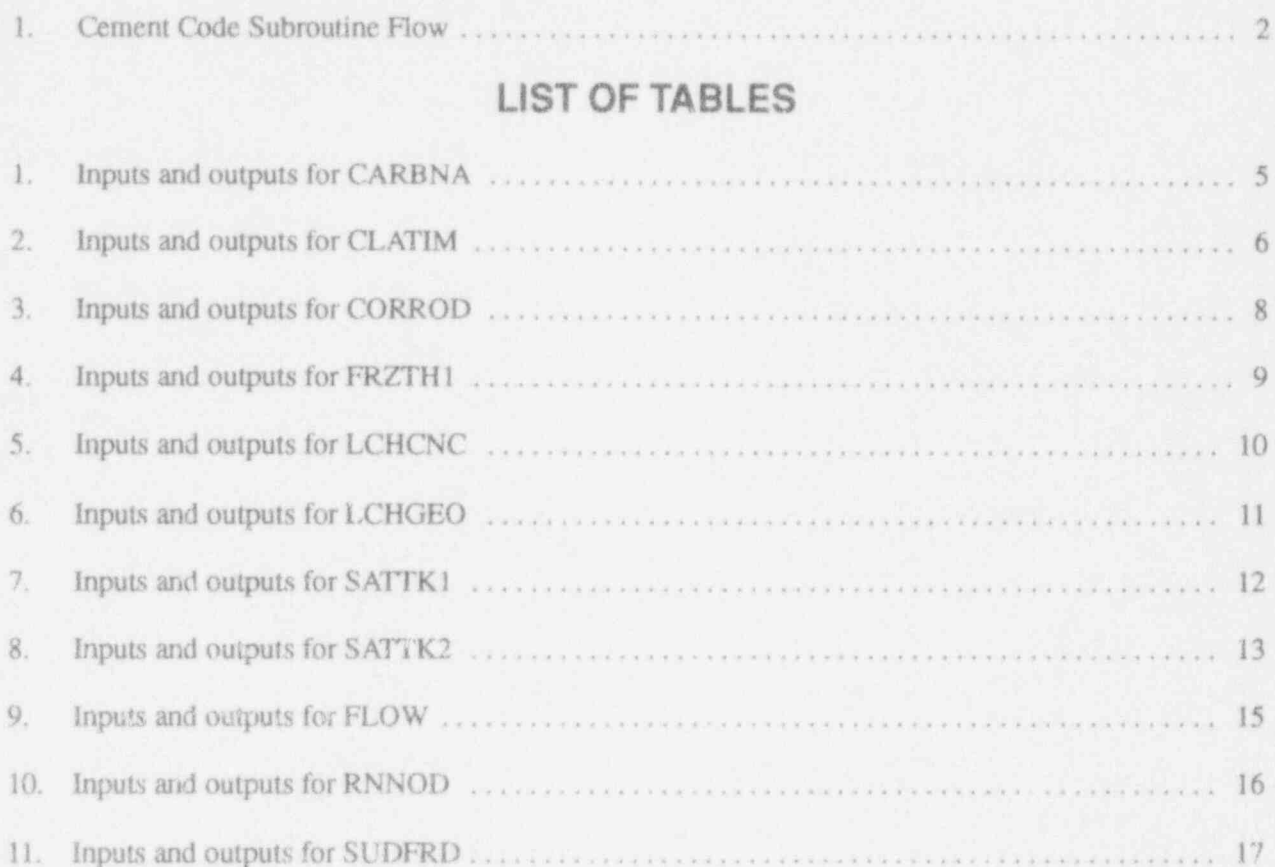

## EXECUTIVE SUMMARY

arate and integrated drivers are provided. This CEMENT is permits the models to be run alone, in a series, or user's guide. permits the models to be run alone, in a series, or

This document provides user instructions for as an integrated package. The larger model<br>the computer models done in support of the U.S. "CEMENT" represents the latter case. CEMENT the computer models done in support of the U.S. "CEMENT" represents the latter case. CEMENT<br>Nuclear Regulatory Commission program: Per-<br>is an example of a larger program integrating the Nuclear Regulatory Commission program: Per-<br>
formance of Concrete Barriers in Low-Level individual models into a single program. In this formance of Concrete Barriers in Low-Level individual models into a single program. In this<br>Waste Disposal, FIN Number A6858. way, the individual models can be used as support way, the individual models can be used as support subroutines in a larger main computer analysis The computer models are described and user code or individually, providing maximum flexi-<br>instructions for each of the models are given. Sep-<br>bility to the analyst. The present version of bility to the analyst. The present version of CEMENT is version 1.01 as described in this

# FOREWORD

This technical report is a product of the Idaho National Engineering Laboratory under the performance of Concrete Barriers in Low-Level Waste Disposal Project (FIN A6858). The purpose of this research is to provide support to the U.S. Nucicar Regulatory Commission (NRC) staff in their evaluation of degradation, flow, and transport through concrete barriers and transport ihmugh cracks that can eventually form in the barriers. The information enhances the capabilities of the NRC staff to conduct independent analyses, as needed, to assess specific aspects of banier performance for license applications.

NUREG/CR-6138 is not a substitute for NRC regulations and compliance is not required. The approaches and/or methods described in this NUREG/CR are pmvided for information only. Publication of this report does not necessarily constitute NRC approval or agreement with the information contained herein.

# User's Guide for Simplified Computer Models for the Estimation of Long-Term Performance of Cement-Based Materials

# 1. INTRODUCTION

The purpose of the U.S. NRC Concrete Barri-<br>
ers Program research at the INEL is to investigate<br>
Figure 1 shows the overall computer code subrouers Program research at the INEL is to investigate Figure 1 shows the overall computer code subrou-<br>and develop mathematical models and computer time flow and organization. The main part of this code models applicable to predicting the degradation or durability of concrete that is to be used as actually do the calculations. These subroutines<br>barriers to radionuclide migration in low-level can be used as part of a general library of routines barriers to radionuclide migration in low-level<br>radioactive waste (LLW) repositories. The program originally began at the Idaho National Engineering Laboratory (INEL) for the U.S. NRC in vidual subroutine to allow a user to execute the 1988 under the direction of T. J. McCartin of the routines separately. Finally, a main interactive 1988 under the direction of T. J. McCartin of the routines separately. Finally, a main interactive<br>U.S. NRC Division of Engineering in Washing-<br>driver was prepared to allow the user to run the all ton, D.C. This document describes and provides of the individual routines from a single platform.<br>user documentation for the computer models The main driver and the individual drivers are user documentation for the computer models developed from these analyses. The mathematical documented in Appendix A. Appendix A also : models developed or investigated are described in : includes example interactive screens for the main models developed or investigated are described in includes example interactive screens for the main the NUREG documents referenced in this report driver. Example interactive screens for each of the NUREG documents referenced in this report driver. Example interactive screens for each of (Seitz and Walton 1993; Walton 1992; Walton the drivers for the individual subroutines are pro-(Seitz and Walton 1993; Walton 1992; Walton and Seitz 1991; Walton et al. 1990). vided in Appendix B along with example input

1.01 as described in this user's guide. The computer models were developed in a modular in Appendix D.

tine flow and organization. The main part of this<br>manual documents the individual subroutines that or used in other computer codes. Interactive<br>driver routines were also prepared for each indidriver was prepared to allow the user to run the all<br>of the individual routines from a single platform. and output files for the different routines. The present version of CEMENT is version Programmer notes are provided in Appendix C<br>01 as described in this user's guide. The com-<br>and the configuration control system is discussed

香藤

O

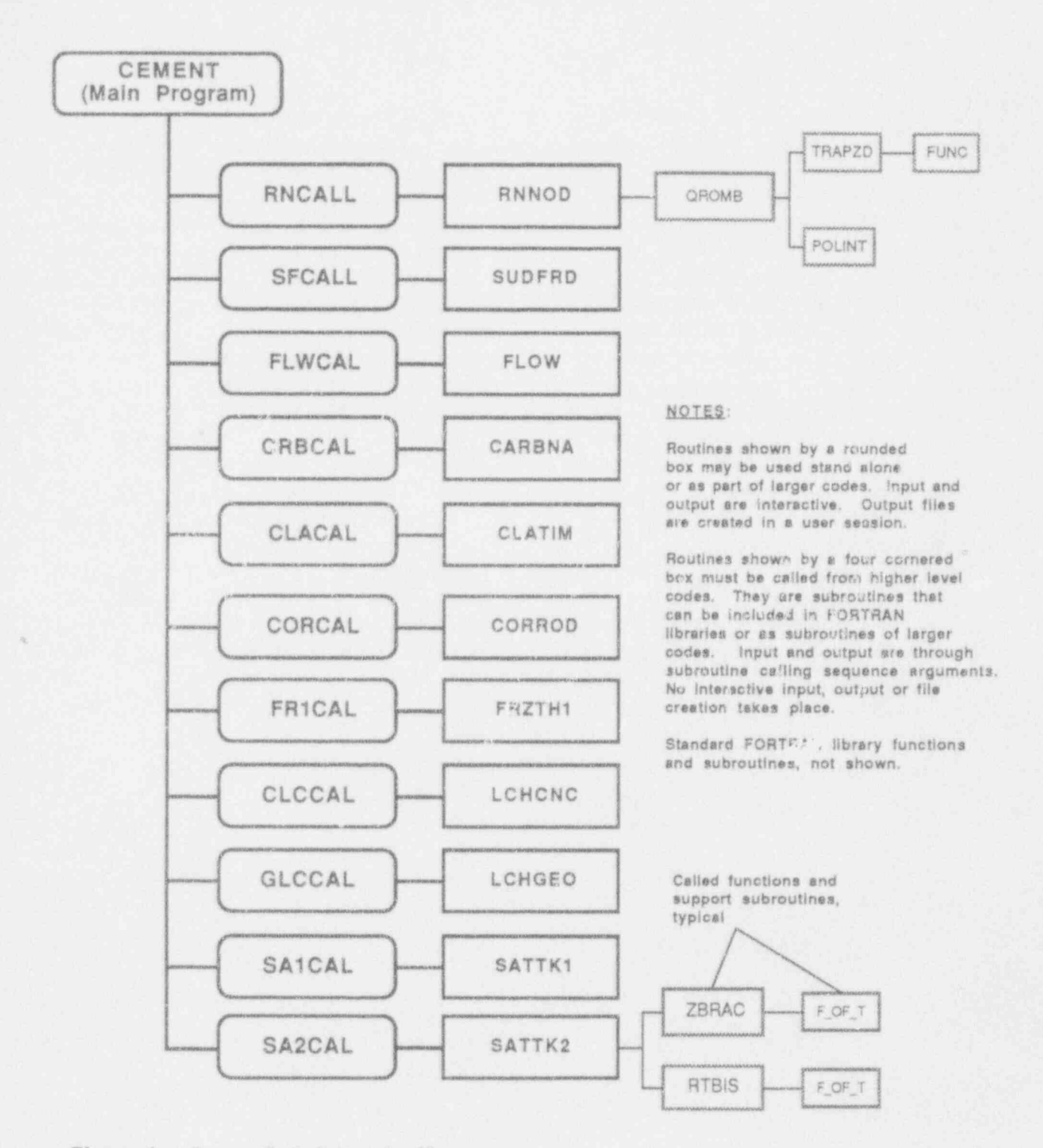

T

1

## Figure 1. Cement Code Su' routine Flow.

NUREG/CR-6138

 $\overline{2}$ 

# 2. THE COMPUTER CODES

to complement the mathematical-physical analy-versus time c.m be .omputed. ses completed for the U.S. NRC Concrete Barriers Program. A summary of these computer 2.1.4 FRZTH1. This subroutine implements the models is given below. User documentation for freeze thaw degradation model of Walton et al., models is given below. User documentation for each model is given in Section 3.

the carbonation degradation model of Walton et of elasticity, al. (1990), Equation (5), page 23. As stated in Walton et al. (1990), the rate of carbonation is 2.1.5 LCHCNC. This subroutine implements the dependent on the water saturation or relative concrete controlled leaching degradation model<br>humidity of the environment; as relative humidity of Walton et al. (1990), Equation (4), page 19. humidity of the environment; as relative humidity of Walton et al. (1990), Equation (4), page 19.<br>increases from 0 to 100%, the rate of carbonation The rate of leaching is assumed to be controlled increases from 0 to  $100\%$ , the rate of carbonation passes through a maximum. This maximum by diffusien in the concrete, that is, the rate of <br>occurs around a 50% relative humidity. Typical leaching from a concrete surface is rapid occurs around a 50% relative humidity. Typical leaching from a concrete surface is rapid<br>subsurface environments of concrete used as bar-<br>compared to diffusion through the concrete. Onesubsurface environments of concrete used as barriers have a 100% relative humidity and the con-<br>
crete remains saturated. This is the assumption leaching) versus time can be computed. crete remains saturated. This is the assumption underlying the calculations in this routine. Onehundred values of deterioration depth x (depth of 2.1.6 LCHGEO. This subroutine implements the carbonation) versus time can be computed carbonation) versus time can be computed.

empirical model calculates the time to initiation<br>of chloride attack as being proportional to the<br>thickness of the concrete over the rebar divided<br> $2.17567764776$ thickness of the concrete over the rebar divided 2.1.7 **SATTK1**. This subroutine implements the by the product of the water to cement ratio and the by the product of the water to cement ratio and the empirical sulfate attack model of Walton et al.<br>
chloride ion concentration. A single value of time chloride ion concentration. A single value of time (1990), Equation (5), page 10. The model<br>to initiation of chloride attack is computed.

the oxygen diffusion degradation model of Wal-<br>ton et al. (1990), Equation (7), page 16, and the<br>deterioration depth x versus time can be hydrogen evolution (passive) corrosion model of computed in this routine. Scitz and Walton (1993), Equation (4), page 8. The corrosion rate is assumed to be controlled by **2.1.8 SATTK2.** This subroutine implements the che diffusion of oxygen in the concrete and back-<br>sulfate attack degradation model of Walton et al. the diffusion of oxygen in the concrete and back-<br>
ground (passive) corrosion. Oxygen diffusion and (1990), Equations (11–15), page 11. The model ground (passive) corrosion. Oxygen diffusion and (1990), Equations (11-15), page 11. The model<br>hydrogen evolution corrode the rebar used in con-<br>assumes sulfate ion diffusion into the concrete hydrogen evolution corrode the rebar used in con-<br>
crete structural reinforcement. The model com-<br>
followed by reaction with aluminum phases and crete structural reinforcement. The model com-<br>
followed by reaction with aluminum phases and<br>
putes the remaining percentage of rebar after the<br>
expansion, which subsequently causes stress putes the remaining percentage of rebar after the

Eleven computer codes, or models, were done onset of conosion ve sus time-up to 100 values

 $(1990)$ , Equations  $(2)$ ,  $(3)$ ,  $(4)$  and  $(5)$ , page 26. The model is based on laboratory tests and com-<br>putes the annual rate of concrete loss, the reduc-2.1 The Subroutines **Example 2.1** Putes the annual rate of concrete loss, the reduc-<br>tion in dynamic modulus of elasticity based on the number of freeze thaw cycles, and the time to 2.1.1 CARBNA. This subroutine implements reach the level of reduction in dynamic modulus

of Walton et al. (1990), Equation (9), page 20. **2.1.2 CLATIM.** This subroutine implements the<br>time to initiation of chloride attack model of<br>Walton in the local geologic environment<br>Walton et al. (1990), Equation (1), page 15. An<br>empirical model calculates the time to

assumes that the rate of sulfate attack is proportional to the total sulfate concentration in **2.1.3 CORROD.** This subroutine implements solution and the amount of tricalcium-aluminum the oxygen diffusion degradation model of Wal-<br>silicate in the cement. One-hundred values of deterioration depth x versus time can be

## The Computer Codes

al. 1990). A single value of deterioration rate in em/yr is computed at each call to the subroutine.

equation to calculate the nondimensional flow clide is assumed to start in the matrix and move<br>rate from Walton and Seitz (1991). Equations into the crack by diffusion. Transport through the rate from Walton and Seitz (1991), Equations into the crack by diffusion. Transport through the (5–9), pages 5–6. The nondimensional flow rate crack is assumed to occur by advection. The  $(5-9)$ , pages 5-6. The nondimensional flow rate crack is assumed to occur by advection. The crack  $(5a)$  is assumed to be controlled by the crack space findel is discussed in Walton (1992), pages  $(\zeta_3)$  is assumed to be controlled by the crack spac-<br>ing and width, and the depth of perched water  $10-15$ ing and width, and the depth of perched water. The ratio of the flow rate through the cracks in the concrete to the permeability of the overlying porous media is represented by  $\zeta_3$ . Thus,  $\zeta_3$  can be the equations to estimate the thickness of concrete multiplied by the permeability of the overlying required to attenuate the contaminant concentramultiplied by the permeability of the overlying required to attenuate the contaminant concentra-<br>porous media to obtain an effective flow rate tion in the leachate by a given fraction assuming porous media to obtain an effective flow rate tion in the leachate by a given fraction assuming<br>through the combined porous media/cracked specified crack width and spacing. The model is through the combined porous media/cracked concrete system.

cracking and foliation of the concrete (Walton et 2.1.10 RNNOD. This subroutine implements the al. 1990). A single value of deterioration rate in equations to estimate the ratio of the contaminant concentration in the water at a specified location along a crack to the initial total contaminant concentration in the concrete matrix. The radionu-2.1.9 FLOW. This subroutine implements the centration in the concrete matrix. The radionu-<br>equation to calculate the nondimensional flow clide is assumed to start in the matrix and move

> 2.1.11 SUDFRD. This subroutiae implements the equations to estimate the thickness of concrete discussed in Walton (1992), pages 16-19.

## 3. INDIVIDUAL SUBROUTINE USER DOCUMENTATION '

# 3.1 Subroutine User The inputs and outputs to this subroutine are<br> $\frac{1}{2}$  instructions for CADDMA defined in the sections below. Instructions for CARBNA

degradation model of Walton et al. (1990), TIME, DI, CGWCA, and CS. These inputs are<br>Equation (5) nage 23. The rate of carbonation is described in Table 1. The variable TIME is an Equation (5), page 23. The rate of carbonation is described in Table 1. The variable TIME is an array N long. DI is the intrinsic diffusion coeffidependent on the water saturation or relative array N long. DI is the intrinsic diffusion coeffi-<br>cient and can be calculated from the fractional humidity of the environment. As relative humid-<br>ity increases from 0.10.100%, the rate of earlier perceival provided by increases from 0.10.100%, the rate of earlier ity increases from 0 to 100%, the rate of carbon-<br>ation passes through a maximum (Walton et al. D.E. using: ation passes through a maximum (Walton et al. 1990). This maximum occurs around a 50% relative humidity. Typical subsurface environments  $DI = \theta \cdot DE$ ,  $0 \le \theta \le 1.0$ . (1) of concrete used as barriers have a 100% relative humidity and the concrete remains saturated. This **3.1.3 Outputs.** The subroutine has 2 outputs: X<br>is the assumption underlying the calculations in and IERR. X is an array containing N values of is the assumption underlying the calculations in and IERR. X is an array containing N values of this routine. One-hundred values of deterioration the depth of carbonation that correspond to the N this routine. One-hundred values of deterioration the depth of carbonation that correspond to the N<br>depth x (depth of carbonation) versus time can be values of time in the TIME array. IERR is an error depth  $x$  (depth of carbonation) versus time can be computed. flag and is described in Table 1.

This subroutine implements the carbonation 3.1.2 Inputs. The subroutine has 5 inputs: N,<br>regulation model of Walton at al. (1990). TIME, DI, CGWCA, and CS. These inputs are

3.1.1 Usage. The model is executed by a 3.1.4 Table of Inputs and Outputs. Table 1<br>FORTRAN subroutine call: describes the inputs and outputs for CARBNA. describes the inputs and outputs for CARBNA.

CALL CARBNA (N, TIME, X, DI, 3.1.5 Remarks. N must be input as a positive<br>CGWCA, CS, JERR, HELP) https://www.time.com/2000. N or CS must be >0. If any of  $integer > 0$  but <100. N or CS must be  $> 0$ . If any of

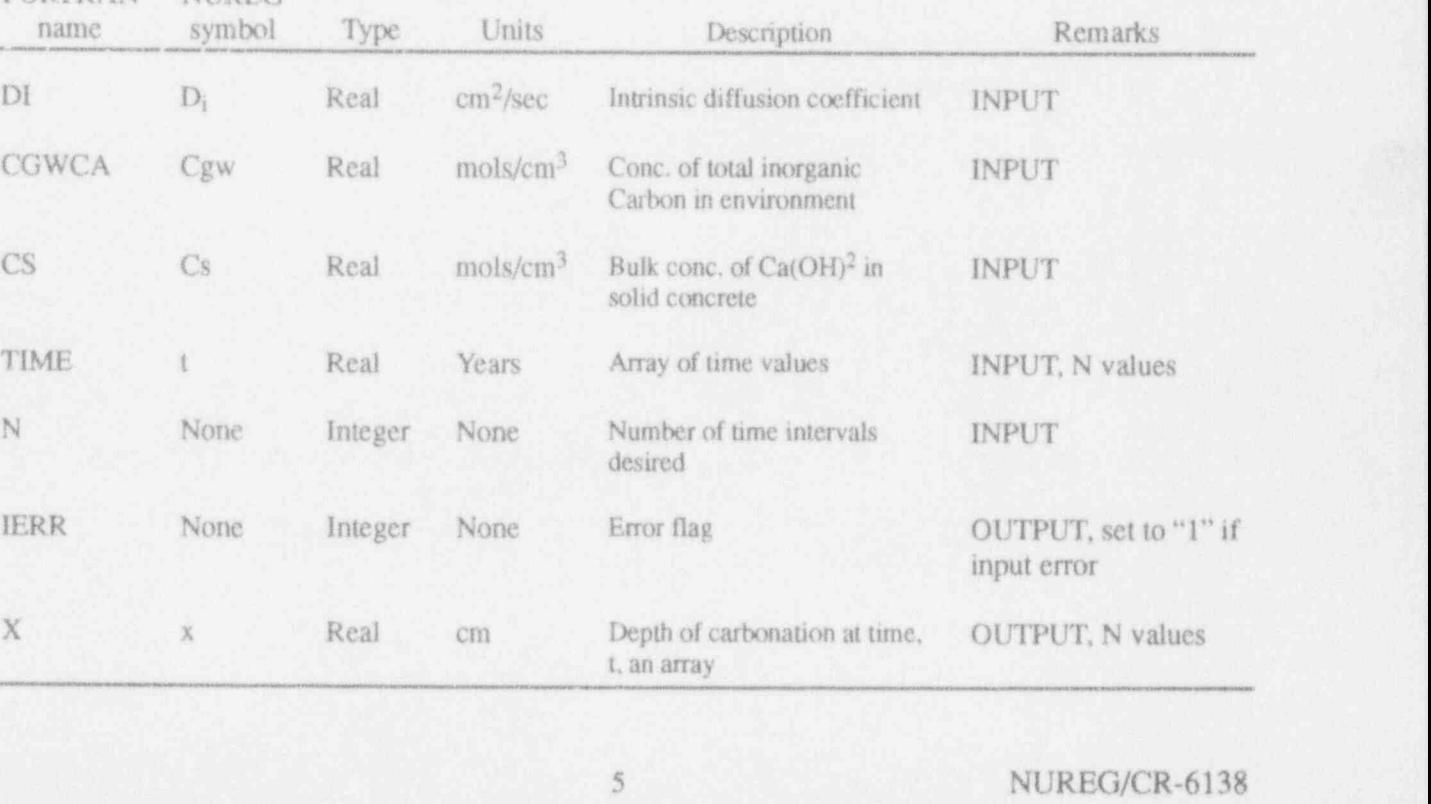

Table 1. Inputs and outputs for CARBNA.

FORTRAN NUREG

Individual Subroutine User Documentation

and no calculations will be made. Zero is a valid TC and IERR. TC is the time to initiation of chlovalue for the remaining variables. HELP is a ride attack and IERR is an error flag; both are LOGICAL \* 4 flag intended for future use to conbut LOGICAL \* 4 flag intended for future use to condition of incorrect translational. Table 2.<br>trol diagnostic printout, and is presently not used by this routine. ND denotes "nondimensional."

the time to initiation of chloride attack model of<br>Walton et al. (1990), Equation (1), page 15. An use to control diagnostic printout, and is presently<br>empirical model calculates the time to initiation not used by this rou of chloride attack as being proportional to the<br>thickness of the concrete over the rebar divided<br>by the product of the water to cement ratio and the 3.3 Subroutine User by the product of the water to cement ratio and the 3.3 Subroutine User<br>
chloride ion concentration. A single value of time **Instructions for CORROD** chloride ion concentration. A single value of time to initiation of chloride attack is computed.<br>
3.3.1 Description. This subroutine implements

TC. IERR, HELP)

defined in the sections below.

Table 2. Inputs and outputs and outputs for CLATIM.

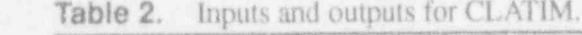

these conditions are not met. IERR will be set to 1 3.2.4 Outputs. The subroutine has 2 outputs:

3.2.5 Table of inputs and Outputs. Table 2 describes the inputs and outputs for this routine.<br>3.2 Subroutine User 3.2.6 Remarks. WCR, CLCLION, and XC

Subroutine User 3.2.6 Remarks. WCR, CLCLION, and XC<br>
Instructions for CLATIM must be input as positive integers greater than must be input as positive integers greater than zero. If any of these conditions are not met, IERR will be set to 1 and no calculations will be made. 3.2.1 Description. This subroutine implements will be set to 1 and no calculations will be finale.<br>HELP is a LOGICAL \* 4 flag intended for future

3.2.2 Usage. The model is executed by a the oxygen diffusion degradation model of Walton et al.  $(1990)$ . Equation  $(7)$ , page 16, and the FORTRAN subroutine call:<br>hydrogen evolution (passive) corrosion model of<br>Seitz and Walton (1993), Equation (4), page 8. CALL CLATIM (XC. WCR, CLCLION, The corrosion rate is assumed to be controlled by the diffusion of oxygen in the concrete and background (passive) corrosion. Oxygen diffusion and The inputs and outputs to this subroutine are hydrogen evolution corrode the rebar used in concrete structural reinforcement. The model computes the remaining percentage of rebar after the 3.2.3 Inputs. The subroutine has 3 inputs: XC. onset of corrosion versus time—up to 100 values versus time can be computed.

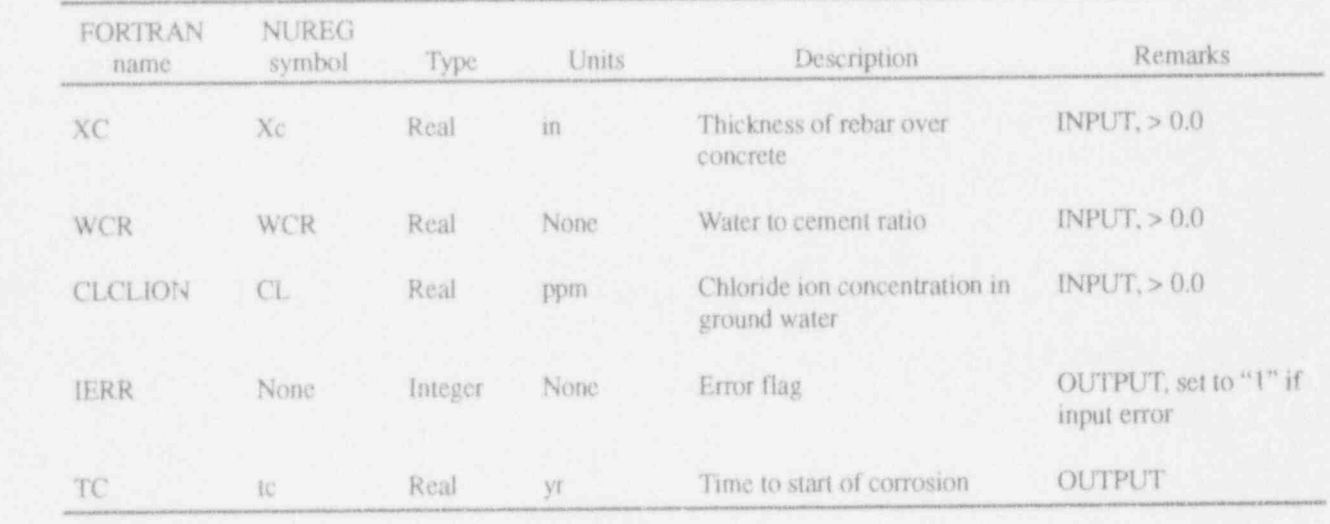

3.3.2 Usage. The model is executed by a intended for future use to control diagnostic print-<br>FORTRAN subroutine call out it is presently not used by this portine. ND

CALL CORROD (DX, S. DIAM, CGWO2, DI, N, TIME, PRCNT1, PRCNT2, 3.4 Subroutine User<br>PRCNT3, CORHER, CORTIM, IERR. Instructions for I IIELP)

**3.3.3 Inputs.** The subroutine has 9 inputs: DX, S, DIAM, CGWO2, DI, N, TIME, CORHER, and CORTIM. These inputs are described in Table 3. The variable TIME is an array N long. DX is the to reach the level of reduction in dynamic modu-<br>the to reach the level of reduction in dynamic modudepth of the rebar below the concrete surface. S is. lus of elasticity.<br>the rebar spacing, and DIAM is the diameter of the rebar. CGWO2 is the ground water oxygen concentration. DI is the intrinsic diffusion coefficient and can be calculated from the fractional porosity,  $\theta$ , and the effective diffusion coefficient. porosity,  $\theta$ , and the effective diffusion coefficient,<br>DE, using  $\theta$  and the effective diffusion coefficient,<br> $\theta$  CALL FRZTH1 (NCYCLS, AIR, WCR,

CORHER is the hydrogen evolution (passive) corrosion rate and CORTIM is the time until **3.4.3 Inputs.** The subroutine has 5 inputs:<br>
NCYCLS, AIR, WCR, PHL and TR. These

3.3.4 Outputs. The subroutine has 4 outputs: PRCNT1, PRCNT2, PRCNT3, and IERR. **3.4.4 Outputs.** The subroutine has 4 outputs:<br>PRCNT1, PRCNT2, and PRCNT3 are arrays **FILLER** FILL And IERR. IERR is an error flag containing N values of recent rebar remaining that correspond to the N values of time in the<br>TIME array, IERR is an error flag and is **3.4.5 Table of Inputs and Outputs.** Table 4 TIME array. IERR is an error flag and is described in Table 3.

3.3.5 Table of Inputs and Outputs. Table 3 3.4.6 Remarks. NCYCLS must be input as a describes the inputs and outputs for CORROD. positive integer greater than zero. NCYCLS,

integer  $>0$  and  $<100$ . N, DX, or DIAM all must be IERR will be set to 1 and no calculations will be greater than zero. If any of these conditions are  $\blacksquare$  made. HELP is a LOGICAL \* 4 flag intended for greater than zero. If any of these conditions are not met, IERR will be set to 1 and no calculations will be made. Zero is a valid value for the remain-<br>ing variables. HELP is a LOGICAL \* 4 flag "nondimensional." ing variables. HELP is a LOGICAL  $*$  4 flag

out, it is presently not used by this routine. ND denotes "nondimensional."

# Instructions for FRZTH1

The inputs and outputs to this subroutine are  $\frac{3.4.1 \text{ Description. This subroutine implements the freeze that the degradation model of Walton et the presence of the system.}$ al.  $(1990)$ , Equations  $(2)$ ,  $(3)$ ,  $(4)$ , and  $(5)$ , page 26. The model is based on laboratory tests and computes the annual rate of concrete loss, the reduction in dynamic modulus of elasticity based

**3.4.2 Usage.** The model is executed by a FORTRAN subroutine call:

PHI, TR, Y1, TC, RFT, IERR, HELP)

 $DI = \theta * DE$ ,  $0 \le \theta \le 1.0$ . The inputs and outputs to this subroutine are defined in the sections below

> NCYCLS, AIR, WCR, PHI, and TR. These inputs are described in Table 4.

> Y1, TC, RFT, and IERR. IERR is an error flag<br>and is described in Table 4.

describes the inputs and outputs for FRZTH1.

positive integer greater than zero. NCYCLS, AIR, WCR, or PHI must be real numbers greater<br>than zero. If any of these conditions are not met, **3.3.6 Remarks.** N must be input as a positive than zero. If any of these conditions are not met, integer  $>0$  and  $<$ 100 N, DX, or DIAM all must be IERR will be set to 1 and no calculations will be future use to control diagnostic printout and is

## Individual Subroutine User Documentation

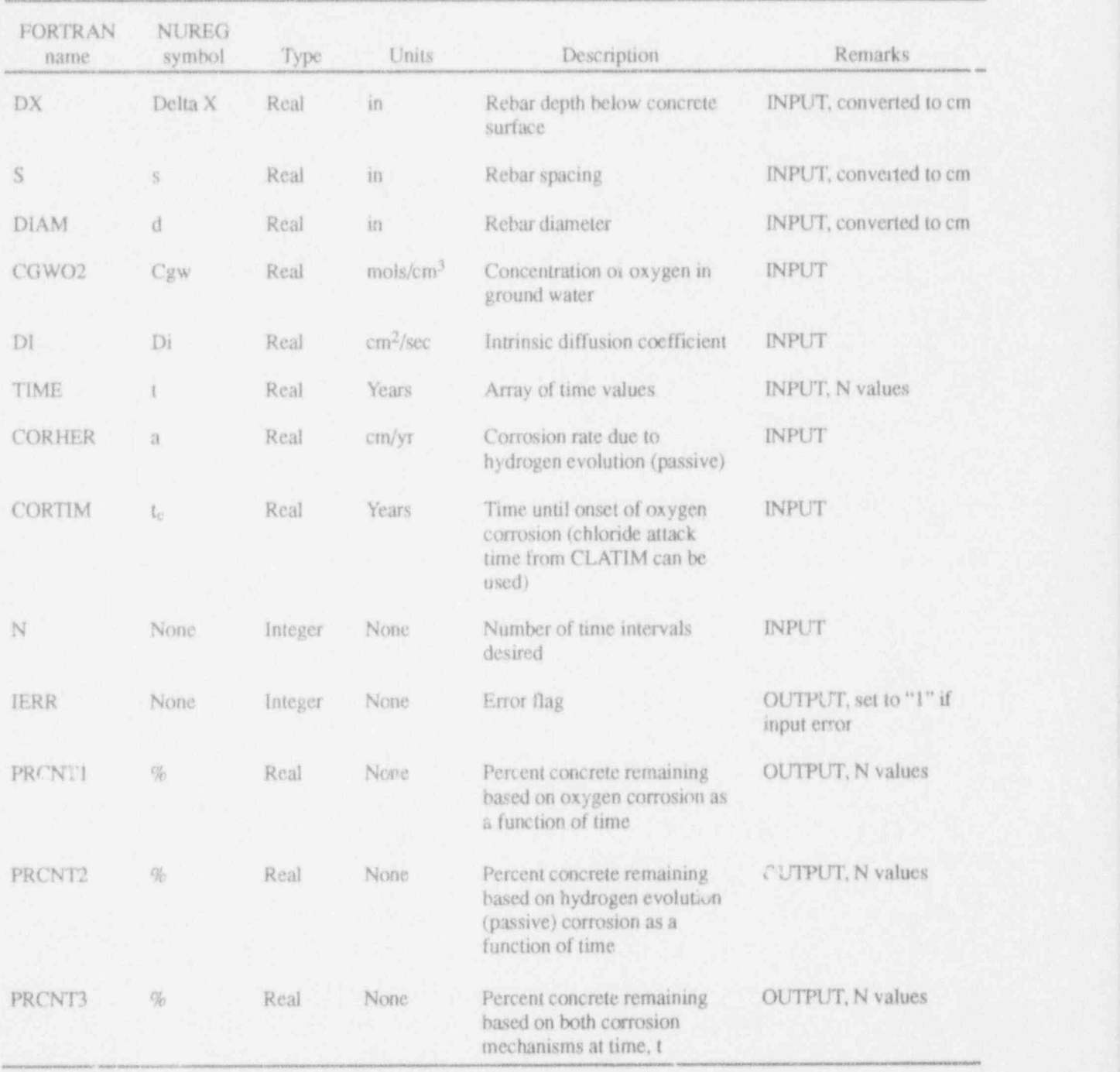

# Table 3. Inputs and outputs for CORROD.

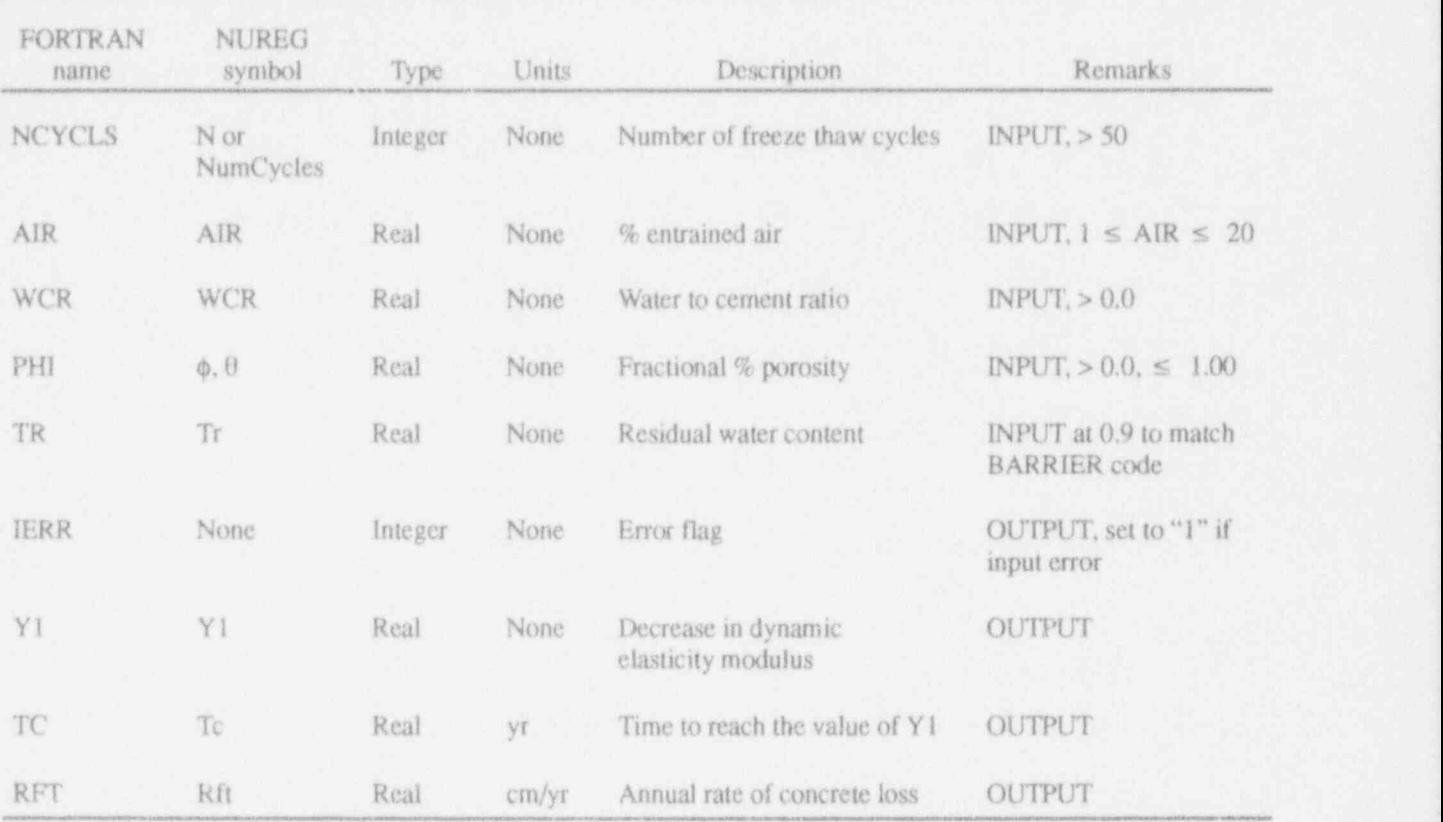

## Table 4. Inputs and outputs for FRZTH1.

the concrete controlled leaching degradation model of Walton et al. (1990), Equation (4), page  $DI = \theta \cdot DE$ ,  $0 \le \theta \le 1.0$ . 19. The rate of leaching is assumed to be controlled by diffusion in the concrete, that is, the  $3.5.4$  Outputs. The subroutine has 2 outputs: X rate of leaching from a concrete surface is rapid and IERR. X is an array containing N values of compared to diffusion through the concrete. One-<br>the depth of leaching that correspond to the N valcompared to diffusion through the concrete. One-<br>hundred values of deterioration depth x (depth of use of time in the TIME array. IERR is an error hundred values of deterioration depth x (depth of leaching) versus time can be computed. flag and is described in Table 5.

3.5.3 **inputs**. The subroutine has 6 inputs: N, not used by the TIME, DI, CLCAION, CGWCA and CS. These  $\ldots$  "nondimensional." TIME, DI, CLCAION, CGWCA and CS. These

3,5 Subroutine User inputs are described in Table 5. The variable Instructions for LCHCNC TIME is an array N long. DI is the intrinsic diffusion coefficient and can be calculated from the 3.5.1 Description. This subroutine implements fractional porosity,  $\theta$ , and the effective diffusion coefficient, DE, using

3.5.2 Usage. The model is executed by a 3.5.5 Table of Inputs and Outputs. Table 5<br>FORTRAN subroutine call describes the inputs and outputs for LCHCNC. describes the inpuis and outputs for LCHCNC.

CALL LCHCNC (N, TIME, X, D1,<br>CLCAION, CGWCA, CS, IERR, HELP)  $\begin{array}{l} 3.5.6 \text{ Remarks. N must be input as a positive integer } >0 \text{ and } <100 \text{ the inputs N or CS must be} \\ 0.1 \text{ fm} \text{m of these conditions are not met, IERR.} \end{array}$ will be set to 1 and no calculations will be made. The inputs and outputs to this subroutine are<br>  $\frac{Zero}{i}$  is a valid value for the remaining variables.<br>
HELP is a LOGICAL \* 4 flag intended for future HELP is a LOGICAL \* 4 flag intended for future use to control diagnostic printout, and is presently<br>not used by this routine. ND denotes

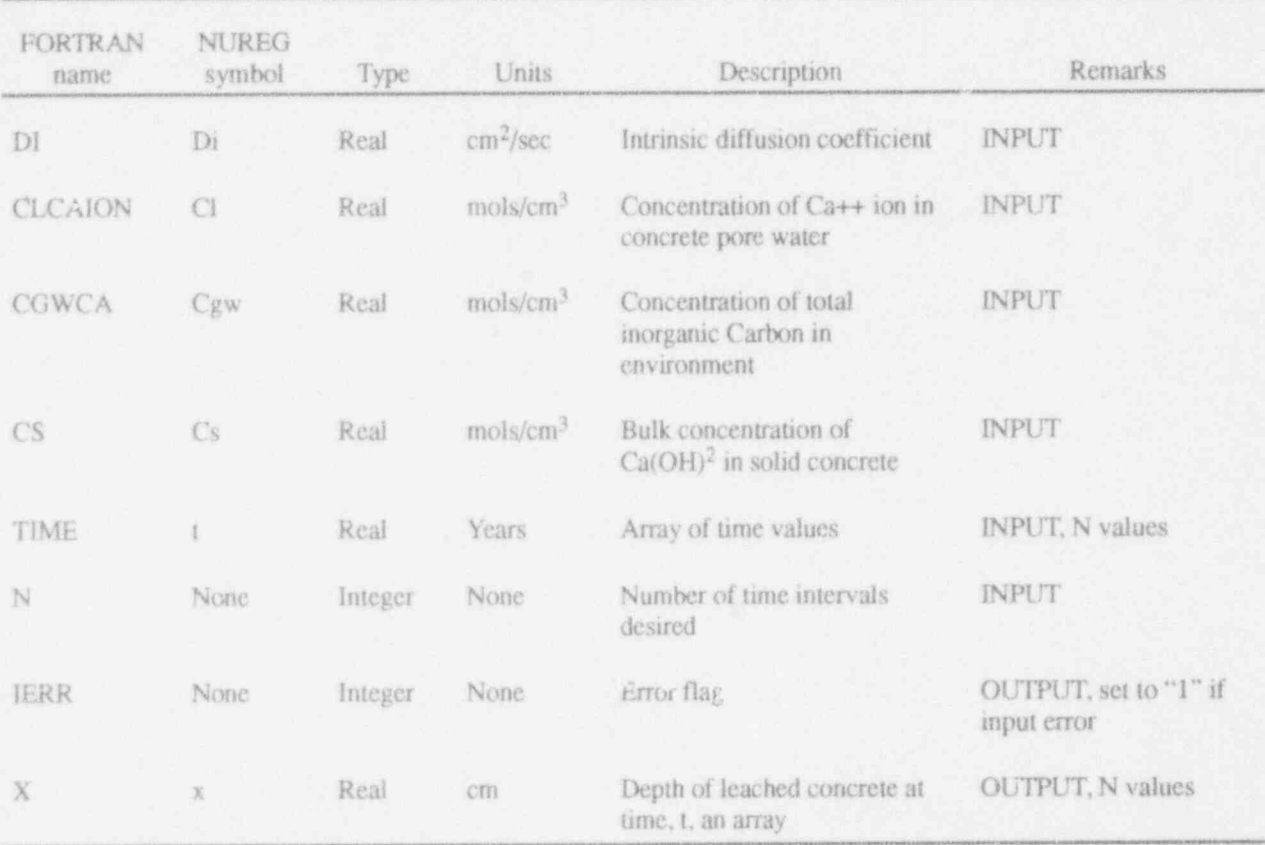

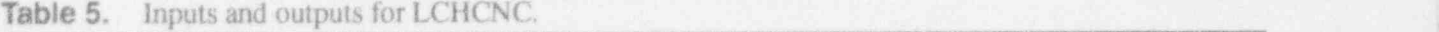

the geology-controlled leaching degradation model of Walton et al. (1990), Equation (9), page 20. The rate of leaching is assumed to be con-<br>3.6.4 Outputs. The subroutine has 2 outputs: X trolled by diffusion into the local geologic envi-<br>
ronment (Walton et al. 1990). One-hundred the depth of leaching that correspond to the N valronment (Walton et al. 1990). One-hundred the depth of leaching that correspond to the N val-<br>values of deterioration depth x (depth of leaching) uses of time in the TIME array. IERR is an error versus time can be computed. flag and is described in Table 6.

CALL LCHGEO (N, TIME, X, DE, RD, PHI, CLCAION, CGWCA, CB, IERR, 3.6.6 Remarks. N must be input as a positive HELP)

TIME, DE, RD, PHI, CLCAION, CGWCA, and CB These inputs are described in Table 6. The "nondimensional."

3.6 Subroutine User<br> **Subroutine User** variable TIME is an array N long. DE is the effec-<br> **Instructions for LCHCEO** Instructions for LCHGEO **Instructions** for LCHGEO *Instructions* factor that is dependent on the local environment **3.6.1 Description.** This subroutine implements  $(0 \le RD)$ , and  $\theta$  is the fractional porosity  $(0 \le \theta$ <br>the goal power controlled leading degradation  $\le 1.0$ .

ues of time in the TIME array. IERR is an error

3.6.2 Usage. The model is executed by a 3.6.5 Table of Inputs and Outputs. Table 6 FORTRAN subroutine call:<br>FORTRAN subroutine call: describes the inputs and outputs for LCHGEO.

integer  $>0$  and <100. The inputs N or CB must be The inputs and outputs to this subroutine are  $>0$ . If any of these conditions are not met, IERR defined in the sections below. will be set to 1 and no calculations will be made. HELP is a LOGICAL \* 4 flag intended for future **3.6.3 Inputs.** The subroutine has 8 inputs: N, use to control diagnostic printout, it is presently TIME, DE, RD, PHL CLCAION, CGWCA, and a not used by this routine. ND denotes

 $\mathbf{K}$ 

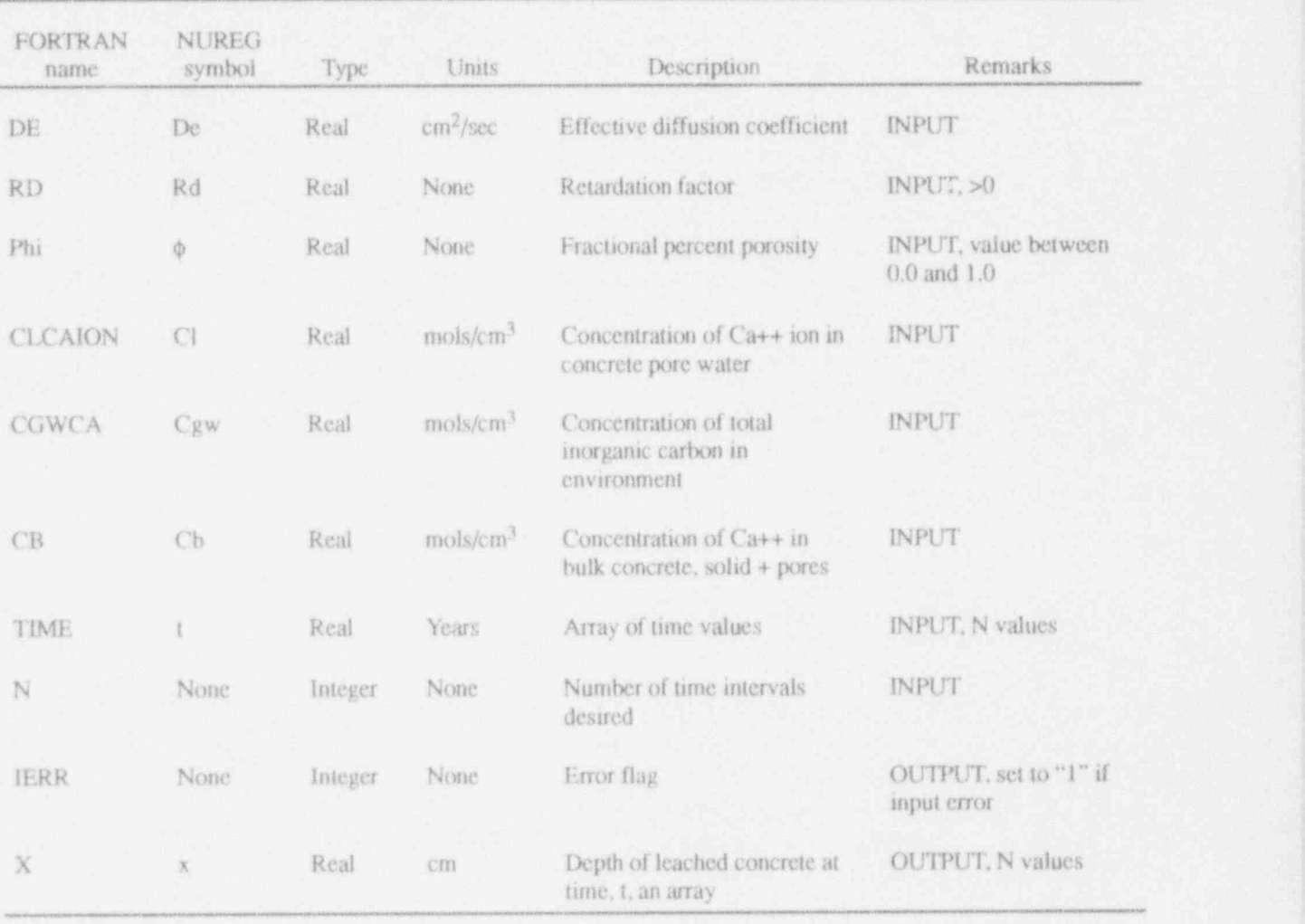

### Table 6. Inputs and outputs for LCHGEO.

# Instructions for SATTK1

3.7.1 Description. This subroutine implements The inputs and outputs to this subroutine are<br>the environmental of Walton at all defined in the sections below. the empirical sulfate attack model of Walton et al. (1990), Equation (5), page 10. The model 3.7.3 **inputs**. The subroutine has 4 inputs: N, assumes that the rate of sulfate attack is propor-<br>TIME, C3A, and S CAMG. These inputs are assumes that the rate of sulfate attack is proportional to the total sulfate concentration in solution described in Table 7. The variable TIME is an -<br>and the amount of tricalcium-aluminum silicate array N long. and the amount of tricalcium-aluminum silicate in the cement. One-hundred values of deteriora- 3.7.4 Outputs. The subroutine has 2 outputs: X tion depth x versus time can be computed in this and IERR. X is an array containing N values of routine. The depth of deterioration that correspond to the N

3.7 Subroutine User 3.7.2 Usage. The model is executed by a<br>FORTRAN subroutine call:

CALL SATTK1 (N, TIME, X, C3A, S\_CAMG, IERR, HELP).

Individual Subroutine User Documentation

values of time in the TIME array. IERR is an error **3.8.2 Usage.** The model is executed by a<br>flag and is described in Table 7. **EXECUTE ENTRAN** subroutine call flag and is described in Table 7.

3.7.5 Table of Inputs and Outputs. Table 7 CALL SATTK2(DI, MO, MC, CO, CK, TR, describes the inputs and outputs for SATTK1. M\_CMT, V\_CNC, R, IERR, HELP)

3.7.6 Remarks. S\_CAMG is the sum of the concentrations of SO<sub>4</sub> and Mg ions:  $[SO_4 -] +$  The inputs and outputs to this subroutine are  $[Mg^-]$ . The input N must be a positive integer  $>0$  defined in the sections below. and <100. The errors possible with this routine are that one or more of the inputs are zero. If any **3.8.3 inputs**. The subroutine has 13 inputs: DI, of these conditions are not met. IERR will be set E, B, M0, MC, C0, CK, TR, ALPHA, GAMMA, of these conditions are not met, IERR will be set  $E$ , B, MO, MC, CO, CK, TR, ALPHA, GAMMA, to 1 and no calculations will be made. HELP is a  $NU$ , M\_CMT, and V\_CNC. The inputs: E, B. to 1 and no calculations will be made. HELP is a  $NU$ , M\_CMT, and V\_CNC. The inputs: E, B, LOGICAL \* 4 flag intended for future use to con-<br>LOGICAL \* 4 flag intended for future use to con-<br>ALPHA, GAMMA, and NU are *stored* LOGICAL \* 4 flag intended for future use to con-<br>trol diagnostic printout, it is presently not used by  $\frac{[internally]$  as recommended by Atkinson and trol diagnostic printout, it is presently not used by this routine. ND denotes "nondimensional"

# Instructions for SATTK2

3.8.1 Description. This subroutine implements  $DI = \theta \cdot DE$ ,  $0 \le \theta \le 1.0$ . al. (1990), Equations (11-15), page 11. The model assumes sulfate ion diffusion into the con-<br> **3.8.4 Outputs The subroutine has 2 outputs: R**<br>
crete followed by reaction with aluminum phases and IERR. R is the deterioration rate in cm/yr. crete followed by reaction with aluminum phases and IERR. R is the deterioration rate in cm/yr.<br>and expansion, which subsequently causes stress IERR is an error flag and is described in Table 8. and expansion, which subsequently causes stress cracking and foliation of the concrete (Walton et al. 199G). A single value of deterioration rate in **3.8.5 Table of Inputs and Outputs.** Table 8 cm/yr is computed at each call to the subroutine. describes the inputs and outputs for SATTK2.

Hearne (1990). These inputs are described in Table 8. The variable TIME is an array N long. DI 3.8 Subroutine User is the intrinsic diffusion coefficient and can be calculated from the fractional porosity,  $\theta$ , and the effective diffusion coefficient, DE, using

describes the inputs and outputs for SATTK2.

| <b>FORTRAN</b><br>name | NUREG<br>symbol         | Type    | Units.  | Description                                    | Remarks                                   |  |
|------------------------|-------------------------|---------|---------|------------------------------------------------|-------------------------------------------|--|
| C3A                    | C3A                     | Real    | Percent | Weight percent C3A in<br>unhydrated cement     | INPUT, value between<br>$0.0$ and $100.0$ |  |
| S CAMG                 | $([Mg++]+$<br>$[SO4-])$ | Real    | mol/L   | Total sulfate concentration                    | INPUT                                     |  |
| TIME                   |                         | Real    | Years.  | Array of time values                           | <b>INPUT, N values</b>                    |  |
| N                      | None                    | Integer | None    | Number of time intervals<br>desired            | INPUT                                     |  |
| <b>IERR</b>            | None                    | Integer | None    | Error flag                                     | OUTPUT, set to "1" if<br>input error      |  |
| X                      | x                       | Real    | cm      | Depth of deterioration at<br>time, t, an array | <b>OUTPUT, N values</b>                   |  |

Table 7. Inputs and outputs for SATTK1.

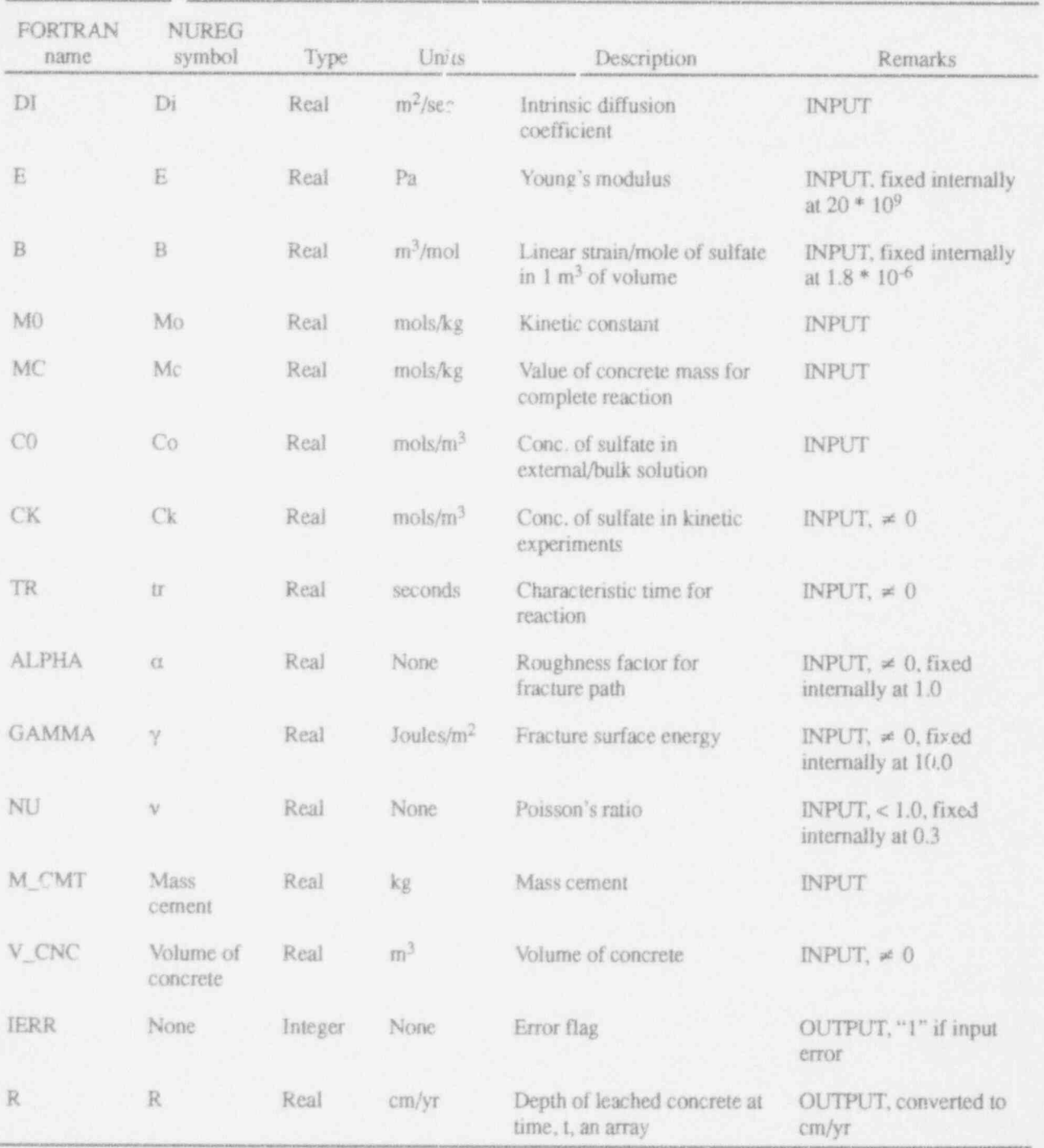

# Table 8. Inputs and outputs for SATTK2.

W

carefully check the physical validity of the input

5.208333,12.2, 3577.0, 300.0,1.0, R. IERR,

This will give a value of R of .0566 cm/yr to three decimal places, where the conversion factor **3.9.4 Outputs**. The subroutine has 4 outputs:<br>of 31557600.00 seconds per year is used to con-<br>GAPFRC, SMALZ0, ZETA3, and IERR. of 31557600.00 seconds per year is used to convert seconds to years. HELP is a LOGICAL \* 4 GAPFRC is the value used in Figure 5-8 of the value used for future use to control diagnostic Walton and Seitz (1991) (CRACK/SPACE). flag intended for future use to control diagnostic Walton and Seitz (1991) (CRACK/SPACE).<br>
printout and it is presently not used by this rou. SMALZ0 is z<sub>0</sub> from Equations (5–9), ZETA3 is printout and it is presently not used by this rou-<br>tine. The subroutines ZBRAC and RTBIS of  $\begin{array}{c} \text{SMALZO} \text{ is } z_0 \text{ from Equations (5–9), and IERR is an error} \\ \end{array}$ line. The subroutines ZBRAC and RTBIS of  $\begin{array}{ll} \zeta_3 \end{array}$  from Equations (5-9), and IERR is a<br>Press et al. (1989) are used by this routine to flag. The inputs are discussed in Table 9. Press et al. (1989) are used by this routine to bracket and determine the root of the physical equations. ND denotes "nondimensional." 3.9.5 Table of inputs and Outputs. Table 9

# 3.9 Subroutine User

the equation to calculate the nondimensional flow rate from Walton and Seitz (1991), Equa- tions are not met, IERR will be set to 1 and no caltions (5-9), pages 5-6. The nondimensional flow culations will be made. Run times are generally rate  $(\zeta_3)$  is assumed to be controlled by the crack very short (seconds), but for large ratios (>10<sup>5</sup>) of spacing and width, and the depth of perched the depth of perched water (PERCH) to the crack<br>water This representation  $(\xi_2)$  is the ratio of the half-width (CRACK/2) the run times can be water. This representation  $(\zeta_3)$  is the ratio of the half-width (CRACK/2) the run times can be flow rate through the cracks in the concrete to the longer depending on the type of computer being flow rate through the cracks in the concrete to the longer depending on the type of computer being<br>nermeability of the overlying porous media used. In general, run times on a 386 computer permeability of the overlying porous media. used. In general, run times on  $\tau_{\text{bus}}$   $\approx$  386 computer parameters on a 386 computer of a 386 context parameter. Thus,  $\zeta_3$  can be multiplied by the permeability of the overlying porous media to obtain an effective **3.10 Subroutine User**<br>flow rate through the combined porous media / **Instructions for RNNOD** cracked concrete system.

3.9.2 Usage. The model is executed by a 3.10.1 Description. This subroutine imple-<br>FORTRAN subroutine call:

CRACK, SPACE, PERCH, HELP. These inputs

3.8.6 Remarks. NU, ALPHA, GAMMA, CK, are described in the table of inputs and outputs. TR, and V CNC must be >0. If any of these An arbitrary set of consistent units can be used for conditions are not met. IERR will be set to 1 and the inputs  $(L = length)$ . HELP is a debug flag with no calculations will be made. The user should an input value of .TRUE. or .FALSE. depending carefully check the physical validity of the input on whether a debug file is requested. The user variables when using this model. must use care in specifying PERCH. This is used as a head loss across the porous media above the For verification purposes, call to SATTK2 with crack. If there is more than one layer above the concrete, the user must scale PERCH appropriconcrete, the user must scale PERCH appropri-<br>ately to represent the head loss in a homogeneous CALL SATTK2  $(1.0E-12, 0.32, 1.24,$  layer with the permeability of the material  $\epsilon$ EUP) specified in Table 9.<br>HELP) specified in Table 9.

describes the inputs and outputs for FLOW.

Instructions for FLOW 3.9.6 Remarks. CRACK must be input as a value greater than  $10^{-15}$ , SPACE must be greater **3.9.1 Description.** This subroutine implements than or equal to CRACK, and PERCH must be the equation to calculate the nondimensional greater than or equal to 1. If any of these condi-

ments the equations to estimate the ratio of the CALL FLOW (CRACK, SPACE, PERCH, concentration in the water at a specified location HELP, GAPFRC, SMALZ0, ZETA3, along a crack to the initial total contaminant con-IERR).<br>
centration in the concrete matrix. The radionu-<br>
clide is assumed to start in the matrix and move The inputs and outputs to this subroutine are The into the crack by diffusion. Transport through the defined in the sections below. crack is assumed to occur by advection. The-3.9.3 Inputs. The subroutine has 4 inputs: model is discussed in Walton (1992), pages CRACK, SPACE, PERCH, HELP, These inputs 10-15.

| <b>FORTRAN</b><br>name | <b>NUREG</b><br>symbol | Type    | Units | Description                                                              | Remarks       |
|------------------------|------------------------|---------|-------|--------------------------------------------------------------------------|---------------|
| <b>CRACK</b>           | $2\Psi$                | Real    | L     | Average crack width $(>10^{-15})$                                        | INPUT         |
| SPACE                  | $2X_0$                 | Real    | L     | Average crack spacing (>CRACK)                                           | INPUT         |
| PERCH                  | $Z_0$                  | Real    | L     | Perched water depth (>1.)                                                | INPUT         |
| HELP                   | None                   | Logical | None  | Debug flag                                                               | <b>INPUT</b>  |
| GAPFRC                 | None                   | Real    | None  | Crack width/spacing, used in<br>Figure 5-8 of Walton and Seitz<br>(1991) | OUTPUT        |
| SMALZ0                 | Zo                     | Real    | None  | Perched water depth/crack<br>half-width                                  | <b>OUTPUT</b> |
| ZETA3                  | 53                     | Real    | None  | Nondimensional flow rate                                                 | OUTPUT        |
| <b>IERR</b>            | None                   | Integer | None  | Error flag, set to "1" if input error.                                   | OUTPUT        |

**Table 9.** Inputs and outputs for  $FLOW (L = length, M = mass, T = time)$ .

et al. (1989) to complete a Romberg integration for the integral in Equation (26) of Walton (1992). **3.10.4 Outputs.** The subroutine has 2 outputs:<br>The three subroutines from Numerical Recipes **CONC** and IERR. CONC is the ratio of the con-The three subroutines from Numerical Recipes CONC and IERR. CONC is the ratio of the con-<br>are: OROMB. TRAPZD, and POLINT. OROMB taminant concentration in the fracture to the iniare: QROMB, TRAPZD, and POLINT. QROMB routine to conduct trapezoidal rule calculations in

3.10.3 Inputs. The subroutine has 1I inputs: TIME, DARV, CRKFRC, DIST, SPACE, 3.10.5 Table of Inputs and Outputs.<br>ALPHA, POR, DA, DECAY, EPS, and HELP, An Table 10 describes the inputs and outputs for ALPHA, POR, DA, DECAY, EPS, and HELP. An arbitrary set of consistent units can be used  $(L = RNNOD)$ .

**3.10.2 Usage.** The model is executed by a length,  $M = \text{mass}, T = \text{time}$ . These inputs are FORTRAN subroutine call: described in Table 10. EPS is a parameter used in a Romberg integration routine to solve the inte-CALL RNNOD (TIME, DARV, CRKFRC, gral in Equation (26) of Walton (1992). EPS DIST, SPACE, ALPHA, POR, DA, DECAY, should initially be set at 1-7. EPS is discussed EPS, HELP, CONC, IERR). further in Section 3.10.6. HELP is a debug flag with an input value of .TRUE. or .PALSE. The subroutine calls 3 subroutines from Press depending on whether a debug file is requested.

is a Romberg integration routine. TRAPZD is a tial total contaminant concentration in the matrix.<br>
routine to conduct trapezoidal rule calculations in To obtain a pore contaminant concentration in the support of the integration, and POLINT is a poly-<br>
fracture, CONC should be multiplied by the total nomial interpolation mutine. Inputs and outputs initial contaminant concentration in the matrix are listed in the following sections. (solids and pores/ALPHA). IERR is an error flag. Outputs are specified in Table 10.

## Individual Subroutine User Documentation

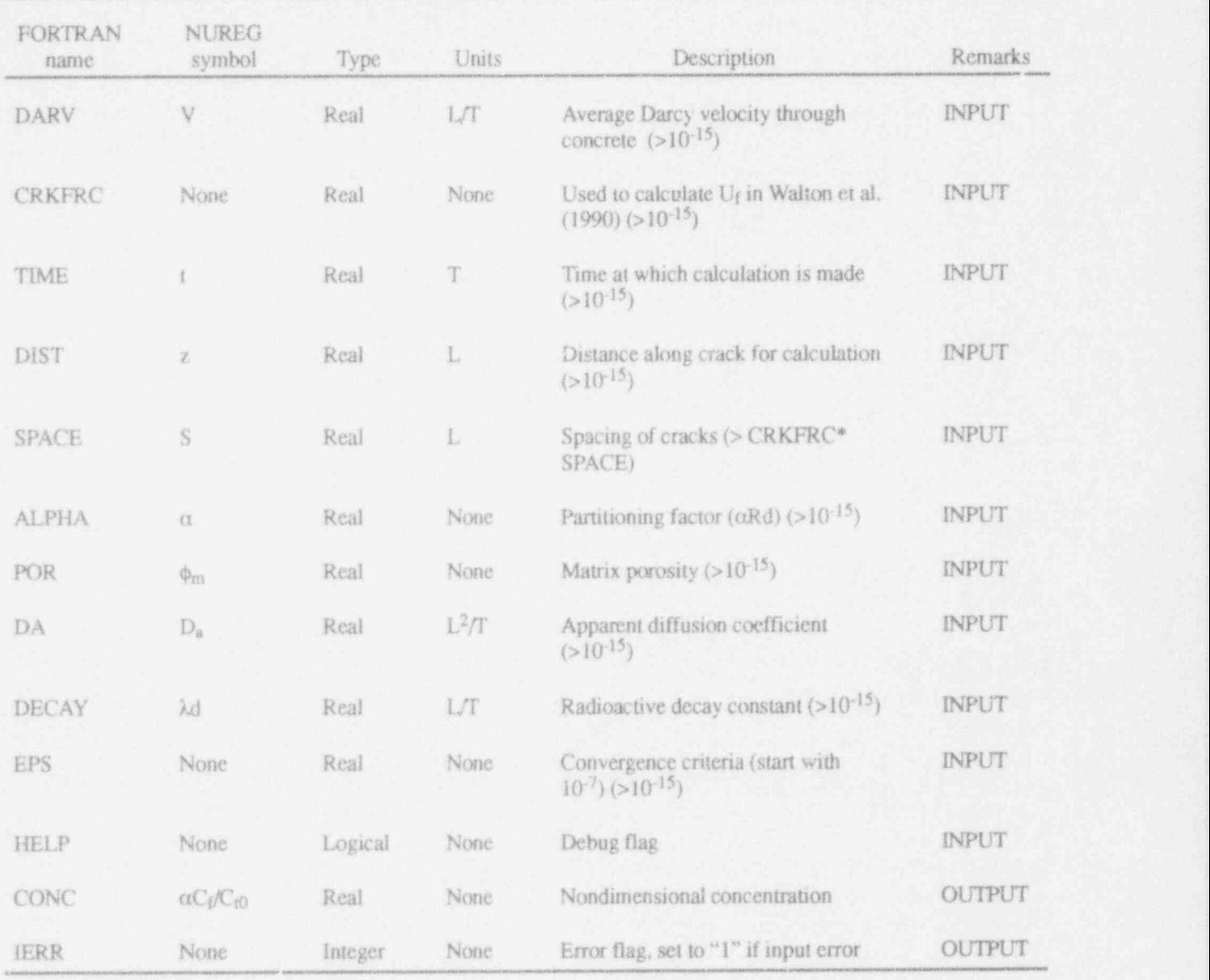

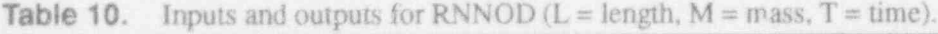

DECAY, DIST, DARV, POR, DA, and EPS must concentration. be input as a value greater than 10-15, and SPACE must be greater than to CRKFRC\*SPACE. If any Cases that require a large number of iterations of these criteria are not met, IERR will be set to 1 also tend to take a long time to run. The run time of these criteria are not met, IERR will be set to 1 also tend to take a long time to run. The run time<br>without any calculations being conducted. IERR is a function of the rate at which contaminant conwithout any calculations being conducted. IERR is a function of the rate at which contaminant con-<br>will be set to 2 if too many iterations are required centrations are changing in the system and the will be set to 2 if too many iterations are required to complete the Romberg integration. In this case, length of the simulation time period. For exam-<br>the EPS must be increased to  $10^{-6}$  and the user ple, a  $10,000$ -year simulation for a nonsorbing the EPS must be increased to  $10^{-6}$  and the user ple, a 10,000-year simulation for a nonsorbing must check the results carefully to ensure that rea-<br>radionuclide and a relatively high flow velocity must check the results carefully to ensure that rea-<br>sonable results are still obtained. This can be done through the crack (DARV/CRKFRC > 1000) can sonable results are still obtained. This can be done through the crack (DARV/CRKFRC > 1000) can<br>by running simulations at times greater than and require a large amount of computer time. For less than the requested time to check for

3.10.6 Remarks. TIME, CRKFRC, ALPHA, oscillations in the predicted contaminant

by running simulations at times greater than and require a large amount of computer time. For less than the requested time to check for larger velocities in the crack, simulations can take

Individual Subroutine User Documentation '

tions at lower velocities, shorter times, or including sorption the routine will run relatively<br>quickly (seconds to minutes).

# 3.11 Subroutine User THICK, IERR).<br>Instructions for SUDFRD

3.11.1 Description. This subroutine implements the equation to estimate the thickness of 3.11.3 **inputs**. The subroutine has 9 inputs:<br>concrete required to attenuate the contaminant DARV, DECAY, DELTC, RD, DE, CRACK, concrete required to attenuate the contaminant concentration in the leachate by a given fraction assuming a specified crack width and spacing. tent units can be used for the inputs (L=length,<br>The model is discussed in Walton (1992), pages  $M = mass$ , T=time). These inputs are described in The model is discussed in Walton (1992), pages 16-19. Table 11. HELP is a debug flag with an input

hours on a 386 computer. However, for simula-<br>tions at lower velocities, shorter times, or FORTRAN subroutine call:

CALL SUDFRD (DARV, DECAY, DELTC, RD, DE, CRACK. SPACE, POR, HELP,

The inputs and outputs to this subroutine are defined in the sections below.

SPACE, POR, HELP. An arbitrary set of consistent units can be used for the inputs (L=length,

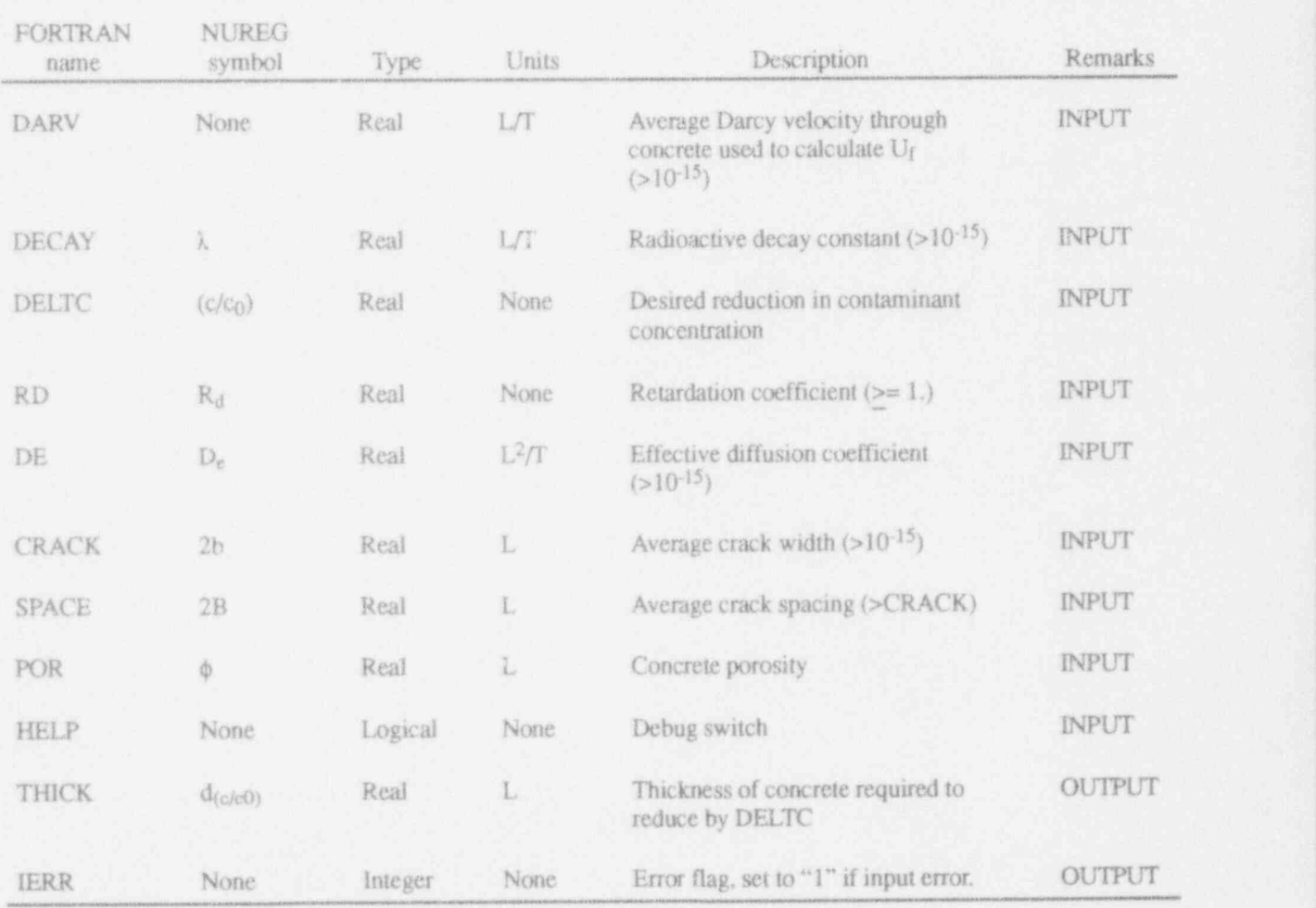

**Table 11.** Inputs and outputs for SUDFRD  $(L = length, M = mass, T = time)$ .

Individual Subroutine User Documentation

value of .TRUE. or .FALSE. depending on 3.11.5 Table of Inputs and Outputs.<br>whether a debug file is requested. Table 11 describes the inputs and outputs for

THICK and IERR. THICK is the thickness of  $10^{-15}$ , SPACE must be > CRACK, and RD must concrete required to reduce the contaminant conconcrete required to reduce the contaminant con-<br>centration at the base of the cracked concrete by a will be set to 1 without any calculations being specified fraction. IERR is an error flag.

Table 11 describes the inputs and outputs for SUDFRD.

3.11.6 Remarks. CRACK, DARV, DECAY, 3.11.4 Outputs. The submutine has 2 outputs:<br>and DE must be input as a value greater than<br>THICK and IERR. THICK is the thickness of<br> $10^{-15}$  SPACE must be  $5C2ACK$ , and BD must will be set to 1 without any calculations being conducted.

## 4. REFERENCES

- Atkinson, A. and J. A. Hearne,1990," Mechanistic Model for the Durability of Concrete Barriers Exposed to Sulfate-Bearing Groundwaters," Proceedings of the Materials Research Society, 176.
- Press, W. H., B. P. Flannery, S. A. Teukolsky, and W. T. Vetterling,1989, Numerical Recipes (FORTRAN Version), Cambridge University Press.
- Scitz, R. R. and J. C. Walton,1993, Modeling Approaches for Concrete Barriers Used in Low-Level Waste Disposal, NUREG/CR-6070, EGG-2701, September.
- Walton, J. C., 1992, Performance of Intact and Partially Degraded Concrete Barriers in Limiting Mass Transport, NUREG/CR-5445, EGG-2662, June.
- Walton, J. C. and R. R. Seitz, 1991, Performance of Intact and Partially Degraded Concrete Barriers in Limiting Fluid Flow, NUREG/CR-5614, EGG-2614, June.
- Walton J. C., L. E. Plansky, and R. W. Smith, 1990, Computer Models for the Estimation of Service Life of Concrete Barriers, NUREG/CR-5542, EGG-2597, August.

Appendix A

User Instructions for Driver Routines

w.

I- A-1 NUREG/CR-6138 (A-1 NUREG) AND A CHARLES AND A CHARLES AND A CHARLES AND A CHARLES AND A CHARLES AND A C

# Appendix A

# User Instructions for Driver Routines

# INTRODUCTION

The present version of CEMENT is ver-<br>sion 1.01 as described in this user's guide. This interest independently in the following sec-<br>tions. The first section addresses the main driver sion 1.01 as described in this user's guide. This tions. The first section addresses the main driver appendix provides user instructions for the inter-<br>followed by discussions of the drivers for the appendix provides user instructions for the inter-<br>active driver modules to execute the subroutines Flow and Transport, and Degradation subroudescribed previously in this report. In most cases, the inputs and outputs from the driver modules the inputs and outputs from the driver modules main driver are illustrated in this section. Exam-<br>are the same as those from the individual subrou-<br>ples of the interactive input screens for each of the tines. Thus, input and output listings are not individual routines are provided in Appendix B to repeated for those routines. The user should refer allow the user to see how the program will look repeated for those routines. The user should refer allow the user to see how the program will look<br>to the appropriate section in the main body of this on the screen when executed and also to provide to the appropriate section in the main body of this on the screen when executed and also to provide<br>user's manual. However, in some cases, calcula-<br>some test problems for initial installation. The user's manual. However, in some cases, calcula-<br>
tions are conducted in the driver routines and the user is given the option to input values for the tions are conducted in the driver routines and the user is given the option to input values for the inputs and outputs are slightly different from the subroutine variables interactively or using a file. inputs and outputs are slightly different from the subroutine variables interactively or using a file.<br>subroutines. In these cases, descriptions of the Examples using interactive and file inputs are subroutines. In these cases, descriptions of the Examples using interactive and file inputs are input variables that are different are provided for the first subroutine. Interactive input input and output variables that are different are provided for the first subroutine. Interactive input<br>discussed in the text below.<br>is assumed for each of the following subroutines

Execution of each of the driver modules is tive test cases are provided for each routine.

Flow and Transport, and Degradation subrou-<br>tines, respectively. The interactive screens for the ples of the interactive input screens for each of the is assumed for each of the following subroutines. Example input files corresponding to the interac-

### Appendix A

# USER INSTRUCTIONS FOR MAIN DRIVER

tine to be run and then to execute the driver for that subroutine. After completion of the run for a given subroutine, the user is prompted to determine if further runs are desired with the same subroutine or different subroutines. All inputs are conducted interactively in accordance with instructions provided on the screen.

In order to execute the main driver simply type, CEMENT (or another name may be given to the executable, if the user desires). The first screen is the title screen that includes a brief title and the disclaimer as follows [note: if using a compiler other than LAHEY, the statement "Press ENTER to Continue" may not appear (See Appendix C)]:

# $\mathcal{R}_{\rm out} \mathcal{R}_{\rm out} \mathcal{R}_{\rm out} \mathcal{R}_{\rm out} \mathcal{R}_{\rm out} \mathcal{R}_{\rm out} \mathcal{R}_{\rm out} \mathcal{R}_{\rm out} \mathcal{R}_{\rm out} \mathcal{R}_{\rm out} \mathcal{R}_{\rm out} \mathcal{R}_{\rm out} \mathcal{R}_{\rm out} \mathcal{R}_{\rm out} \mathcal{R}_{\rm out}$

- CEMENT - Version 1.01<br>A MODULAR COLLECTION OF SIMPLIFIED CODES FOR USE IN ESTIMATING LONG-TERM PERFORMANCE OF CEMENT-BASED BARRIERS. THE CODES ARE BASED ON MODELS DESCRIBED IN NUREG/CR-5445, NUREG/ 3) Rebar Corros 4) Freere/ Thaw CR-5542, NUREG/CR-5614, and NUREG/CR-6070. 5) Concrete Controlled Leaching

 $\mathcal{B} = \mathcal{B} = \mathcal$ 

NOTICE: This program was developed for the U.S. Nuclear 8) Mechanistic Model for Sulfate Attack Commission. Neither the United States Govern- 9) Return to Main Menu Regulatory Commission, Neither the United States Governrnent nor any agency thereof, or any of their employoes, makes any warranty, expressed or implied, or assumes any """\*"\*"""\*""""~"m\*\*"\*"\*\*"= legal liability or responsibility for any third party's use, or the results of such use, of any portion of this program or repre. Enter the number for the desired model: sents that its use by such third party would not infringe privately owned rights.

1) Flow and Transport 2) Concrete Degradation 3) Oult Of YOU WANT TO MAKE ADDITIONAL RUNS ? examples are all the term of model:<br>Enter the number for the type of model:<br> $(0 = n_0)$ <br> $(0 = n_0)$ 

Enter the number for the type of model:

**Description** The user is then prompted to enter the number for the type of model to be nm. If the user enters "1", The purpose of the main driver, CEMENT, is to the FLOW AND TRANSPORT MODELS<br>allow the user to interactively select the subrou-<br>MENU will scroll onto the screen as follows: MENU will scroll onto the screen as follows:

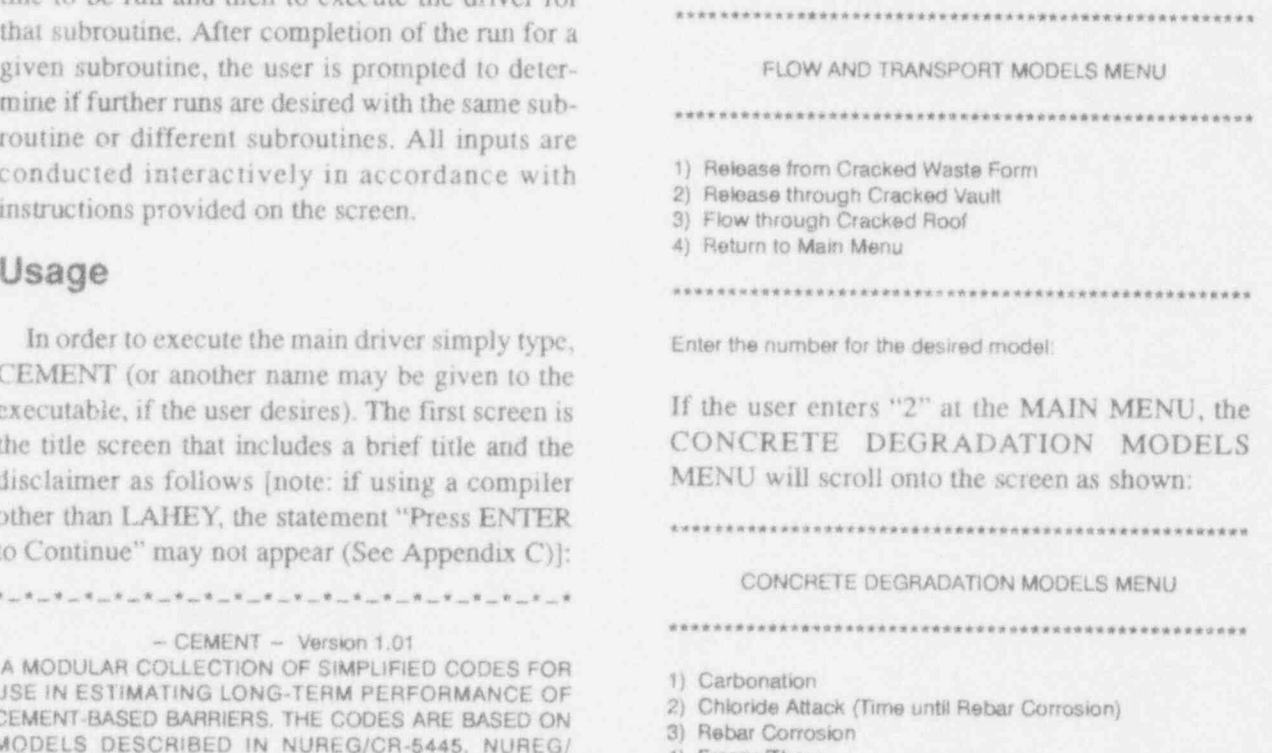

- 
- 
- 
- 
- 7) Empirical Model for Sulfate Attack
- 
- 

In both the FLOW AND TRANSPORT and ...\_.\_.\_.\_.\_.\_.\_.\_... .\_.\_...\_.\_.\_.\_.\_\* CONCRETE DEGRADATION menus, the user is prompted to enter the number for the desired model. When a given model is selected, the sub-After pressing <ENTER>, the MAIN MENU will<br>routine for the driver for that model is called. The<br>scroll onto the screen as follows: appropriate screen for the selected subroutine m . m m .. m ............ m .......... u m .. . <sup>4</sup> driver will scroll onto the screen as shown in MAIN MENU Appendix B. After the subroutine is run, control is returned to the main driver and the user is ... m m ......u.... m .... m ...u m m m m m .. prompted regarding additional runs as shown:

- $(1 = yes, with different subroutine)$ 
	-
	-

If the user enters "1", the MAIN MENU screen drivers are called. There are no input or output will appear. If the user enters "2", the initial files. screen for the same subroutine driver run previously will appear. If "0" is entered, the program  $\blacksquare$  Remain

passed when each of the individual subroutine

Inputs/Outputs If the user inputs a value that is out of the range of values shown in the menu, the All inputs are interactive. No variables are user is prompted to re-enter an appropriate used when each of the individual subroutine value.

## USER INSTRUCTIONS FOR CRBCAL-DRIVER FOR **CARBONATION DEGRADATION MODEL** Description inputs / Outputs

# CRBCAL is the driver routine for CARBNA, All inputs and outputs for CRBCAL are the

CRBCAL is the driver routine for CARBNA, All inputs and outputs for CRBCAL are the the carbonation model described in Section 3.1, same as those for the CARBNA routine described CRBCAL provides an interface to allow the user in Section 3.1, except for the variable INPUT.

# CRBCAL can either be executed using the

calculations.<br>
CRBCAL can either be executed using the  $\overline{\phantom{C}}$ main driver, CEMENT, or can be compiled and Two files are opened by the CRBCAL executed separately due to the modular nature of subroutine for input and output. Unit 3 is opened the routines. Execution of CRBCAL using with a file name of CARBNA.IN for input data CEMENT is discussed in the instructions for use and Unit 4 is opened with the file name of CEMENT provided at the beginning of Appendix A. The FORTRAN subroutine call is:

# If an intervalue is used for one of the In order to compile and executive CRBCAL sepa- , where  $\alpha$

rately from the main driver the user must place a input parameters, an error message will be printed. comment symbol in column 1 in front of the and no results will be provided. The error condi-SUBROUTINE statement at the beginning of the tions for CRBCAL are the same as those for STOP at the end of the subroutine. CRBCAL can an inappropriate input the following error mesthen be compiled along with the CARBNA rou-sage will appear on the screen and in the output tine and executed as a separate interactive mod-<br>
file: ule. An example of the use of CRBCAL, which with the symmetric symmetric symmetric applies to use individually or when called by the \*\*\* INPUT ERROR \*\*\* CEMENT driver is provided in Appendix B.

INPUT is an integer to identify if the input will be to interactively execute the CARBNA routine. INPUT is an integer to identify if the input will be<br>interactive, using a file, or whether the user wants to leave the routine before conducting

CARBNA.OUT for the output file.

## Remarks

In order to compile and execute CRBCAL sepa-<br>If an inappropriate value is used for one of the routine and the user must change RETURN to CARBNA discussed in Section 3.1. In the case of

\*\*\*\*\*\*\*\*\*\*\*\*\*\*\*\*\*\*\*\*\*
# USER INSTRUCTIONS FOR CLACAL-DRIVER FOR CHLORIDE ATTACK DEGRADATION MODEL

CLACAL is the driver routine for CLATIM. the chloride attack model described in Sec-<br>tion 3.2. CLACAL provides an interface to allow . In Species 2.2. The CLATIM routine described the user to interactively execute the CLATIM in Section 3.2, except for the variable INPUT. routine.

CLACAL can either be executed using the main driver. CEMENT, or can be compiled and Two files are opened by the CLACAL executed separately due to the modular nature of 8 subroutine for input and output. Unit 3 is opened<br>the routines. Execution of CLACAL pairs the routines. Execution of CLACAL using with a file name of CLATIM.IN for input data<br>CEMENT is discussed in the instructions for use and Unit 4 is opened with the file name CEMENT is discussed in the instructions for use and Unit 4 is opened with the of CEMENT provided at the beginning of Appen of CEMENT provided at the beginning of Appendix A. The FORTRAN subroutine call is:

### CALL CLACAL.

rately from the main driver, the user must place a input parameters, an error message will be printed<br>comment symbol in column 1 in front of the and no results will be provided. The error condicomment symbol in column 1 in front of the and no results will be provided. The error condi-<br>strip of the strip of the strip of the strip of the strip of the strip of the strip of the strip of the strip SUBROUTINE statement at the beginning of the<br>CLATIM discussed in Section 3.2. In the case of Foutine and the user must change RETURN to an inappropriate input, the following error mes-<br>STOP at the end of the subroutine  $CA$  ACAL can an inappropriate input, the following error mes-STOP at the end of the subroutine. CLACAL can<br>then be compiled along with the CLATIM routing sage will appear on the screen and in the output then be compiled along with the CLATIM routine sage said state same same screen and in the screen and in the output state screen and in the output state screen and in the output state of the screen and in the output state and executed as a separate interactive module. An example of the use of CLACAL, which applies to ' use individually or when called by the CEMENT driver is provided in Appendix B.

# Description. Inputs/Outputs | Inputs | Outputs | Inputs | Outputs | Inputs | Inputs | Inputs | Inputs | Inputs | Inputs | Inputs | Inputs | Inputs | Inputs | Inputs | Inputs | Inputs | Inputs | Inputs | Inputs | Inputs | I

All inputs and outputs for CLACAL are the INPUT is an integer to identify if the input will be ; interactive, using a file, or whether the user wants Usage the routine before conducting  $\frac{1}{2}$  to leave the routine before conducting calculations.

subroutine for input and output. Unit 3 is opened

## **Remarks**

In order to compile and execute CLACAL sepa. If an inappropriate value is used for one of the rately from the main driver the user must place a input parameters, an error message will be printed

\*\*\* INPUT ERROR \*\*\*

L . . <sup>1</sup>

c ,

# USER INSTRUCTIONS FOR CORCAL - DRIVER FOR Description applies to use individually or when called by the

## Description

CORCAL is the driver routine for CORROD, CORCAL is the driver routine for CORROD. **Inputs/Outputs** the oxygen diffusion and hydrogen evolution (passive) rebar corrosion model described in Sec-<br>All inputs and outputs for CORCAL are the tion 3.3, CORCAL provides an interface to allow same as those for the CORROD routine described the user to interactively execute the CORROD in Section 3.3, except for the variable INPUT. routine.

### Usage

CORCAL can either be executed using the Two files are opened by the CORCAL main driver, CEMENT, or can be compiled and subroutine for input and output. Unit 3 is opened executed separately due to the modular nature of with a file name of CORROD. IN for input data the routines. Execution of CORCAL using and Unit 4 is opened with the file name CEMENT is discussed in the instructions for use CEMENT is discussed in the instructions for use<br>of CEMENT provided at the beginning of Appen-<br>CORROD.OUT for the output file. dix A. The FORTRAN subroutine call is:

rately from the main driver the user must place a tions for CORCAL are the same as those for comment symbol in column 1 in front of the CORROD discussed in Section 3.3. In the case of SUBROUTINE statement at the beginning of the an inappropriate input the following error mesroutine and the user must change RETURN to STOP at the end of the subroutine. CORCAL can then be compiled along with the CORROD routine and executed as a separate interactive mod-<br>\*\*\* INPUT ERROR \*\*\* ule. An example of the use of CORCAL, which

applies to use individually or when called by the CEMENT driver R

INPUT is an integer to identify if the input will be interactive, using a file, or whether the user wants to leave the routine before conducting  $\alpha$  executations. The execution of  $\alpha$  files are opened by the Two files are opened by the  $\alpha$ 

### Remarks CALL CORCAL. If an inappropriate value is used for one of the

CALL CORCAL SEPA- To compute and executive CALL CORCAL separate compute parameters, and error message will be printed. If an inappropriate value is used for one of the In order to compile and execute CORCAL sepa- and no results will be provided. The error condisage will appear on the screen and in the output file:

\*\*\*\*\*\*\*\*\*\*\*\*\*\*\*\*\*\*\*\*\*

## USER INSTRUCTIONS FOR FR1CAL-DRIVER FOR FREEZE/THAW DEGRADATION MODEL

FR1CAL is the driver routine for FRZTH1, the All inputs and outputs for FR1CAL are the

### Usage FRICAL can either be executed using the main

. k

calculations.<br>FRICAL can either be executed using the main driver, CEMENT, or can be compiled and Two files are opened by the FR1CAL executed separately due to the modular nature of subroutine for input and output. Unit 3 is opened the routines. Execution of FR1CAL using with a file name of FRZTH1.IN for input data CEMENT is discussed in the instructions for use and Unit 4 is opened with the file name of CEMENT provided at the beginning of Appendix A. The FORTRAN subroutine call is:

# In order to compute FRICAL sepa- If and executive FRICAL sepa- If an inappropriate value is used for one of the one of the theorem is used for the separate value is used for the separate value is used for the separate valu

rately from the main driver the user must place a input parameters, an error message will be printed comment symbol in column 1 in front of the and no results will be provided. The error condi-SUBROUTINE statement at the beginning of the tions for FR1CAL are the same as those for routine and the user must change RETURN to FRZTH1 discussed in Section 3.4. In the case of STOP at the end of the subroutine. FR1CAL can an inappropriate input the following error mesthen be compiled along with the FRZTH1 routine sage will appear on the screen and in the output and executed as a separate interactive module. An file: example of the use of FR1CAL, which applies to \*\*\*\*\*\*\*\*\*\*\*\*\*\*\*\*\*\*\*\*\*\*\*\*\*\*\*\*\*\*\*\*\* use individually or when called by the CEMENT \*\*\* INPUT ERROR .\*\* driver is provided in Appendix B.

# FRICAL is the driver routine for FRZTH1, the All inputs and outputs for FRICAL are the

\_. \_ -

freeze/thaw model described in Section 3.4. same as those for the FRZTH1 routine described FR1CAL provides an interface to allow the user in Section 3.4, except for the variable INPUT. INPUT is an integer to identify if the input will be to interactively execute the FRZTH1 routine.<br>INPUT is an integer to identify if the input will be<br>interactive, using a file, or whether the user wants to leave the routine before conducting

FRZTH1.OUT for the output file.

### Remarks

In order to compile and execute FR1CAL sepa-<br>If an inappropriate value is used for one of the

# USER INSTRUCTIONS FOR CLOCKER FOR CLOCKER FOR CLOCKER FOR CLOCKER FOR CLOCKER FOR CLOCKER FOR CLOCKER FOR CLOCKER USER INSTRUCTIONS FOR CLCCAL—DRIVER FOR Description inputs / Outputs

# CLCCAL is the driver routine for LCHCNC, All inputs and outputs for CLCCAL are the

CLCCAL is the driver routine for LCHCNC. All inputs and outputs for CLCCAL are the the concrete controlled leaching model described same as those for the LCHCNC routine described in Section 3.5. CLCCAL provides an interface to in Section 3.5, except for the variable INPUT. allow the user to interactively execute the **INPUT** is an integer to identify if the input will be LCHCNC routine.

### Usage

CLCCAL can either be executed using the Two files are opened by the CLCCAL main driver, CEMENT, or can be compiled and main driver, CEMENT, or can be complied and<br>executed separately due to the modular nature of with a file name of LCHCNC.IN for input data<br>with a file name of LCHCNC.IN for input data the routines. Execution of CLCCAL using and Unit 4 is opened with the file name CEMENT is discussed in the instructions for use of CEMENT provided at the beginning of Appen-

### CALL CLCCAL.

In order to compile and execute CLCCAL separately from the main driver the user must place a<br>comment symbol in column 1 in front of the same as those for CLCCAL are the same as those for SUBROUTINE statement at the beginning of the LCHCNC discussed in Section 3.5. In the case of routine and the user must change RETURN to an inappropriate input the following error mes-STOP at the end of the subroutine. CLCCAL can then be compiled along with the LCHCNC routine and executed as a separate interactive module. An example of the use of CLCCAL, which **called by the called by the called by the called by the called by the called by the called by the called by the called by the called by the called by the called by the called by** applies to use individually or when called by the \*\*\*\*\*\*\*\*\*\*\*\*\*\*\*\*\*\*\*\*\*\*\*\*\*\*\*\*\*\*\* CEMENT driver is provided in Appendix B.

interactive, using a file, or whether the user wants Using the calculations of the calculations. calculations. CLCCAL can either be executed using the Two files are opened by the CLCCAL

LCHCNC.OUT for the output file.

If an inappropriate value is used for one of the<br>input parameters, an error message will be printed tions for CLCCAL are the same as those for sage will appear on the screen and in the output file:

## USER INSTRUCTIONS FOR GLCCAL-DRIVER FOR GEOLOGY CONTROLLED LEACHING DEGRADATION MODEL

GLCCAL is the driver routine for LCHGEO,<br>the geology controlled leaching model described<br>same as those for the LCHGEO routine described the geology controlled leaching model described<br>in Section 3.6. GLCCAL provides an interface to some section 3.6, except for the variable INPUT in Section 3.6. GLCCAL provides an interface to in Section 3.6, except for the variable INPUT.<br>allow the user to interactively execute the investory is an integer to identify if the input will be allow the user to interactively execute the INPUT is an integer to identify if the input will be<br>LCHGEO routine.

GLCCAL can either be executed using the Two files are opened by the GLCCAL main driver, CEMENT, or can be compiled and subroutine for input and output. Unit 3 is opened executed separately due to the modular nature of  $\frac{$ CEMENT is discussed in the instructions for use LCHGEO.OUT for the output file. of CEMENT provided at the beginning of Appendix A.The FORTRAN subroutine callis:

### CALL GLCCAL.

comment symbol in column 1 in front of the<br>
SUBROUTINE statement at the beginning of the<br>
SUBROUTINE statement at the beginning of the<br>
statement at the beginning of the<br>
statement at the beginning of the<br>
statement change tine and executed as a separate interactive module. An example of the use of GLCCAL, which \*\*\*\*\*\* \*\*\* applies to use individually or when called by the  $\frac{1}{n^{*}}$  RPUT ERROR \*\*\* CEMENT driver is provided in Appendix B.

### Description inputs/Outputs.

interactive, using a file, or whether the user wants to leave the routine before conducting Usage calculations.

executed separately due to the modular nature of with a file name of LCHGEO.IN for input data the routines. Execution of GLCCAL using and Unit 4 is opened with the file name

### Remarks

In order to compile and execute GLCCAL sepa-<br>
If an inappropriate value is used for one of the<br>
input parameters, an error message will be printed<br>
In order to mean of the printed<br>
In a meridial The area and in file:

 $\bm{B}$ de antico de la contrata de la contrata de la contrata de la contrata de la contrata de la contrata de la contrata de la contrata de la contrata de la contrata de la contrata de la contrata de la contrata de la con

# USER INSTRUCTIONS FOR SA1CAL--DRIVER FOR Description in puts / Outputs / Outputs / Outputs / Outputs / Outputs / Outputs / Outputs / Outputs / Outputs / Outputs / Outputs / Outputs / Outputs / Outputs / Outputs / Outputs / Outputs / Outputs / Outputs / Outputs /

# SAICAL is the driver routine for S ATTK1, the All inputs and outputs for SAICAL are the

SAICAL is the driver routine for SATTK1, the All inputs and outputs for SAICAL are the empirical sulfate attack model described in Sec-<br>same as those for the SATTK1 routine described tion 3.7. SA1CAL provides an interface to allow in Section 3.7, except for the variable INPUT. the user to interactively execute the SATTK1 INPUT is an integer to identify if the input will be Using the calculation of the calculations.

SAICAL can either be executed using the main Two files are opened by the SAICAL subroudriver, CEMENT, or can be compiled and<br>executed separately because of the modular file name of SATTK1.IN for input data and Unit 4 nature of the routines. Execution of SA1CAL<br>is opened with the file name SATTK1.OUT for<br>the output file. for use of CEMENT provided at the beginning of Appendix A. The FORTRAN subroutine call is:

rately from the main driver the user must place a<br>comment symbol in column 1 in front of the tions for SA1CAL are the same as those for SUBROUTINE statement at the beginning of the<br>SATTK1 discussed in Section 3.7. In the case of Foutine and the user must change RETURN to an inappropriate input the following error mes-STOP at the end of the subroutine. SAICAL can then be compiled along with the SATTK1 routine. and executed as a separate interactive module. An example of the use of SA1CAL, which applies to drample of the tac of SATERIS, which approach are also assessed in the dependix of the CEMENT driver is provided in Appendix B.

interactive, using a file, or whether the user wants sal can either be executive using the main of the main of main  $\alpha$ 

> file name of SATTK1.IN for input data and Unit 4 Remarks

### Remarks

CALL SAICAL.<br>If an inappropriate value is used for one of the In order to compile and execute SA1CAL sepa-<br>input parameters, an error message will be printed. sage will appear on the screen and in the output file:

\*\*\*\*\*\*\*\*\*\*\*\*\*\*\*\*\*\*\*\*\*

## USER INSTRUCTIONS FOR SA2CAL-DRIVER FOR MECHANISTIC SULFATE ATTACK DEGRADATION MODEL

SA2CAL is the driver routine for SATTK2, the All inputs and outputs for SA2CAL are the mechanistic sulfate attack model described in Section 3.8. SA2CAL provides an interface to allow the user to interactively execute the INPUT is an integer to identify if the input will be<br>SATTK2 routine.

SA2CAL can either be executed using the main Two files are opened by the SA2CAL subrou-<br>driver, CEMENT, or can be compiled and tme for input and output. Unit 3 is opened with a<br>executed separately due to the modular nature executed separately due to the modular nature of its manner of SATTK2.IN for input data and Unit 4 the routines. Execution of SA2CAL using is opened with the file name SATTK2.OUT for CEMENT is discussed in the instructions for use the output file. of CEMENT provided at the beginning of Appendix A. The FORTRAN subroutine call is: Remarks

### CALL SA2CAL.

rately from the main driver the user must place a and no results will be provided. The error condi- . comment symbol in column 1 in front of the tions for SA2CAL are the same as those for SUBROUTINE statement at the beginning of the SATTK2 discussed in Section 3.8. In the case of routine and the user must change RETURN to routine and the user must change RETURN to an inappropriate input the following error mes-<br>STOP at the end of the subroutine. SA2CAL can then be compiled along with the SATTK2 routine  $\frac{sqy}{file}$ : and executed as a separate interactive module. An example of the use of S A2 CAL, which applies to , , , , , , , , , , , , , , , , , , , use individually or when called by the CEMENT  $\cdots$  INPUT ERROR \*\*\* driver is provided in Appendix B. . ~ ~ \* \* ~ ~ \* ~ ~ \* \*

### Description inputs/Outputs

same as those for the SATTK2 routine described in Section 3.8, except for the variable INPUT. interactive, using a file, or whether the user wants to leave the routine before conducting Usage calculations.

If an inappropriate value is used for one of the In order to compile and execute SA2CAL sepa-<br>rately from the main driver the user must place a<br>and no results will be provided. The error condisage will appear on the screen and in the output

## USER INSTRUCTIONS FOR FLWCAL-DRIVER FOR FLOW THROUGH CRACKED ROOF MODEL

FLWCAL is the driver routine for FLOW, the All inputs and outputs for FLWCAL are the model for flow through a cracked vault roof same as those for the FLOW routine described in model for flow through a cracked vault roof same as those for the FLOW routine described in<br>described in Section 3.9. FLWCAL provides an Section 3.9, except for the variables INPUT described in Section 3.9. FLWCAL provides an Section 3.9, except for the variables INPUT,<br>interface to allow the user to interactively execute pERM and FLW INPUT is an integer to identify interface to allow the user to interactively execute PERM, and FLW. INPUT is an integer to identify the FLOW routine.

FLWCAL can either be executed using the main driver, CEMENT, or can be compiled and Two files are opened by the FLWCAL subrou-<br>executed separately because of the modular tine for input and output Unit 3 is opened with a executed separately because of the modular tine for input and output. Unit 3 is opened with a<br>nature of the routines. Execution of FLWCAL file name of FLOW IN for input data and Unit 4 is nature of the routines. Execution of FLWCAL file name of FLOW.IN for input data and Unit 4 is<br>using CEMENT is discussed in the instructions opened with the file name FLOW.OUT for the for use of CEMENT provided at the beginning of output file. Appendix A. The FORTRAN subroutine call is:

rately from the main driver the user must place a input parameters, an error message will be printed<br>comment symbol in column 1 in front of the and no results will be provided. The err r condicomment symbol in column 1 in front of the and no results will be provided. The err r condi-<br>strupped it ions for FLWCAL are the same as those for SUBROUTINE statement at the beginning of the tions for FLWCAL are the same as those for<br>FLOW discussed in Section 3.9 with additional routine and the user must change RETURN to FLOW discussed in Section 3.9 with additional<br>STOP at the end of the subroutine FLWCAL can conditions as noted in Table A-1. In the case of an STOP at the end of the subroutine. FLWCAL can<br>then be compiled along with the FLOW routine inappropriate input the following error message then be compiled along with the FLOW routine inappropriate input the following error message<br>and executed as a separate interactive module. An will appear on the screen and in the output file: and executed as a separate interactive module. An example of the use of FLWCAL, which applies to use individually or when called by the CEMENT \* [ \* ' \*h\* \* \* , , \*g\* \*,\*,\*,\* driver is provided in Appendix B.

## Description inputs/Outputs

if the input will be interactive, using a file, or whether the user wants to leave the routine before Usage conducting calculations. PERM and FLW are discussed in Table A-1.

opened with the file name FLOW.OUT for the

# Remarks CALL FLWCAL.

In order to compile and execute FLWCAL sepa.<br>
If an inappropriate value is used for one of the<br>
input parameters, an error message will be zinted<br>
input parameters, an error message will be zinted

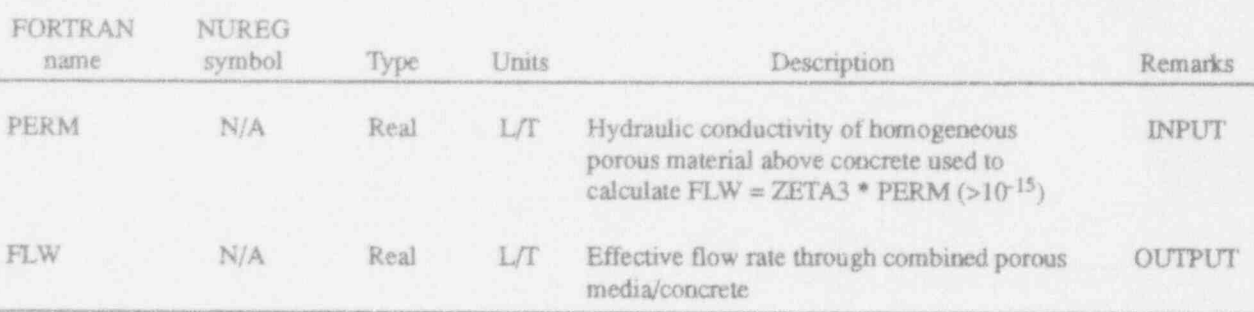

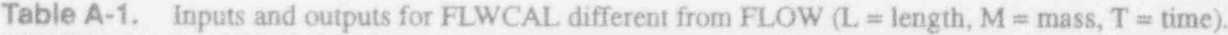

# USER INSTRUCTIONS FOR RNCALL-DRIVER FOR RELEASE Description THALF, CF, and RELS are discussed in

# RNCALL is the driver routine for RNNOD, the

Table A-2.<br>RNCALL is the driver routine for RNNOD, the model for flow through a cracked vault roof<br>described in Section 3.10. RNCALL provides an<br>interface to allow the user to interactively execute<br>described in Section 3.10. RNCALL provides an<br>file name of RNNOD.IN for input d  $\sum_{n=1}^{\infty}$  the outpr

# RNCALL can either be executed using the

RNCALL can either be executed using the Text an inappropriate value is used for one of the executed separately because of the modular and no results will be provided. The error condinature of the routines. Execution of RNCALL is discussed in the same as those for using CEMENT is discussed in the instructions RNNOD discussed in Section 3.10 with addifor use of CEMENT provided at the beginning of tional conditions as noted in Table A-2. In the CALL RNCALL- output file:

# In order to compile and execute RNCALL sepa- \*""""""""""

CALL RNCALL. output file:<br>In order to compile and execute RNCALL separately from the main driver the user must place a comment symbol in column 1 in front of the SUBROUTINE statement at the beginning of the A warning will also be issued if too many iteraroutine and the user must change RETURN to tions are required to obtain convergence in the STOP at the end of the subroutine. RNCALL can mumerical iteration. The user is requested to relax then be compiled along with the RNNOD routine the EPS by increasing from  $10^{-7}$  to  $10^{-6}$ . The user and executed as a separate interactive module. An must compare the results from the two simulaexample of the use of RNCALL, which applies to tions to note any change in the predicted conuse individually or when called by the CEMENT centration. Furthermore, when using any driver is provided in Appendix B.  $\sim$  convergence criterion above  $10^{-7}$  the user should

# expanse. Campute

.. . . . .

same as those for the RNNOD routine described . . . . . .. . .. ... .. . wggnigo ..o o .. ... . same as those for the RNNOD routine described Same as those for the KNNOD routine described<br>in Section 3.10, except for the variables INPUT. Too many stops required to reach convergence. It is recom-TC, CRACK, RKD, RHO, DE, THALF, CF, and mended that the user relax the convergence criteria (EPS) RELS. INPUT is an integer to identify if the input will be interactive, using a file, or whether the user wants to leave the routine before conducting results for the case before and after relaxing EPS should be calculations. TC, CRACK, RKD, RHO, DE,

THALF, CF, and RELS are discussed in

is opened with the file name RNNOD.OUT for

### Remarks

main driver, CEMENT, or can be compiled and input parameters, an error message will be printed. case of an inappropriate input the following error

\*\*\* INPUT ERROR \*\*\*

check results for times on each side of the time Inputs/Outputs being simulated to look for oscillations in the pre-

> Too many steps required to reach convergence. It is recommended. If convergence criteria are relaxed, the user needs to use caution to ensure that the results are reasonable. The compared.

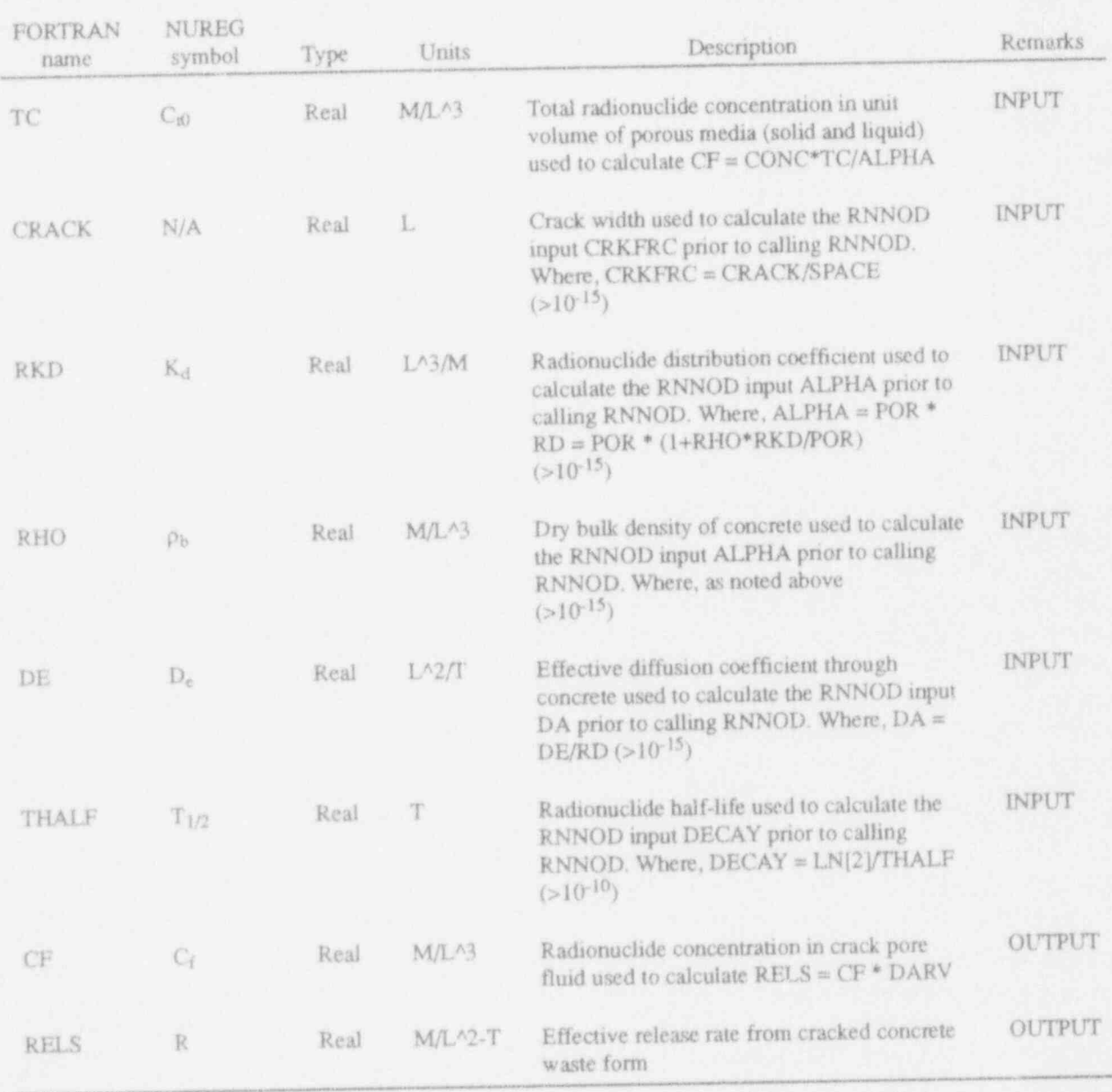

**Table A-2.** Inputs and outputs for RNCALL different from RNNOD (L = length, M = mass, T = time).

# USER INSTRUCTIONS FOR SFCALL-DRIVER FOR RELEASE THROUGH CRACKED VAULT MODEL

SFCALL is the driver routine for SUDFRD, All inputs and outputs for SFCALL are the the model for releases through a cracked vault same as those for the SUDFRD routine described the model for releases through a cracked vault same as those for the SUDFRD routine described<br>described in Section 3.11, SFCALL provides an in Section 3.11, except for the variables INPUT. described in Section 3.11. SFCALL provides an in Section 3.11, except for the variables INPUT, interface to allow the user to interactively execute THALF, RKD, and RHO. INPUT is an integer to

SFCALL can either be executed using the main driver, CEMENT, or can be compiled and Two files are opened by the SFCALL executed separately because of the modular subroutine for input and output. Unit 3 is opened<br>nature of the routines. Execution of SFCALL with a file name of SUDFRD.IN for input data nature of the routines. Execution of SFCALL using CEMENT is discussed in the instructions and Unit 4 is opened with the file name for use of CEMENT provided at the beginning of SUDFRD.OUT for the output file. Appendix A. The FORTRAN subroutine call is:

### CALL SFCALL.

rately from the main driver the user must place a and no results will be provided. The error condi-<br>comment symbol in column 1 in front of the strong for SFCALL are the same as those for SUBROUTINE statement at the beginning of the routine and the user must change RETURN to routine and the user must change RETURN to tional conditions as noted in Table A-3. In the<br>STOP at the end of the subroutine. SFCALL can case of an inappropriate input the following error STOP at the end of the subroutine. SFCALL can case of an inappropriate input the following error<br>then be compiled along with the SUDFRD rou-<br>message will annear on the screen and in the tine and executed as a separate interactive mod- output file: ule. An example of the use of SFCALL, which applies to use individually or when called by the \*\*\*\* INPUT ERROR \*\*\*<br>CEMENT driver is provided in Appendix B. CEMENT driver is provided in Appendix B.

## Description inputs/Outputs

THALF, RKD, and RHO. INPUT is an integer to the SUDFRD routine. identify if the input will be interactive, using a file, or whether the user wants to leave the routine Usage **before conducting calculations**. THALF, RKD, and RHO are discussed in Table A-3.

### Remarks

If an inappropriate value is used for one of the In order to compile and execute SFCALL sepa-<br>
rately from the main driver the user must place a land no results will be provided. The error conditions for SFCALL are the same as those for<br>SUDFRD discussed in Section 3.11 with addimessage will appear on the screen and in the

,,,,,,,,,,,,,,,,,,,,,

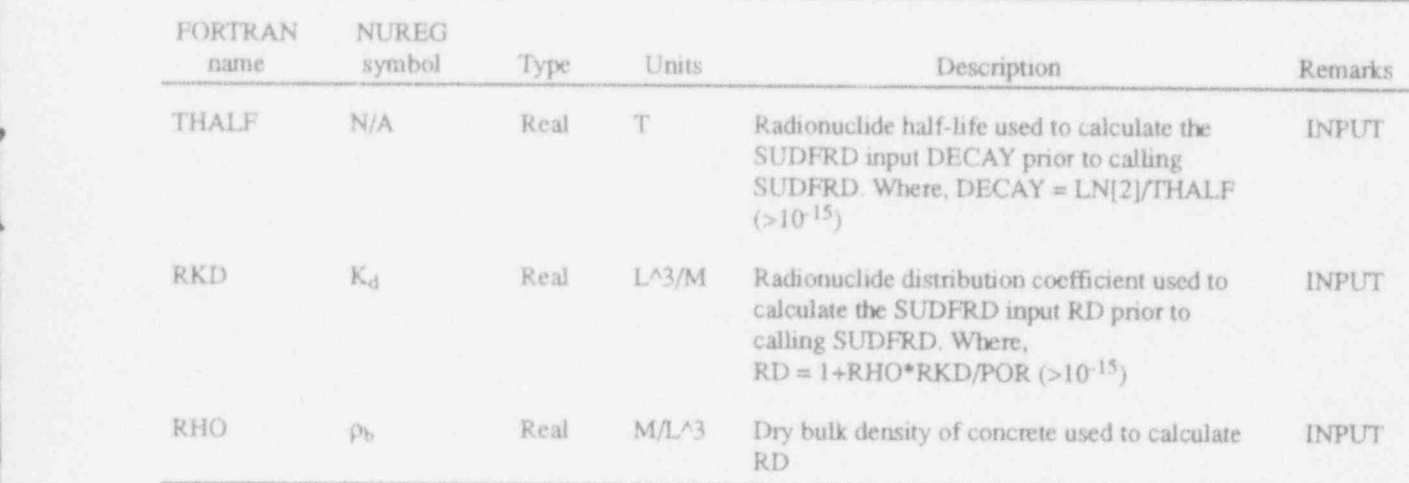

Table A-3. Inputs and outputs for SFCALL different from SUDFRD  $(L = length, M = mass, T = time)$ .

 $\mathcal{A}$ 

Examples of Subroutine I use and Test Data

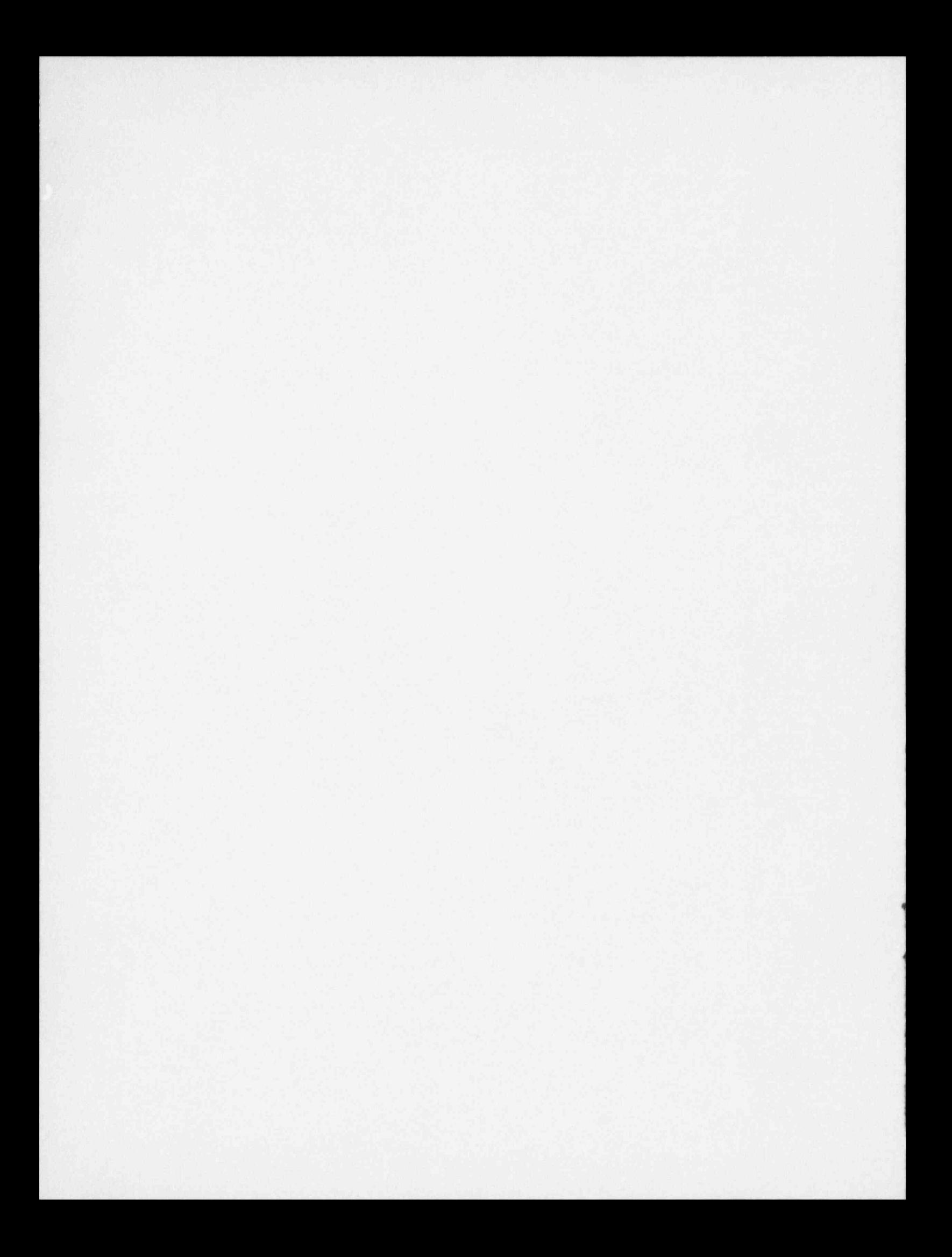

# Examples of Subroutine Use and Test Data

## INTRODUCTION

Example interactive screens are provided for driver requesting if the user would like to conduct each of the routines discussed in Appendix A. another simulation: The examples all use option "0" for INPUT, which is to use interactive input. Following each \*\*ATTEMPTED TO READ PAST END OF INPUT FILE \*\* example interactive session, an example input file "or a blank kne needs to be added to end \*\* using the same input parameters is provided. \*\*\* of input file (extra line) Each file can be used if option "1"is selected for inputting data using a file. After selecting option Note that an extra line is required in the input file<br>"1", the routine will proceed to solving the prob-<br>after the last input parameter. In the example "1", the routine will proceed to solving the prob-<br>lem with no further input necessary. If option "1" input files, the bottom half of the file is a list of lem with no further input necessary. If option "1" input files, the bottom half of the file is a list of is selected and the data file is not complete, the input parameters in the order they are read is selected and the data file is not complete, the the input parameters in the order they are read, following message will appear on the screen and Including this information at the bottom of the following message will appear on the screen and Including this information at the bottom of the the user will be returned to the menu in the main file satisfies the requirement for an extra line

1

)

\*\* All inputs have not been included in file\*\*<br>\*\* or a blank line needs to be added to end \*\*

file satisfies the requirement for an extra line.

# EXAMPLE SESSION FOR CRBCAL

........u....u.....u..u..........u......u...\*" - DRIVER FOR CARBNA SUBROUTINE -

Estimates depth of carbonation in

concrete as a function of time.

Intrinsic Diff. Coeft. (cm ^ 2/s) = 9.0E- 07 <sup>o</sup> ...\*\*\*....................... ..............

HOW DO YOU WANT TO INPUT THE DATA 7

0 = interactive on the screen ""\*" RESULTS """\*"

 $1 =$  input file, CARBNA.IN must be in current dir.

 $2 =$  leave routine

\*\*\* ENTER VARIABLES \*\*\*

ENTER NUMBER OF TIMES TO CONSIDER  $(0 < N < -11$ 11  $5.0E + 02$  2.7E - 01

ENTER START TIME (YR AFTER START OF CARBONATION) = > 6.0E+ 02 2.9E - 01 0 7.0E + 02  $3.2E - 01$ 

ENTER TIME INCREMENT (yr) (TIMINC  $> = 1$ ) = > 100 100 9.0E + 02 3.6E - 01

ENTER CO2 INTRINSIC DIFF. COEFF. (cm  $2/s$ ) = > 1.0E + 03 3.BE - 01 9E-7

\* \* \* " \* \* \* " " " \* " \* " " \* " ENTER TOTAL INORGANIC CARBON CONC. IN GROUNDWATER (moles/cm  $\hat{ }$  3) = >  $5E - 8$ 

ENTER Ca CONC. IN CONCRETE (moles/cm  $\hat{ }$  3) = >  $2.E-2$ 

### \*\*\*\*\*\*\*\*\* Input Parameters \*\*\*\*\*\*\*\*\*\*\*

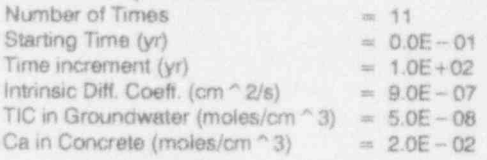

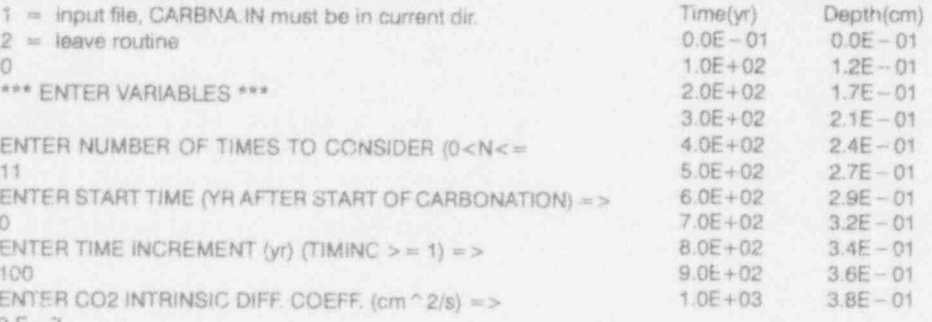

OUTPUT FILE = > 'CARBNA.OUT'

3

# EXAMPLE CARBNA.lN AND CARBNA.OUT FILES

0. Intrinsic Diff. Coeff. (cm  $2/s$ ) = 0.0E - 07  $100$  Ca in Groundwater (moles/cm  $\approx$  3) =  $5.0E - 08$  $9. E - 7$  Ca in Concrete (moles/cm  $^{\circ}$  3) = 2.0E - 02  $5.E-8$ <br> $2.E-2$ \*\*\* Inputs in Order for test driver for CARBNA Number of Times initial Time (yr) Time Increment (yr) Intrinsic diffusion coefficient (cm  $\hat{ }$  2/s) TIC concentration in groundwater (moles/cm ^ 3). Ca concentration in concrete (moles/cm ^ 3).

### CARBNA.OUT EVersion 1.0

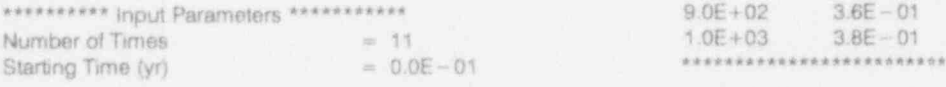

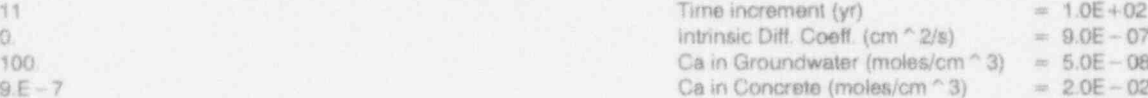

### **2222228 RESULTS \*\*\*\*\*\*\*\*\***

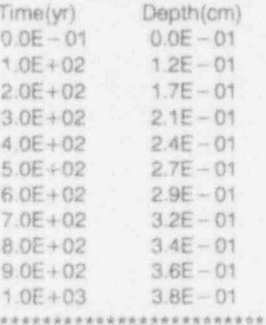

## **EXAMPLE SESSION FOR CLACAL**

H)

### 

- DRIVER FOR CLATIM SUBROUTINE -

Estimates time until onset of rebar corrosion.

HOW DO YOU WANT TO INPUT THE DATA ?

 $0$   $\in$  interactive on the screen

1 = input file, CLATIM.IN must be in current dir.

 $2 =$  leave routine

 $\mathbb O$ \*\*\* ENTER VARIABLES \*\*\* ENTER THICKNESS OF CONCRETE ABOVE REBAR (in) =>  $\overline{2}$ 

ENTER WATER TO CEMENT RATIO => 5 ENTER CI- ION CONC. IN GROUNDWATER (ppm) =>

\*\*\*\*\*\*\*\*\*\* input Parameters \*\*\*\*\*\*\*\*\*\*\* Depth of rebar in concrete (in) =  $2.0E + 00$ Water to Cement ratio =  $5.0E - 01$ <br>CI- in Groundwater (ppm) =  $1.0E + 00$ 

\*\*\*\*\*\*\*\*\*\*\* RESULTS \*\*\*\*\*\*\*\*\*\*\*\* Estimated time to onset of rebar corrosion is 6.0E+02 years. \*\*\*\*\*\*\*\*\*\*\*\*\*\*\*\*\*\*\*\*\*\*\*\*\*\*\*\*\*\*\*\*

OUTPUT FILE => 'CLATIM.OUT'

# EXAMPLE CLATIM.IN AND CLATIM.OUT FILES

 $\bar{z}$  $.5\,$  $1.0$ 

\*\*\* Inputs in Order for test driver for CLATIM Thickness of Concrete above rebar (in) Water-to-Cement ratio CI- ion concentration in groundwater (ppm)

CLATIM.OUT, Version 1.0

\*\*\*\*\*\*\*\*\*\* Input Parameters \*\*\*\*\*\*\*\*\*\*\*\* Depth of rebar in concrete  $(in) = 2.0E + 00$ Water to Cement ratio =  $5.0E - 01$ <br>CI- in Groundwater (ppm) =  $1.0E + 00$ 

\*\*\*\*\*\*\*\*\*\*\* RESULTS \*\*\*\*\*\*\*\*\*\*\*\* Estimated time to onset of rebar corrosion is 6.0E+02 years. \*\*\*\*\*\*\*\*\*\*\*\*\*\*\*\*\*\*\*\*\*\*\*\*\*\*\*\*\*\*\*\*\*

## **EXAMPLE SESSION FOR CORCAL**

\*\*\*\*\*\*\*\*\*\*\*\*\*\*\*\*\*\*\*

- DRIVER FOR CORROD SUBROUTINE -

\*\*\*\*\*\*\*\*\*\*\*\*\*\*\*\*\*\*\*\*\*\*\*\*\*\*\*\*\*\*\*\*\*\*

Estimates percent of rebar remaining as a function of time as a result of oxygen diffusion and hydrogen evolution (passive) corrosion.

HOW DO YOU WANT TO INPUT THE DATA ?

 $0 =$  interactive on the screen

1 = input file, CORROD.IN must be in current dir.

 $2 =$  leave routine

 $\circ$ \*\*\* ENTER VARIABLES \*\*\*

ENTER NUMBER OF TIMES TO CONSIDER (0<N<=100) es bi

 $5.7 -$ ENTER START TIME (YR AFTER START OF CORROSION)  $=5$ 

 $\circ$ 

ENTER TIME INCREMENT (yr) (TIMINC  $>$  = 1) = >  $100$ 

ENTER THICKNESS OF CONCRETE ABOVE REBAR (in) => 2

ENTER REBAR SPACING (in) =>

12 EMTER REBAR DIAMETER (in) =>

5

ENTER O2 CONC. IN GROUNDWATER (moles/cm ^ 3) =>  $3.125E - 7$ 

ENTER O2 INTRINSIC DIFF. COEFF. (cm  $\hat{ }$  2/s) = >  $9.E - 7$ 

ENTER CONSTANT CORROSION RATE DUE TO HYDROGEN EVOLUTION REACTION (cm/yr) => 0.0003

ENTER TIME UNTIL ONSET OF O2 CORROSION (YR) = > 100.0

### \*\*\*\*\*\*\*\*\*\* Input Parameters \*\*\*\*\*\*\*\*\*\*\*

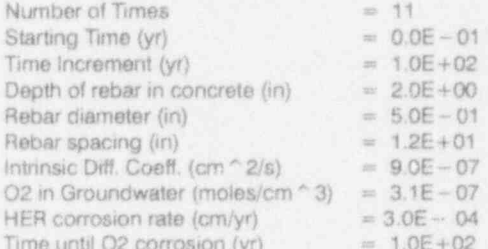

\*\*\*\*\*\*\*\*\*\*\*\*\*\*\*\*\*\*\* RESULTS \*\*\*\*\*\*\*\*\*\*\*\*\*\*\*\*\*\*\*\*\*\*\*

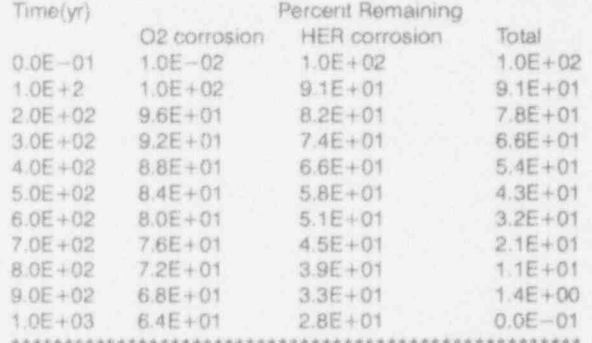

OUTPUT FILE => 'CORROD.OUT'

# EXAMPLE CORROD.IN AND CORROD.OUT FILES

<sup>11</sup> Starting Time (yr) = 0.0E +00 0. Time increment (yr) = 1.0E+02 100.  $\frac{1}{2}$  Depth of rebar in concrete (in) =  $2.0E + 00$ <br>Rebar diameter (in) =  $2.0E + 00$  $Rebar$  parameter (in.)   
\n=  $5.0E - 01$   
\n=  $1.2E + 01$   
\n=  $0.6E - 01$   
\n $1.2E + 01$  $3.125E - 7$   $0.2 \text{ in } \text{Groundwater (molecular) } = 9.0E - 07$  $9E-7$   $9E-7$   $9E-07$  $H<sub>EM</sub> corrosion rate (cm/yr)$  = 3.0E-04<br>100.0 Time until O2 corrosion (yr) = 1.0E+02 \*\*\* Inputs in Order for test driver for CORROD<br>Number of times to consider Rebar diameter (in)<br>O2 concentration in groundwater (moles/cm ^ 3)<br>O2 intrinsic diffusion coefficient (cm ^ 2/s) HER (passive) corrosion rate (cm/yr)<br>Time until onset of O2 corrosion (yr)

### CORROD.OUT, Version 1.1

\*\*\*\*\*\*\*\*\*\*\*\*\* Input Parameters \*\*\*\*\*\*\*\*\*\*\*\*\*<br>Number of Times = 11

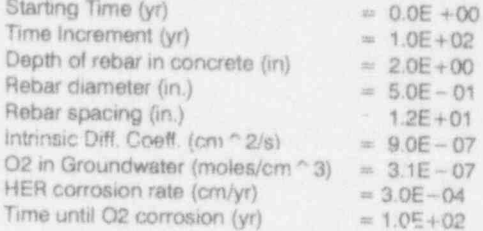

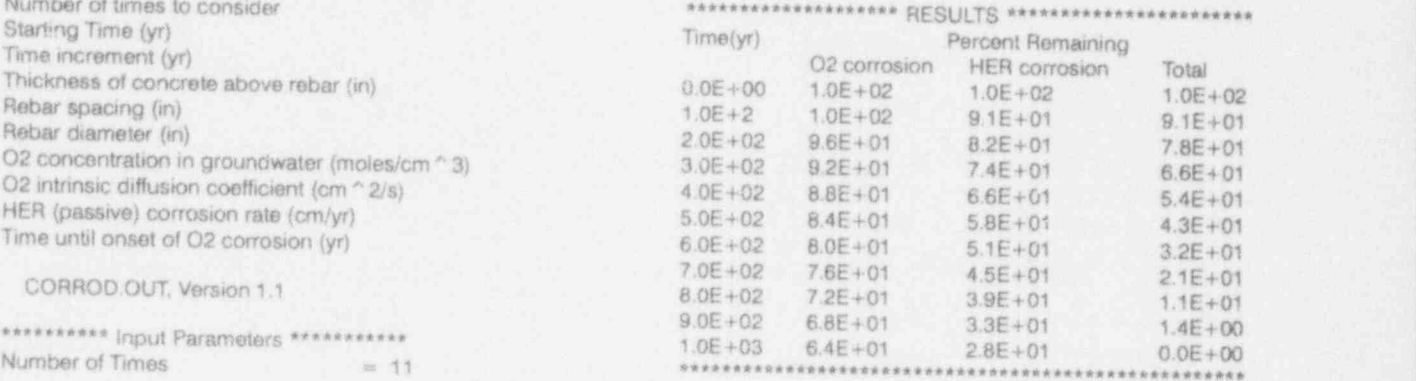

## **EXAMPLE SESSION FOR FR1CAL**

.u.............uu.........................."\*"\* .5

- DRIVER FOR FRZTH1 SUBROUTINE - .3

Estimates fractional decrease in dynamic modulus of elasticity, time to roach 50% reduction in dyn. mod. of elast., and annual rate of degradation.

......u...............u..........................\*\* Water to Coment ratio = 5 OE-01

HOW DO YOU WANT TO INPUT THE DATA ?  $0 =$  interactive on the screen 1 = input file, FRZTH1.IN must be in current dir. " \* \* " \* \* " " \* \* \* \* RESULTS """"" """

\*\*\* ENTER VARIABLES \*\*\*

ENTER # OF FREEZE/THAW CYCLES YEARLY (>50) => Estimated annual degradation rate due to<br>350 freeze/thaw is  $2.3E + 00$  cm/vr. ENTER % ENTRAINED AIR IN CONCRETE (1<AIR<20) => 7

ENTER WATER TO CEMENT RATIO =>  $\qquad \qquad \qquad \qquad$  OUTPUT FILE => 'FRZTH1.OUT'

ENTER CONCRETE POROSITY  $(0 <$ PHi $< 1)$  = >

ENTER RESIDUAL MOISTURE CONTENT (0<TR<1) = >

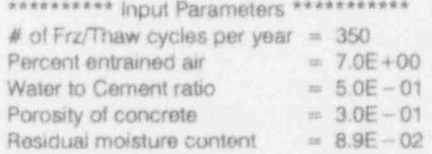

Estimated annual fractional decrease in dynamic modulus of elasticity is  $3.9E-02$ 0 and estimated time to reach 50% reduction<br>\*\*\* ENTER VARIABLES \*\*\* <br>is 1.1E+01 years.

350 freeze / thaw is 2.3E +00 cm/yr.

# EXAMPLE FRZTH1.IN AND FRZTH1.OUT FILES

\*\*\* Inputs in Order for test driver for FRZTH1 Number of freeze/thaw cycles per year<br>% entrained air in concrete Water-to-Coment ratio **Estimated annual fractional decrease in**<br>Concrete porosity **Estimated annual fractional decrease** in Concrete porosity is 3.9E - 0 Cor. crete porosity dynamic modulus of elasticity is 3.9E - 02<br>
Residual moisture content Correct Correct Correct Correct Correct Correct Correct Correct Correct Correct Correct Correct Correct Correct Correct Correct Corr

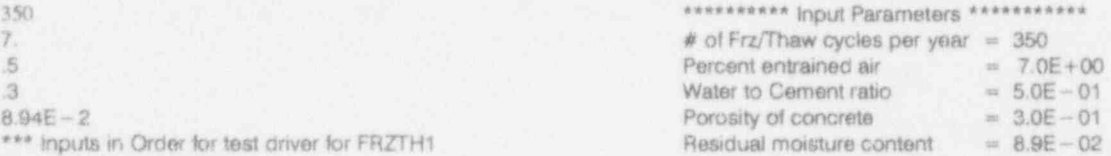

% entrained air in concrete """"""\* "\* RESULTS """"\* "" \*" and estimated time to reach 50% reduction

is 1.1E+ 01 years. FRZTH1.OUT, Version 1.0 **Estimated annual degradation rate due to** Estimated annual degradation rate due to freeze/thaw is 2.3E+00 cm/yr. ..........................................

# EXAMPLE SESSION FOR CLCCAL

- DRIVER FOR LCHCNC SUBROUTINE -

Estimates depth of concrete controlled leaching as a function of time.

..............u ..\*\*...............................,,

HOW DO YOU WANT TO INPUT THE DATA  $7 \atop 0 =$  interactive on the screen

0.<br>\*\*\* ENTER VARIABLES \*\*\*

ENTER NUMBER OF TIMES TO CONSIDER (0<N<=100)  $\approx$   $>$ 

11 ENTER START TIME (YR AFTER START OF LEACHING) =>  $6.0E + 02$   $2.1E + 00$ <br> $7.0E + 02$   $2.1E + 00$ 

ENTER TIME INCREMENT (yr) (TIMINC  $>= 1$ ) = > 7.0E + 02 2.3E + 00

8.0E + 02 2.5E + 00<br>0.0E + 02 2.5E + 00 ENTER CA INTRIN. DIFF. COEF. IN CONCRETE (cm<sup>o</sup> 2/s)  $9.0E + 02$  2.6E + 00 =>

 $9.E - 7$ 

ENTER Ca CONC. IN PORE SOLUTION (moles /cm ^ 3) = > ......................... 2.7E - 6

ENTER Ca CONC. IN GROUNDWATER (moles/cm  $\hat{ }$  3) = > OUTPUT FILE = > 'LCHCNC.OUT' 5.E - 8

...........u...............u...............\*\*"\*\*\*\* ENTER Ca CONC. IN CONCRETE (moles /cm ^ 3) = >  $2.E - 2$ 

### \*\*\*\*\*\*\*\*\* Input Parameters \*\*\*\*\*\*\*\*\*\*\*

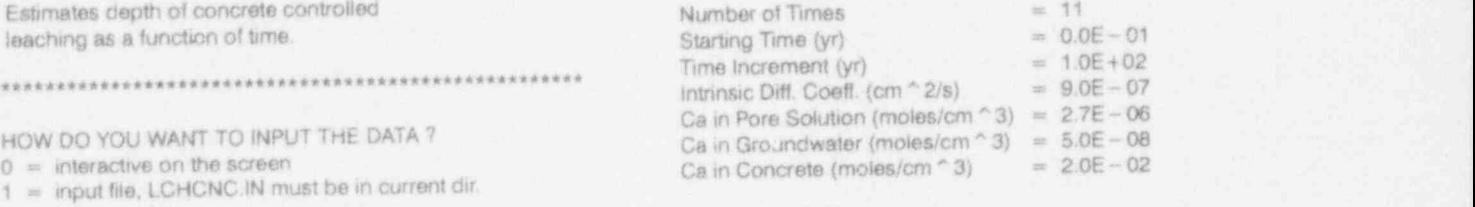

### 2 = leave routine and the series of the series of the series of the series of the series of the series of the series of the series of the series of the series of the series of the series of the series of the series of the

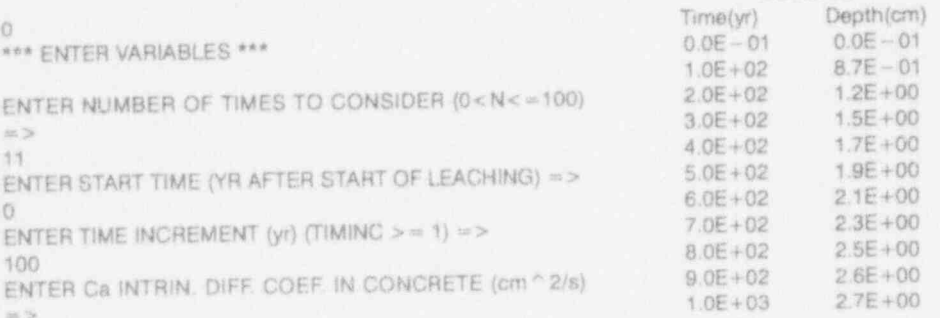

 $= 1.0E + 02$ <br> $= 9.0E - 07$ 

# EXAMPLE LCHCNC.IN AND LCHCNC.OUT FILES

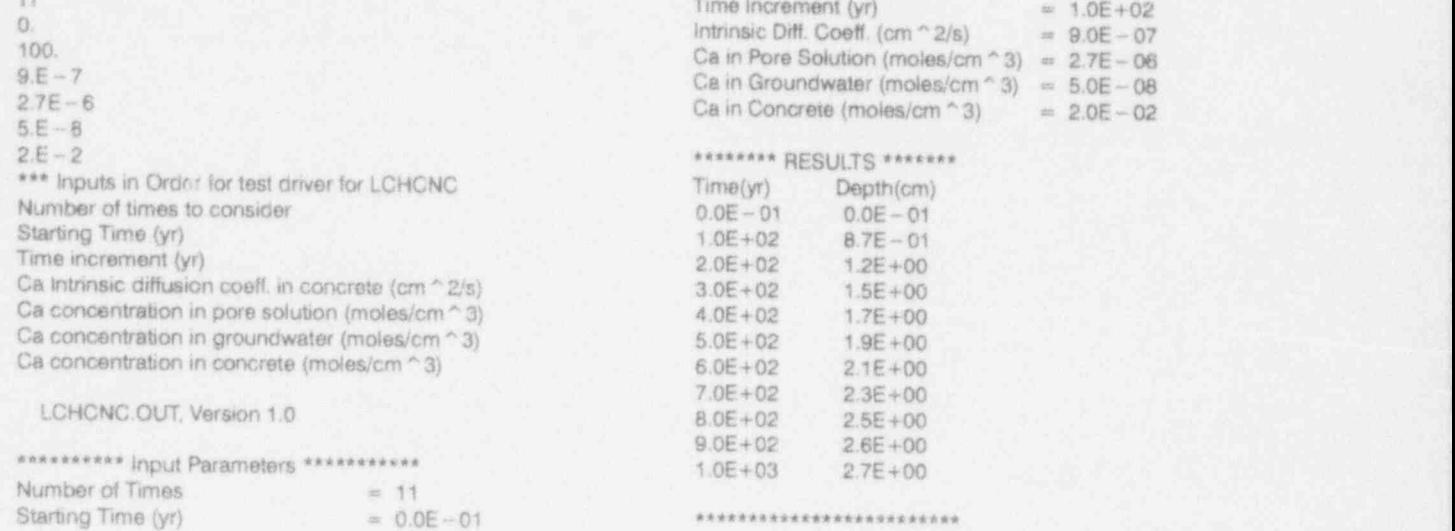

Startng Time (yr) = 0.0E- 01 " " " " " " \* " \* " " " " \*

## **EXAMPLE SESSION FOR GLCCAL**

# - DRIVER FOR LCHGEO SUBROUTINE -

Estimates depth of geology controlled leaching as a function of time.

HOW DO YOU WANT TO INPUT THE DATA ?  $0 =$  interactive on the screen 1 = input file, LCHGEO.IN must be in current dir.

 $2 =$  Inave routine

### $\Omega$

\*\*\* ENTER VARIABLES \*\*\*

ENTER NUMBER OF TIMES TO CONSIDER (0<N<=100) => 11

ENTER START TIME (YR AFTER START OF LEACHING) =>  $\circ$ 

ENTER TIME INCREMENT (yr) (TIMINC  $>$  = 1) = > 100

ENTER Ca EFF. DIFF. COEFF. IN SOIL (cm ^ 2/s) =>  $3E - 6$ 

ENTER RETARDATION COEFF. IN SOIL (1<=RD) =>

ENTER SOIL POROSITY (0<PHI<= 1) =>

ENTER Ca CONC. IN PORE SOLUTION (moles/cm ' 3) =>  $2.7E - 6$ 

ENTER Ca CONC. IN GROUNDWATER (moles/cm ^3) =>  $5.E - 8$ ENTER Ca CONC. IN CONCRETE (moles/cm ^ 3) =>

 $2E - 2$ 

### \*\*\*\*\*\*\*\*\*\* Input Parameters \*\*\*\*\*\*\*\*\*\*\*\* Number of Times  $= 11$  $= 0.0E - 01$ Starting Time (yr)  $= 1.0E + 0.2$ Time Increment (yr)  $= 3.0E - 06$ Soil Eff. Diff. Coeff. (cm ^ 2/s) Soil Retardation Factor =  $5.0E + 00$ Soil Porosity  $= 3.0E - 01$ Ca in Pore Solution (moles/cm  $\hat{ }$  3) = 2.7E - 06 Ca in Groundwater (moles/cm  $\hat{ }$  3) =  $5.0E - 08$ Ca in Concrete (moles/cm  $\hat{ }$  3) = 2.0E - 02

\*\*\*\*\*\*\* RESULTS \*\*\*\*\*\*\*\*\*

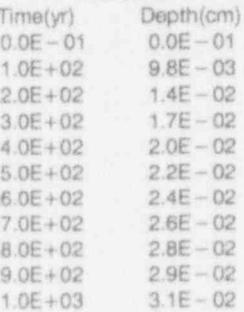

\*\*\*\*\*\*\*\*\*\*\*\*\*\*\*\*\*\*\*\*\*\*\*\*\*

OUTPUT FILE => 'LCHGEO.OUT'

 $\overline{c}$ 

# EXAMPLE LCHGEO.IN AND LCHGEO.OUT FILES

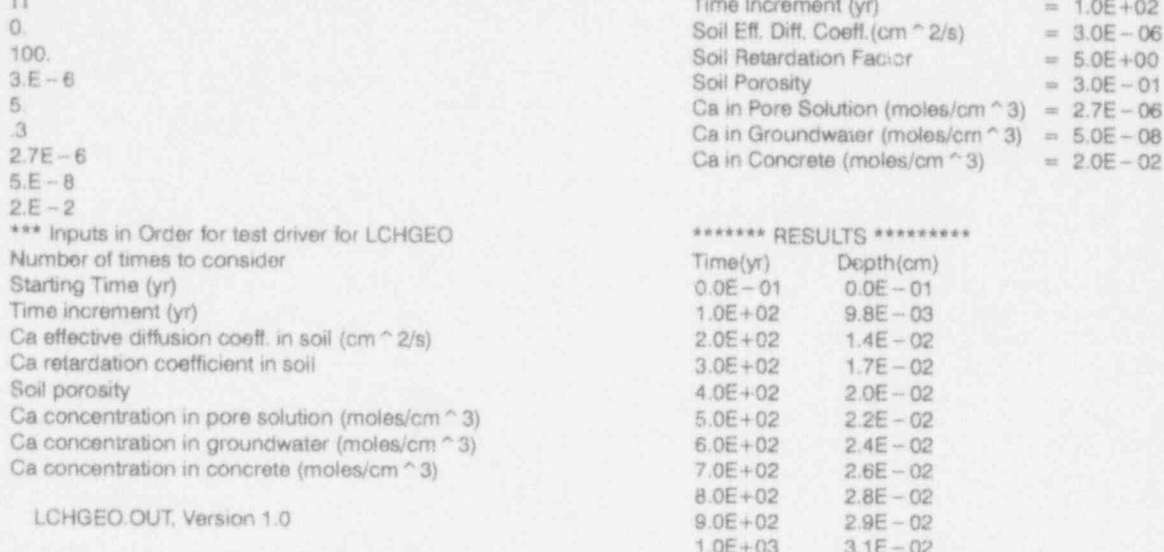

\*\*\*\*\*\*\*\*\* Input Parameters \*\*\*\*\*\*\*\*\*\*\* Number of Times = 11  $\text{Starting Time (yr)} \quad = \quad 0.0 \, \text{E} - 0.1 \quad \text{...}$ 

 $11$  Time increment (yr)  $= 1.0E + 02$ Ca in Concrete (moles/cm  $\approx$  3) = 2.0E - 02

### \*\*\*\*\*\*\* RESULTS \*\*\*\*\*\*\*\*\*\*

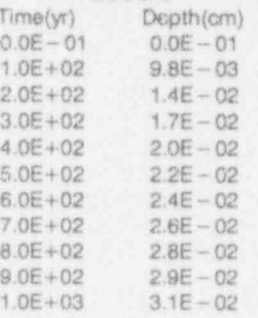

.I

# EXAMPLE SESSION FOR SA1CAL

### - DRIVER FOR SATTK1 SUBROUTINE - . ...\* \*. \* \* \* Input Parameters "\*\* \* \*" \*"

Estimates depth of sulfate attack as a function of time using an empirical model.

..................................................... [SO4--]+[Mg+ +]in Solution (M) = 8.1E-05

HOW DO YOU WANT TO INPUT THE DATA ?  $0 =$  interactive on the screen  $1$  = input file, SATTK1.IN must be in current dir.  $2 =$  leave routine

\*\*\* ENTER VARIABLES \*\*\*

ENTER NUMBER OF TIMES TO CONSIDER  $(0 < N < 100)$  => <sup>11</sup> 8.0E + 02 1.8E- 01

ENTER START TIME (YR AFTER START OF ATTACK) =>  $9.0E + 02$  2.0E - 01 0

ENTER TIME INCREMENT  $(yr)$  (TIMINC  $>$  = 1) = > 100

ENTER Wt.% of C3A IN UNHYDRATED CEMENT  $=$  >

ENTER TOT. [SO4--] + [Mg + +] CONC. IN SOLUTION [M] =>  $8.1E - 5$ 

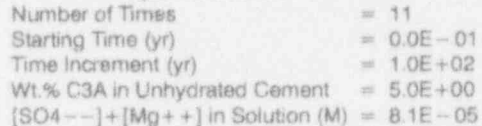

\*\*\*\*\*\*\*\* RESULTS \*\*\*\*\*\*\*\*

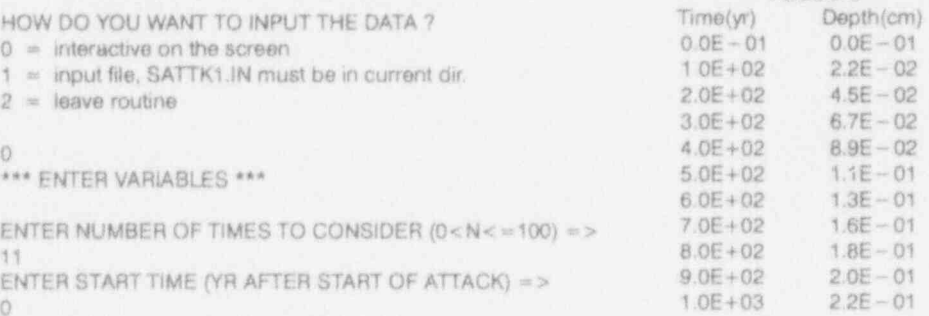

......................... 3g

5 OUTPUT FILE = > 'SATTK1.OUT'

# EXAMPLE SATTK1.IN AND SATTK1.OUT FILES

100. 5 " \*"\* \* RESULTS \* """" 8.1E - 5 Depth (cm) Depth (cm) Depth (cm) \*\*\* Inputs in Order for test driver for SATTK1 0.0E - 01 0.0E - 01 0.0E - 01 Number of times to consider<br>Starting Time (yr) Starting Time (yr) 2.0E + 02 4.5E - 02 4.5E + 02 4.5E + 02 3.0E + 02 3.0E + 02 3.0E + 02 3.0E + 02 3.0E + 02 3.0E + 02 3.0E + 02 3.0E + 02 3.0E + 02 3.0E + 02 3.0E + 02 3.0E + 02 3.0E + 02 3.0E + 02 3.0E + 02 3.0E + 02 3.0 Time increment (yr) Wt% C3A in unhydrated cement Total  $SO4--+Mg++$  conc. in soil water (M)

### SATTK1.OUT, Version 1.0

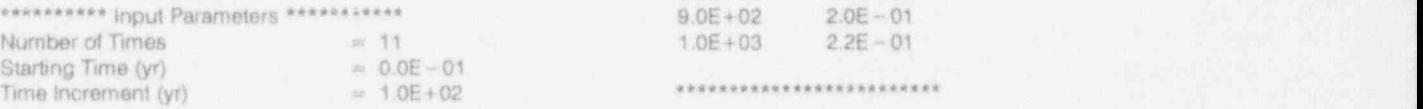

11 Wt.% COA in Unhydrated Coment = 5.0E+00<br>0. SO4 --1+{Mg ++1 in Solution (M) = 8.1E - 05  $[SO4--]+[Mg++]$  in Solution (M) =  $8.1E-05$ 

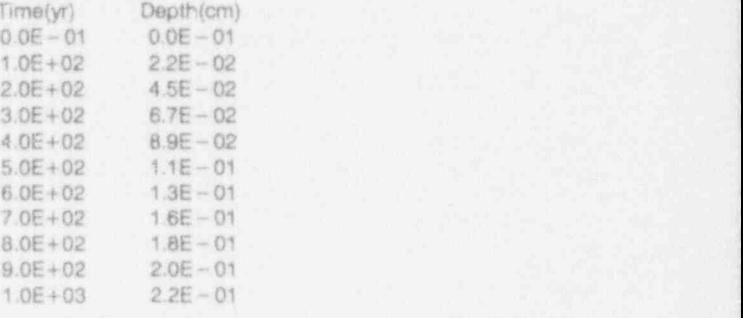

Starting Time (yr) = 0.0E - 01 <sup>|</sup>

## EXAMPLE SESSION FOR SA2CAL

### - DRIVER FOR SATTK2 SUBROUTINE -

Estimates depth of sulfate attack as a  $(\text{modes/m} \land 3)$  = >  $(\text{modes/m} \land 3)$  = > function of time using a mechanistic model.

u.....u.........u..................\*\*\*\*\*\*\*\*\*\*\*\*\*\*\* (3577 for OPC,1555 for SRPC) = >

# HOW DO YOU WANT TO INPUT THE DATA  $\gamma$  ENT<br>  $0 =$  interactive on the screen

0 = interactive on the screen<br>  $\gamma$  = input file, SATTK2.IN must be in current dir.<br>  $\gamma$  = input file, SATTK2.IN must be in current dir.<br>
ENTER VOLUME OF CONCRETE (m ^ 3) => 1 = input file, SATTK2.IN must be in current dir.  $2 =$  leave routine 0<br>\*\*\* ENTER VARIABLES \*\*\* "\* ENTER VARIABES \*\*\* \*\*\*\*\*\*\*\*\*\* Input Parameters """"\*"

ENTER INTRINSIC DIFF. COEFF. IN CEMENT  $(m^2/8) = 5$  SO4 conc. in Sol. (moles/m  $^2$ 3) = 5.2E+00 1.E - 12 SO4 conc. in Exp. (moles/m  $^{\circ}$  3) = 1.2E + 01<br>ENTER KINETIC CONSTANT FOR QUANTITY OF Characteristic reaction time (s) = 3.6E + 03 SULFATE REACTED WITH CEMENT Mass of cement  $(kg)$   $= 3.0E+0?$ <br>(moles/kg of anhydrous cement)  $\frac{1}{2}$  - 3.0E +00  $(0.32$  for OPC, 0.16 for SRPC) = > ENTER QUANTITY OF SULFATE REQUIRED TO Degradation Rate = 5.7E<br>COMPLETELY REACT WITH CEMENT COMPLETELY REACT WITH CEMENT (moles /kg of anhydrous cement)  $(1.24$  for OPC,  $1.07$  for SRPC) = > OUTPUT FILE => 'SATTK2.OUT'

.................\*\*.u............................... ENTER SULFATE CONCENTRATION IN BULK SOLUTION  $(moles/m * 3) = > 5.20833$ ENTER SULFATE CONC. IN KINETIC EXPERIMENTS ENTER CHARACTERISTIC TIME FOR REACTION (s)<br>(3577 for OPC, 1555 for SRPC) => 3577<br>ENTER MASS OF CEMENT (kg) =>

 $(OPC = Ordinary Portland Chernen)$ <br>  $(SRPC = Sultan) = 1.0E - 12$ <br>  $(SRPC = Sultan) = 3.2E - 01$ <br>  $(700 \text{les/kg}$  anthydrous cement) = 3.2E-01 (SRPC = Sulfate Resistant Portland Cement) m0 (moles /kg anhydrous cement) = 3.2E- 01 ( mc (moles/kg anhydrous cement) =  $1.2E + 90$ Characteristic reaction time (s) =  $3.6E + 03$ <br>Mass of cement (kg) =  $3.0E + 02$ Volume of concrete (m ^3)

SANARAMARE RESULTS \*\*\*\*\*\*\*\*\*\*\*\*\*<br>Degradation Rate = 5.7E - 02 cm/yr

# EXAMPLE SATfK2.IN AND SATTK2.OUT FILES

124

1.

\*\*\* Inputs in Order for test driver for SATTK2

Intrinsic diffusion coefficient in concrete (m ^ 2/s)

Kinetic const. for quan. of sulfate reacted w/cement (moles/kg)

Quantity of sulfate required to compl. react w/cement  $Volume of concrete (m \n\hat{ } 3)$  = 1.0E+00 (moles /kg)

Sulfate concentration in bulk soluton (moles /m ^ 3) \* \* \*"\* \* RESULTS """""" 'Sulfate concentration in kinetic experiments (moles/m ^ 3) Characteristic time for reaction (s)

1.E-12 Mass of cement (kg) Mass of cement (kg) Mass of cement (kg) Volume of concrete (m  $\hat{}$  3)

5 20833 SATTK2.Otfr, Version 1.0

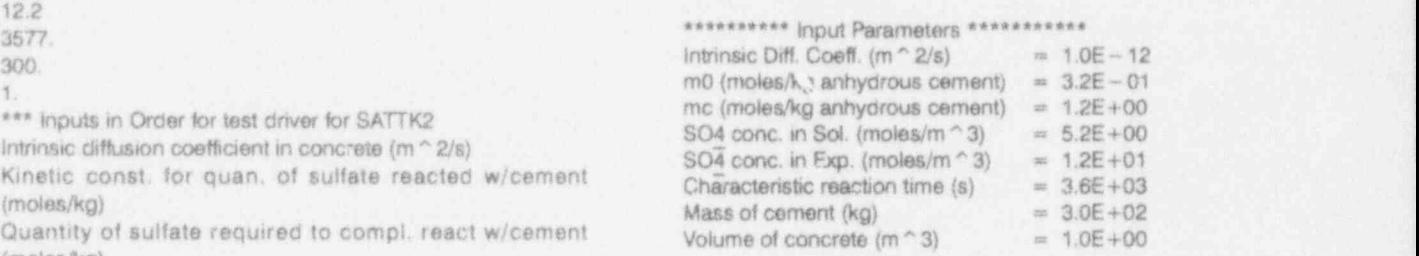

# **EXAMPLE SESSION FOR FLWCAL**

# 

### -DRIVER FOR FLOW SUBROUTINE -

Estimates flow rate through porous media above vault and cracks in vault roof.

HOW DO YOU WANT TO INPUT THE DATA ?  $0 =$  interactive on the screen 1 = input file, FLOW.IN must be in current dir.  $2 =$  leave routine

 $\mathbbm{O}$ \*\*\* USE CONSISTENT UNITS \*\*\*

ENTER CRACK WIDTH => ENTER CRACK SPACING => 100

ENTER DEPTH OF PERCHED WATER => 50 ENTER HYD. COND. OF POROUS MEDIA => 1.5

\*\* Running ... \*\*

\*\*\* Input Parameters \*\*\*  $= 1.0E - 01$ Crack Width (crack) Crack Spacing (space)<br>
Depth of Perched Water (perch) = 5.0E+01 Hyd. Cond. of Porous Media (perm) = 1.5E+00

\*\*\* Dimensionless Variables \*\*\* Gap Fraction (crkfrc)  $= 1.0E - 03$  $= 1.0E + 03$ z0 (smalz0)

\*\*\*\*\*\*\*\*\*\*\* RESULTS \*\*\*\*\*\*\*\*\*\*\*\* ZETA3 is 1.9E - 01, which yields an effective flow rate of 2.8E - 01 \*\*\*\*\*\*\*\*\*\*\*\*\*\*\*\*\*\*\*\*\*\*\*\*\*\*\*\*\*

OUTPUT FILE => 'FLOW.OUT'

# EXAMPLE FLOW.IN AND FLOW.OUT FILES

 $0.1$ 100 50. 1.5<br>\*\*\* Inputs in Order for test program for FLOW subroutine \*\*\* (use consistent units->L=length,T=time) Crack Width (L),<br>Crack Spacing (L), Depth of Perched Water (L). Hyd. Cond. of Porous Media (L/T),

FLOW.OUT, Version 1.0

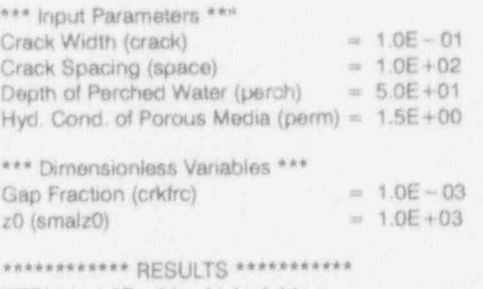

ZETA3 is 1.9E - 01, which yields an effective flow rate of 2.8E - 01

## **EXAMPLE SESSION FOR RNCALL**

 $5^{\circ}$ 

## 

- DRIVER FOR RNNOD SUBROUTINE -

Estimates concentration and release rate of radionuclide from fracture in a concrete waste form.

HOW DO YOU WANT TO INPUT THE DATA ?  $0$  = interactive on the screen 1 = input file, RNNOD.IN must be in current dir.  $2 =$  leave routine  $\circ$ \*\*\* USE CONSISTENT UNITS \*\*\*

ENTER TOTAL CONC. IN CONCRETE MATRIX AND PORES => ENTER SIMULATION TIME => 10. ENTER DARCY VELOCITY THROUGH CRACKED CONCRETE  $=$  > 001 ENTER CRACK WIDTH =>  $.01$ ENTER CRACK LENGTH => 100 ENTER CRACK SPACING => 10 ENTER CONCRETE KD => 100 ENTER CONCRETE DRY BULK DENSITY =>

 $1.3$ 

ENTER CONCRETE POROSITY =>

ENTER CONCRETE EFFECTIVE DIFFUSION COEFFICIENT (\* USE CONSISTENT UNITS \*) =>  $0.01$ ENTER RADIONUCLIDE HALF-LIFE =>  $12.$ ENTER EPS (TYPICALLY 1.E - 7) =>  $1.E - 7$ \*\* Running ... \*\*

\*\*\*\*\*\*\*\*\* Input Parameters \*\*\*\*\*\*\*\*\*\*\*

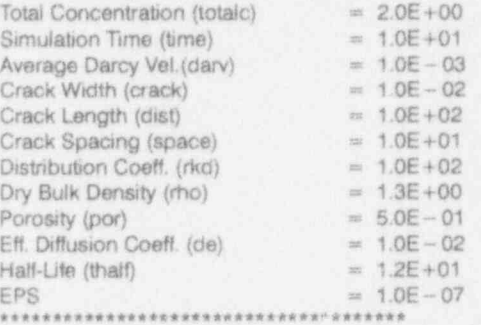

\*\*\*\*\*\*\*\*\*\*\*\*\*\*\*\*\*\*\*\* RESULTS \*\*\*\*\*\*\*\*\*\*\*\*\*\*\*\*\*\*\*\*\*\*\*  $(M = mass, L = length, T = time)$ Fractional Concentration computed by RNNOD = 5.6E-01 Concentration in Crack Water is 8.6E - 03 (M/L ^ 3) The corresponding average release rate is 8.6E - 06  $(M/L \nightharpoonup 2-T)$ 

OUTPUT FILE => 'RNNOD.OUT'

# EXAMPLE RNNOD.IN AND RNNOD.OUT FILES

2. Convergence Criteria (typically 1.E- 7) 10. 0.01 Inch and the contract of the contract of the contract of the contract of the contract of the contract of the contract of the contract of the contract of the contract of the contract of the contract of the contract of 10. Total Concentration (totalc) = 2.0E+00 100. Simulation Time  $($ time $)$  = 1.0E+01 1.3 Average Darcy Vel.(dary) = 1.0E - 03 0.5 Crack Width (crack) Crack Width (crack) 0.01 Crack Length (dist) 12. Crack Spacing (space)  $= 1.0E + 01$  $1.E-7$  Distribution Coeff. (rkd) =  $1.E-7$  =  $1.0E+02$ \*\*\* Inputs in Order for test driver for RNNOD (use consistent units $->L=[\text{length},T=\text{time},M=\text{mass})$ )<br>TotalC (M/L  $\cap$  3),  $T_{\text{true}}(M/L \text{ m/s})$  = 1.0E+02  $T = 1.0E - 07$   $= 1.0E - 07$ Darv (11T), ..................................... j Crack Width (L), experience of the contract of the contract of the contract of the contract of the contract of the contract of the contract of the contract of the contract of the contract of the contract of the contract of Crack Length (L), \* \* \* " \* \* \* \* \* \* \* \* \* \* \* \* \* \* \* R E S U LT S " \* " \* " " " \* \* " \* " " <sup>|</sup> Crack Spacing (L),<br>
Radionuclide Kd in Concrete (L ^ 3/M), (M= mass,L= length,T=time) ladionuclide Kd in Concrete (L ^ 3/M), Concrete Dry Bulk Density (M/L ^ 3), Concentration in Crack Water is 8.6E - 03 (M/L ^ 3)<br>Concrete Porosity (-), Concrete Porosity (-), Concrete Effective Diffusion Coefficient (L ^ 2/T), Radionuclide Half-Life (T),

RNNOD.OUT, Version 1.0

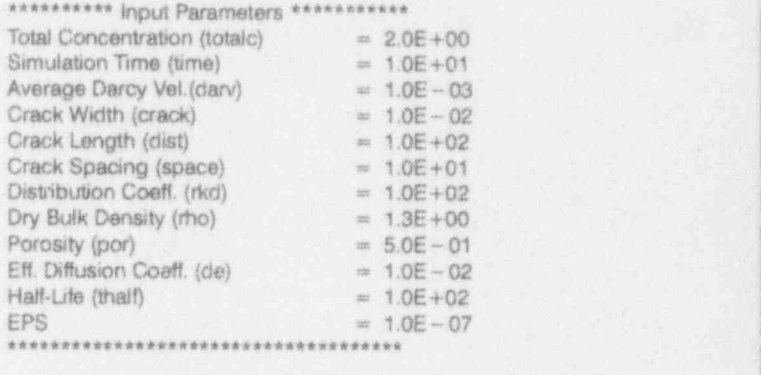

Radionuclide Kd in Concrete (L ^ 3/M), Fractional Concentration computed by RNNOD = 5.6E - 01<br>Concrete Dry Bulk Density (M/L ^ 3), Concentration in Crack Water is 8.6E - 03 (M/L ^ 3) Concrete Porosity (-), The corresponding average release rate is 8.6E -06 Radiomeide sf-Ufe m, \*\*\*\*\*\*\*\*\*\*\*\*\*\*\*\*\*\*\*\*\*\*\*\*\*\*\*\*\*\*\*"a\*\*\*\*\*\*\*\*\*\*\*\*"\*\*\*\*\*

### **EXAMPLE SESSION FOR SFCALL**

# 

### - DRIVER FOR SUDFRD SUBROUTINE -

Estimates thickness of cracked concrete floor that will result in a specified reduction in concentration due to decay and/or sorption as a radionuclide passes through the floor.

HOW DO YOU WANT TO INPUT THE DATA ?  $0 =$  interactive on the screen 1 = input file, SUDFRD.IN must be in current dir.  $2 =$  leave routine

汽

\*\*\* USE CONSISTENT UNITS \*\*\*

ENTER DARCY VELOCITY THROUGH CRACKED CONCRETE => 05

ENTER RADIONUCLIDE HALF-LIFE => 5730 ENTER DESIRED REDUCTION IN CONCENTRATION =>

ENTER CONCRETE KD => 5000

ENTER CONCRETE DRY BULK DENSITY =>  $1.3$ 

ENTER CONCRETE EFFECTIVE DIFFUSION COEFFICIENT  $($ \* USE CONSISTENT UNITS \*) =>

 $0.01$ ENTER CRACK WIDTH =>  $\overline{5}$ ENTER CRACK SPACING => 100 ENTER CONCRETE POROSITY  $\Delta$ 

\*\* Running ... \*\*

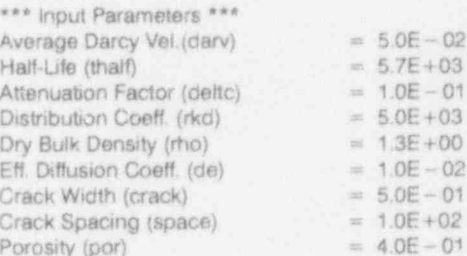

\*\*\*\*\*\*\*\*\*\*\*\*\*\*\*\*\*\*\*\*\* RESULTS \*\*\*\*\*\*\*\*\*\*\*\*\*\*\*\*\*\*\*\*\*

 $(L = lenqth)$ 

Thickness of Concrete required to attenuate the concentration by a factor of  $1.0E - 01$  is  $1.0E + 02$  (L) \*\*\*\*\*\*\*\*\*

OUTPUT FILE => 'SUDFRD.OUT'

# EXAMPLE SUDFRD.IN AND SUDFRD.OUT FILES

 $0.05$ 5730.  $0.1$ 5000  $1.3$  $0.01$  $0.5\,$ 100  $0.4$ \*\*\* Inputs in Order for test driver to SUDFRD \*\*\* (use consistent units  $-$  > L=length, T=time, M=mass) Darv (L/T), Radionuclide Half-Life (T), Concentration Reduction (-), Radionuclide Kd in Concrete (L^3/M), Concrete Dry Bulk Density (M/L ^ 3), Concrete Effective Diffusion Coefficient (L ^ 2/T), Crack Width (L), Crack Spacing (L).

Concrete Porosity (-)

SUDFRD.OUT, Version 1.0

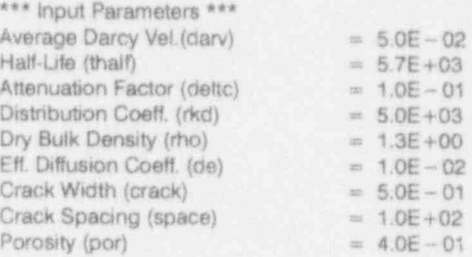

\*\*\*\*\*\*\*\*\*\*\*\*\*\*\*\*\*\*\*\*\* RESULTS \*\*\*\*\*\*\*\*\*\*\*\*\*\*\*\*\*\*\*\*\*\*  $(L = length)$ 

Thickness of Concrete required to attenuate the concentration by a factor of  $1.0E - 01$  is  $1.0E + 02$  (L) \*\*\*\*\* \*\*\*\*\*\*\*\*\*\*\*\*\*\*\*\*\*\*\* \*\*\*\*\*\*\*\*\*\*\*
Appendix C

Programmer Notes

#### Appendix C

#### Programmer Notes

and portability information for CEMENT. The computer code. To execute the line, simply delete primary use of this code is for running on an IBM the "C" in column 1 in front of the write state-PC or compatible using the LAHEY FORTRAN ment. compiler. Some compiler specific concems are identified. In general, the code has been written to be easily ported to different platforms. It has been In each of the individual driver routines, a log-<br>
In each of the individual driver routines, a log-<br>
ical variable called HELP is provided. The varimun on MacIntosh and NeXT computers using the ical variable called HELP is provided. The vari-<br>ARSOFT FORTRAN compiler with minimal able is currently inactive except for being ABSOFT FORTRAN compiler with minimal able is currently inactive except for being<br>changes These changes are discussed below initialized in each of the driver routines. The varichanges. These changes are discussed below.

5.00 was used for this program. The default the variable within the subroutines are com-<br>options for LAHEY FORTRAN were used. The mented. If the user wishes to activate HELP for options for LAHEY FORTRAN were used. The mented. If the user wishes to activate HELP for<br>following options were used for the ABSOFT any subroutine, the following steps are necessary. following options were used for the ABSOFT compiler: -O, -C, -e, -g, -s, -f, and -c. The user must first add HELP to the end of the

after the disclaimer is written to the screen. This is Line 103 in Version 1.01 of CEMENT. LAHEY automatically writes this when a PAUSE com- the user will need to add any required coding to mand is used. However, other compilers (e.g., the routines. It may also be necessary to add an ABSOFT) may not automatically write this state- OPEN statement at the start of the subroutine for ABSOFT) may not automatically write this statement to the screen. The line with the write state- a debug output file if the user desires.

This section summarizes the compiler options ment is a comment in the LAllEY version of the

able is passed in the call to the subroutine The LAHEY FORTRAN compiler, version associated with each driver, but all references to<br>00 was used for this program. The default the variable within the subroutines are com-READ statement for the input file in the driver In the main driver, it may be necessary to use and must also remove the comments at the start of the line that writes "Press ENTER to Continue" the lines for interactive input of the HELP vari-<br>after the disclaimer is written to the screen. This able in the driver. Most of the subroutines do not have any coding to take advantage of HELP, thus,

Appendix D

**Configuration Control** 

**Secondary** 

#### Appendix D

#### Configuration Control

associated with the development and release of the concrete analysis modules. The configuration management of the software product during  $\bullet$  Prevent unauthorized or undocumc ted<br>development is essential to the delivery of error-<br>changes to software or documentation under development is essential to the delivery of error-<br>free and reliable software, and to ensure com-<br>configuration control free and reliable software, and to ensure compliance with the requirements of the applicable Software Engineering Standard Practice.  $\bullet$  Control software to ensure that revision

The SCMP provides information regarding the requirements and procedures necessary for the . Control sofw'are to ensure that a complete configuration management activities to be used in change history can be p<br>development of the software product. The pur-<br>controlled software item. development of the software product. The purpose of the plan is to: (a) prevent unauthorized or undocumented changes to software or documen-<br>
tation under configuration control. (b) establish a suse is used generally to establish a directory structure tation under configuration control, (b) establish a is used generally to establish a directory structure<br>method of controlling software such that revision for all CIs within a UNIX file system, apply file method of controlling software such that revision for all CIs within a UNIX file system, apply file<br>status can always be ascertained, and (c) establish and directory permissions to restrict access, and status can always be ascertained, and (c) establish and directory permissions to restrict access, and<br>a method of controlling software such that a com-<br>use VCS as a (Quality Level B) tool to provide a method of controlling software such that a com-<br>
use VCS as a (Quality Level B) tool to provide<br>
revision status and change history on a file-by-file plete change history can be produced for each revision revision revision status and controlled software item. controlled software item.

The VCS3 system was used to maintain all files Policies, directives, and procedures applicable<br>sociated with the development and release of to the SCMP include the following:

- 
- status can always be ascertained
- 

## Appendix E

U.S. Nuclear Regulatory Commission<br>Software Transmittal Form

### Appendix E

## U.S. Nuclear Regulatory Commission Software Transmittal Form

NRC Scientific Software Submittal Package Description Form ,

Program Name: CEMENT

Programming Language(s) Used: FORTRAN 77

Machine: IBM PC

Core Storage Requirements for Sample Problem: < 200 kb

Approximate Execution Time for Sample Problem:

Described in #4-3, Page E-4.

Package Contents (Items 1-8 are mandatory):

Yes L<sup>Abstract</sup>

Yes 2. Documentation consisting of the items described in the space below:

- a. Plansky, L. E. and R. R. Seitz, User's Guide for Simplified Computer Models for the Estimation of Long-Term Performance of Cement-Based Materials, EGG-WM-10793, October 1993
- Yes 3. Source program on diskette.

Yes 4. Sample problem input on diskette.

Yes 5. Compilation of the source program (Item 3).

Given on the disk, CEMENT.EXE. '

Yes 6. Listing of the sample problem input (Item 4).

Given on the disk and in Appendix B of Item 2a, above.

Yes 7. Output from an execution of the sample problem input, Item 4, using the source code provided in Item 3, including plots, if any.

Given in Item 2a and on the disk. Sample innuis are provide for all 11 subroutines.

No 8. For tape submittals, a copy of the output for the job that circated the tape. Not Applicable.

#### Appendix E ; in the case of the case of the case of the case of the case of the case of the case of the case of the case of the case of the case of the case of the case of the case of the case of the case of the case of th

Yes 9. Other (describe other materials such as data libraries, control information, etc., in the space below).

N/A

Code Portability Information:

1.' Provide ame and description of the required system library routines not included in the submittal, and indicate where these routines are called (subroutines name, line).

N/A

2.' Provide name and description of required FORTRAN library routines (internal or external) which may differ between mainframes, and indicate where these routines are called (subroutine name, line).

N/A

- 3. Describe any special compiler or loader options used, such as:
	- 1. Core present to zero or other values (CDC PRESET=ZERO)
	- 2. Compiler optimization level
	- 3. Rounding or truncation options.

All default LAHEY FORTRAN, Version 4.00 compiler options.

Math coprocessor is required.

- 4. Provide any special instructions regarding execution time or core storage requirements, such ' as:
	- 1. Special core storage requirements for loading or executing
	- 2. Instructions for adjusting required core storage by increasing or decreasing array dimensions
	- 3. Estimates of relation of execution time to critical input parameters.

Run times for all routines except FLOW and RNNOD are generally very short (seconds). All test problem run times are on the order of seconds on a 486 PC.

For the routine FLOW, run times are generally very short (seconds), but for large ratios (>10<sup>5</sup>) of the depth of perched water (PERCH) to the crack half-width (CRACK /2) the run times can be longer depending on the type of computer being used. In general, run times on a 386 computer should be snorter than a minute.

For the routine RNNOD, cases that require a large number of iterations also tend to take a long time to run. The run time is a function of the rate at which concentrations are changing in the

system and the length of the simulation time period. For example, a 10,000 year simulation for a non-sorbing radionuclide and a relatively high flow velocity through the crack . (DARV/CRKFRC > 1000) can require a large amount ofcomputer time. For larger velocities in the crack, simulations can take hours on a 386 computer. However, for simulations at lower velocities, shorter times, or including sorption, the routine will run relatively quickly (seconds to minutes).

5. Identify all input and output unit numbers and their purpose. List all locations of end-of-file tests. In the contract of the contract of the contract of the contract of the contract of the contract of the contract of the contract of the contract of the contract of the contract of the contract of the contract of the

Input en FORTRAN 77 "\*", interactive

Input on FORTRAN 77 "3", local directory input required

Output on FORTRAN 77 "4", local directory output files created

If tapes are used for submittal, please use the attached tape description form. Be sure to include a copy of the job that created the tape. Where possible, we would prefer to receive tapes with the following format: 9 track, 1600 bpi, unlabeled, in EBCDIC character format, with fixed length block or unblocked records.

Not applicable.

If diskettes are used for submittal, they should be 3.5" and MS-DOS compatible.

Delivered compatible with MS-DOS on 3.5".

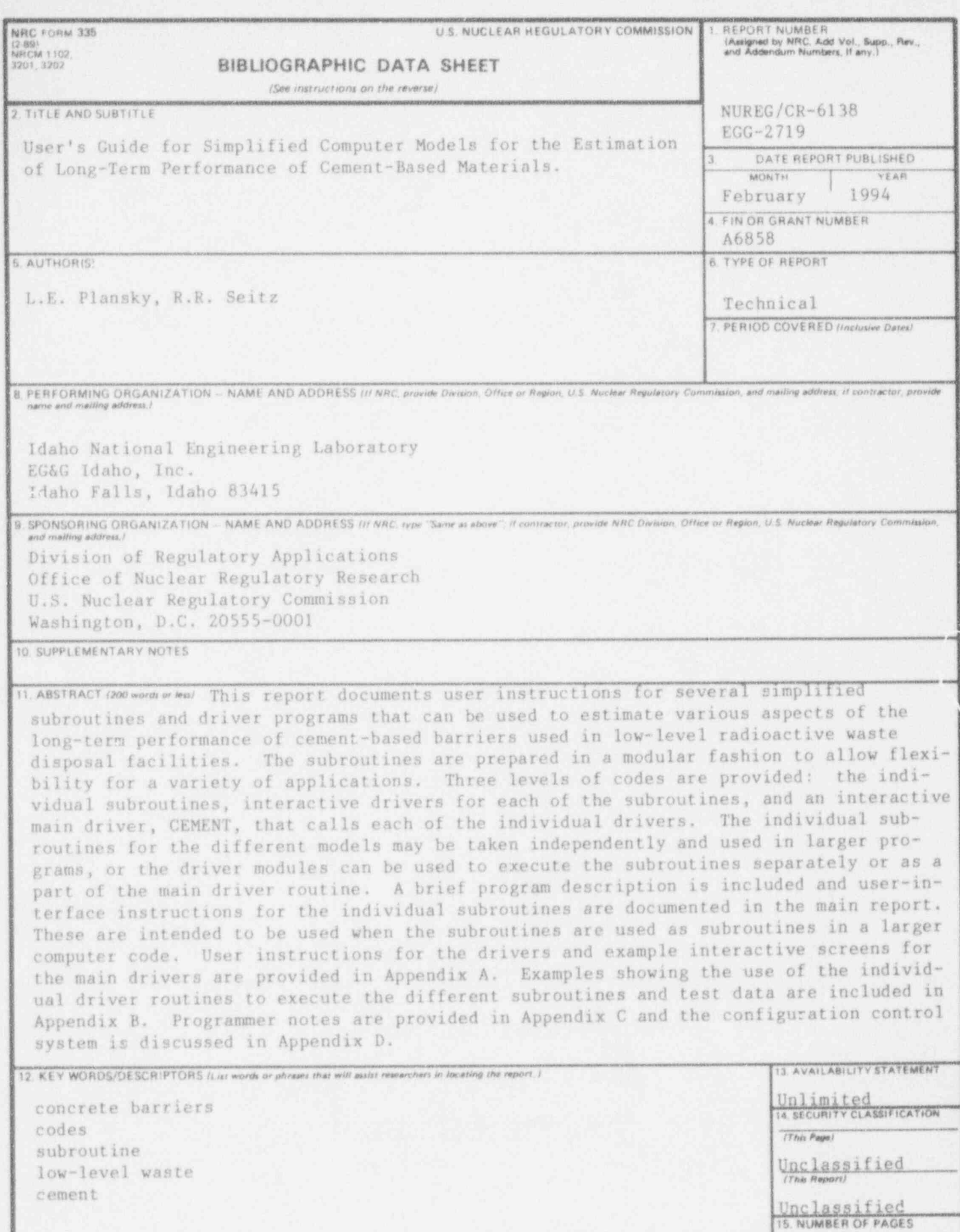

16. PRICE

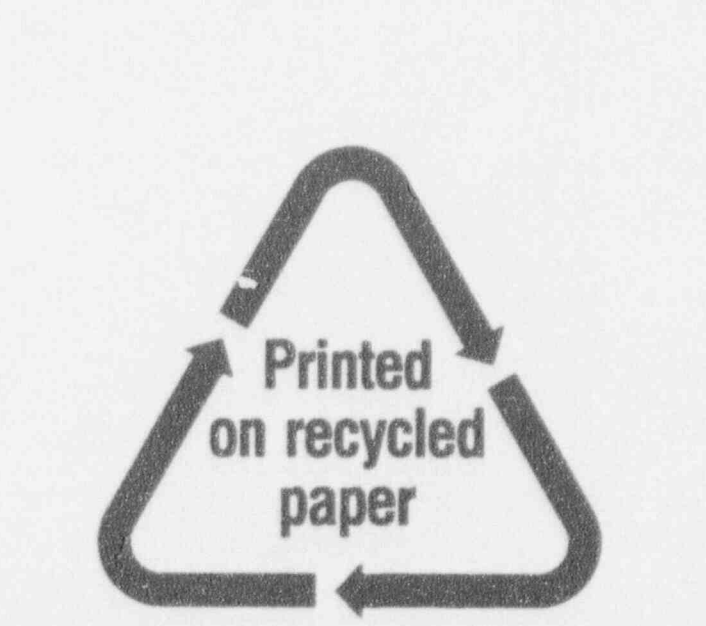

# Federal Recycling Program

NUREG/CR-6138

#### USER'S GUIDE FOR SIMPLIFIED COMPUTER MODELS FOR THE ESTIMATION OF LONG-TERM PERFORMANCE OF CEMENT-BASED MATERIALS

FERRIARY 1994

UNITED STATES NUCLEAR REGULATORY COMMISSION WASHINGTON, D.C. 20555-0001

> OFFICIAL BUSINESS PENALTY FOR PRIVATE USE, \$300

SPECIAL FOURTH CLASS RATE POSTAGE AND . TES PAID USNRC PERMIT NO. G-87

120555139531 1 14N1CO1CY1CO<br>US NRC-0ADM<br>Price Port Publications svcs<br>Price PortNures<br>WASHINGTON DC 2055 1 14N1CO1CY1CC1 DC 20555